**الجـمهورية الجزائرية الديمقراطية الشعبية République Algérienne démocratique et populaire** 

**يل و البحـث العـلمـي وزارة التعليم الـعـا Ministère de l'enseignement supérieur et de la recherche scientifique** 

> **جـامعة سعد دحلب البليدة Université SAAD DAHLAB de BLIDA**

> > **كلية التكنولوجيا Faculté de Technologie**

**ونيـك قسم اإللكت <sup>ر</sup> Département d'Électronique**

### **Mémoire de Master**

Filière Télécommunication Spécialité Réseaux & Télécoms Présenté par

Benramoul Abderraouf

&

Addeche Karim

# Conception et Réalisation d'une plateforme de Télémédecine

Proposé par : Mr.Mehdi Merouane

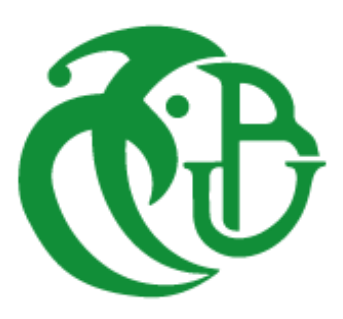

Nous tenons à remercier avant tous, le bon Dieu qui nous a donné la force et la patience tout au long de la préparation de ce mémoire.

Nous voulons exprimer par ces quelques lignes de remerciements nos gratitudes envers tous ceux en qui, par leur présence, leur soutien, leur disponibilité et leurs conseils on a trouvé le courage afin d'accomplir ce projet.

Nous souhaitons dans un premier temps remercier, notre directeur de thèse Mr. Mehdi Merouane, pour sa confiance, son enseignement, sa patience, sa disponibilité et surtout ses judicieux conseils, qui ont contribué à alimenter nos réflexions, sans qui ce mémoire n'aurait jamais vu le jour.

Nos remerciements vont ensuite aux prestigieux membres du jury pour l'intérêt qu'ils ont porté à notre travail en acceptant de l'examiner.

Nos remerciements également à toute l'équipe pédagogique de l'université de Blida 1, et les intervenants professionnels responsables de la formation de la filière Télécommunication.

Nous remercions Dr. Guellati Abderrahmane d'avoir contribué à l'accomplissement de ce mémoire.

Nos remercîments s'adressent aussi à nos très chers parents, qui ont toujours été là pour nous. Sans oublier, nos frères et sœurs pour leurs encouragements.

Enfin, nous tenons à remercier nos amis, qui ont toujours été là pour nous. Leur soutien inconditionnel et leurs encouragements ont été d'une grande aide.

Je dédie ce modeste travail à :

Mes chers parents, pour tous leurs sacrifices, leur amour, leur tendresse, leur soutien et leurs prières tout au long de mes études.

Mes chers frères, Abdeldjalil et Abdelghani, pour leur appui et leur encouragement.

Mes chers grands-parents, pour leur grand amour et leur soutien.

Toute ma famille pour leur soutien tout au long de mon parcours universitaire.

Tous mes amis qui ont toujours été là pour moi.

Tous ceux qui ont contribué de près ou de loin à la réalisation de ce travail,

Ils vont trouver ici l'expression de mes sentiments de respect et de reconnaissance pour le soutien qu'ils n'ont cessé de me porter.

Benramoul Abderraouf

Je dédie ce modeste travail :

À mes très chers parents, source de vie, d'amour et de réussite.

À ma chère sœur Sihem et mon frère Abderrahmane et leurs enfants, source de joie et de bonheur.

À ma défunte grand-mère Ferhati Djamila qui a toujours souhaité que je réussisse dans mes études.

À toute ma famille, source d'espoir et de motivation.

À mes amis qui sont la source de ma confiance.

Addeche Karim

**ملخص:** إن الوظائف التي توفرها تكنولوجيا المعلومات واالتصاالت ذات تأثير كبير ومفيد في القطاع الطبي، ومن أجل تقديم رعاية عالية الجودة في متناول أكبر عدد من المرضى، قمنا بالتوجه نحو هذه الوظائف من خالل اقتراح تصميم وانشاء منصة على شبكة الإنترنت للتطبيب عن بعد، في إطار شراكة مع (م ط إ) "المركز الطبي الاجتماعي" لجامعة البليدة 1، التي ستسمح لكامل المجتمع الجامعي على االستشارة الطبية عن بعد بصفة مجانية. تم إنجاز هذه المنصة بواسطة )وورد برس) استنادا إلى لغة البرمجة (بي إتش بي) ونظام إدارة قاعدة البيانات (ماي اس كيو ال)، وقد تم اختبار ها بشكل جيد من قبل مريض وطبيب محترف من خالل عالج حالة مرضية عن طريق مكالمة فيديو في الوقت الحقيقي.

**كلمات مفتاحية:** التطبيب عن بعد؛ ويب؛ وورد برس؛ موقع ديناميكي؛ ماي اس كيو ال.

**Résumé:** Les fonctionnalités offertes par les technologies d'information et de la communication ont un grand impact bénéfique dans le secteur médical, et à afin d'offrir des soins de qualité accessibles au plus grand nombre de patients, on s'est orienté vers ces fonctionnalités en proposant de concevoir une plateforme web de Télémédecine dans le cadre d'un partenariat avec le CMS « Centre médico-social » de notre université de Blida 1, qui va permettre une Téléconsultation gratuite pour toute la communauté universitaire, cette plateforme a été conçue par WordPress basé par le langage de programmation PHP et un système de gestion de base de données MySQL, cette plateforme a été bien testée par un patient et un médecin professionnel en traitant un cas médical par un appel vidéo en temps réel.

**Mots clés:** Télémédecine; WEB; WordPress ; Site dynamique ; MySQL.

**Abstract:** The features offered by information and communication technologies have a great beneficial impact on the medical sector, and in order to offer quality care accessible to the largest number of patients, we are moving towards these features by proposing to develop a web platform of Telemedicine as part of a partnership with the MSC « Medical Social Center » of our University of Blida 1, which will allow a free Teleconsultation for the entire university community, this platform was developed by WordPress based by the programming language PHP and a database management system MySQL, this platform has been well tested by a patient and a professional doctor by treating a medical case through a video call in real time.

**Keywords:** Telemedicine; WEB; *WordPress;* Dynamic site; MySQL.

**AMD** : Advanced Micro Devices.

**ANPT** : Agence Nationale de Promotion et de Développement.

**BDD :** Base de données.

**CGI** : Common Gateway Interface.

**CMS** : Centre médico-social.

**CSS:** Cascading Style Sheets.

**FTP :** File Transfer Protocol.

**HIPAA**: Health Insurance Portability and Accountability Act

**HTML** : Hyper Text Mark-up Language.

**HTTP** : HyperText Transfer Protocol.

**HTTPS** : HyperText Transfer Protocol Secure.

**ID**: Identifiant.

**IETF** : Internet Engineering Task Force.

**iOS** : iPhone Operating System.

**IP :** Internet Protocol.

**IRC : Internet Relay Chat.** 

**Js :** JavaScript**.** 

PHP: Hypertext Preprocessor .

**POP** : Post Office Protocol.

**RAM :** Random Access Memory (mémoire vive).

**RDV** : rendez-vous.

**ROM** : Read-Only Memory (mémoire morte).

**SGBD** : Système de Gestion de Base de Données.

**SGC** : Système de gestion de contenu.

**Smartphone :** Téléphone intelligent.

**SMS** : Short Message Service

**SMTP** : Simple Mail Transfer Protocol (protocole simple de transfert de courrier).

**SQL:** Structured Query Language .

**TCP :** Transmission Control Protocol .

**TIC** : Technologie de L'information et de Communication.

**UML : Unified Modelling Language.** 

**URL :** Uniform Resource Locator.

**USA**: United States of America.

**WAMP:** Windows, Apatch, MySQL, PHP.

**Web:** World Electronic Base.

**WebRTC**: Web Real Time Communications.

**WWW:** World Wide Web**.**

**WYSIWYG** : What You See Is What You Get).

**W3C :** World Wide Web Consortium.

<u> 1989 - Johann Barn, mars an t-Amerikaansk politiker (</u>

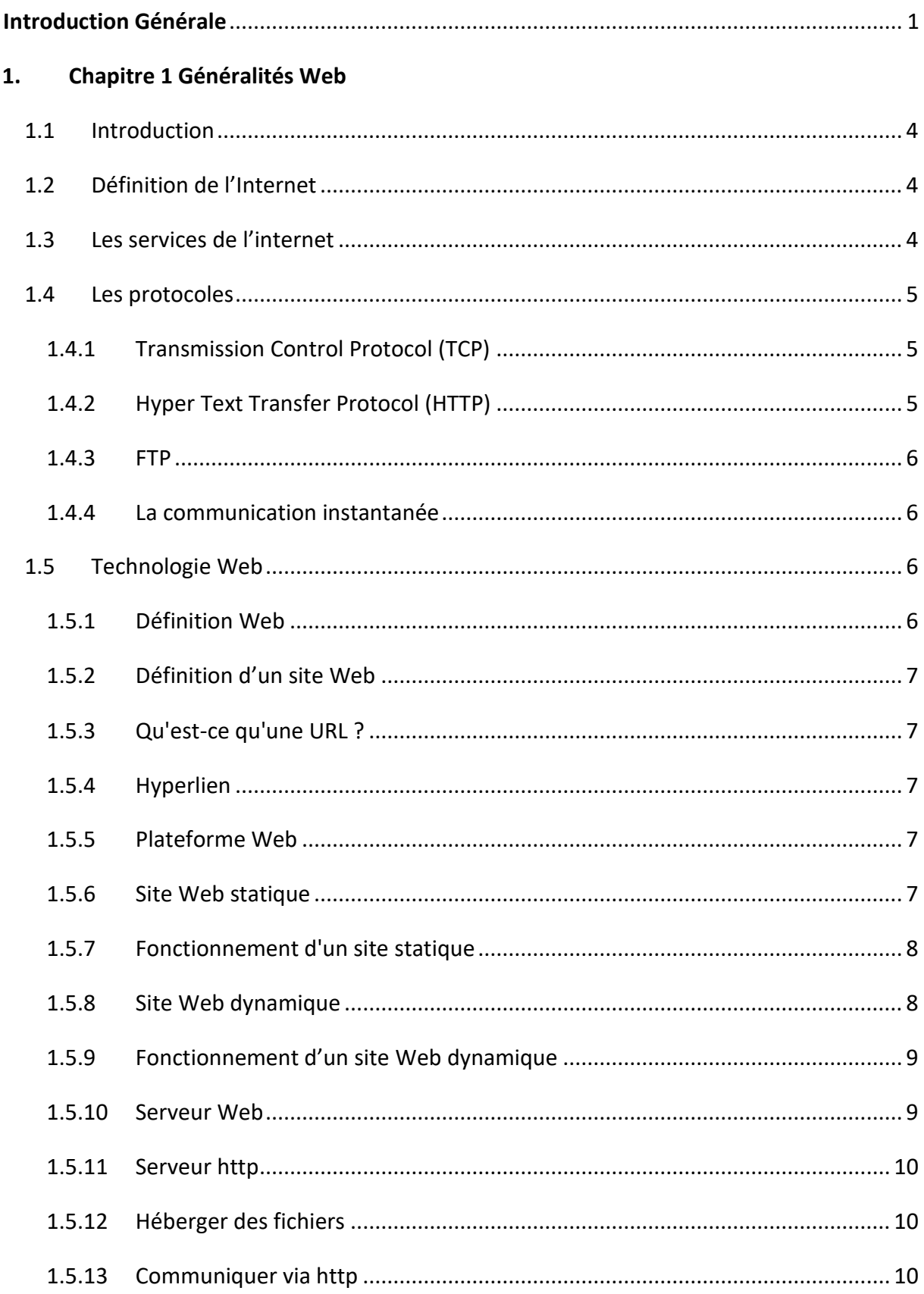

<u> 1989 - Johann Barn, mars an t-Amerikaansk politiker (</u>

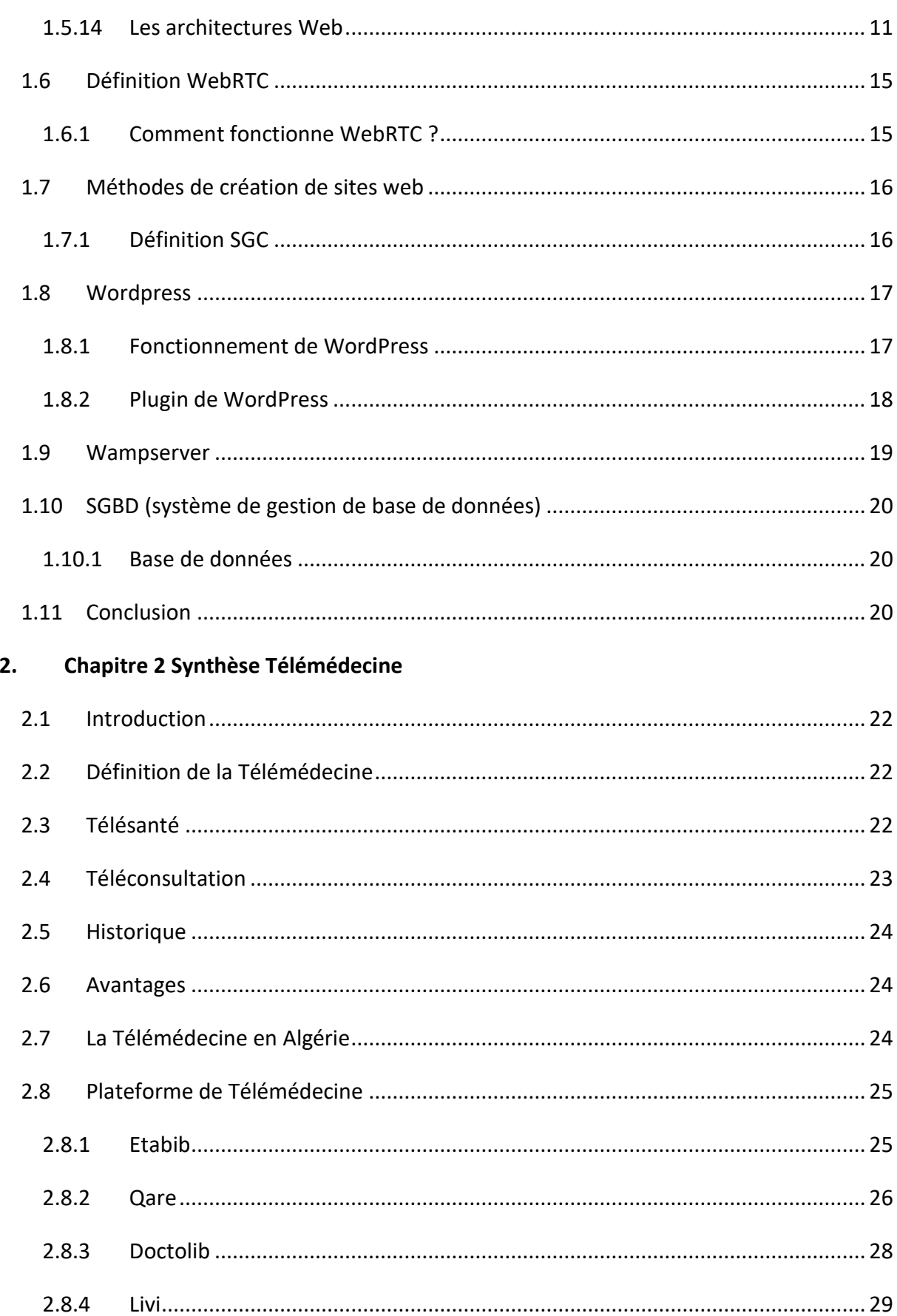

## Tables des matières

<u> 1989 - Johann Barn, mars an t-Amerikaansk politiker (</u>

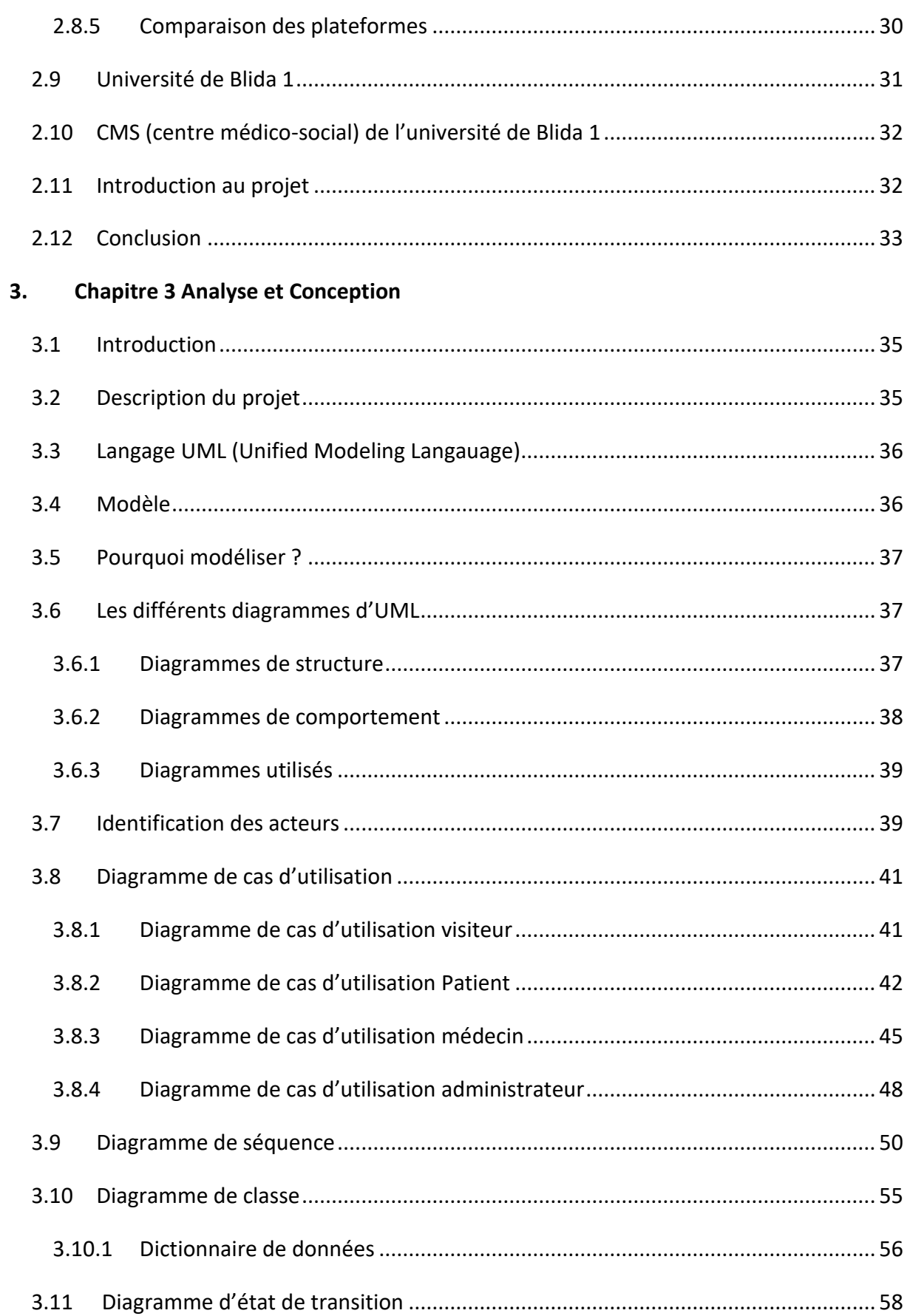

<u> 1989 - Johann Barn, mars an t-Amerikaansk politiker (</u>

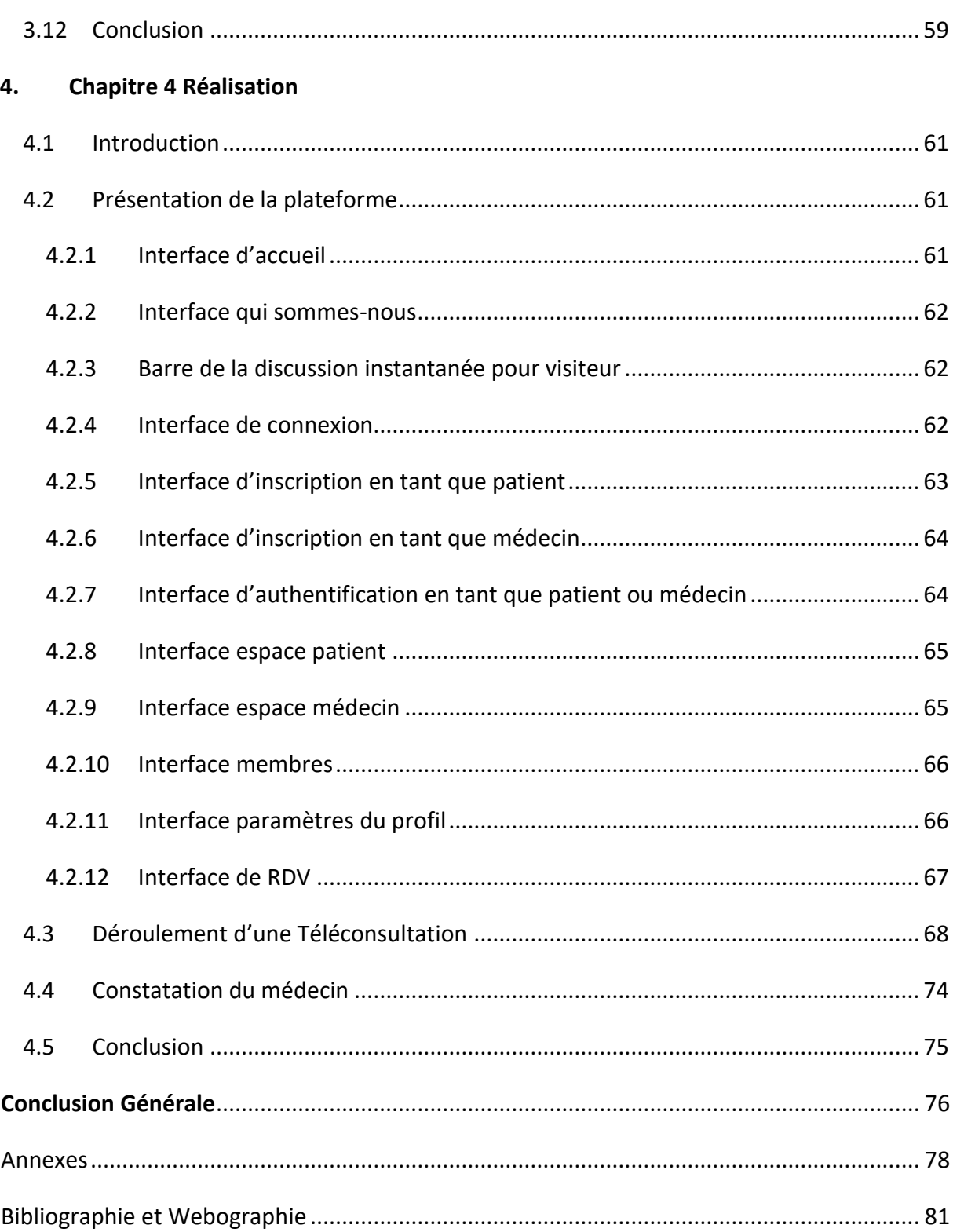

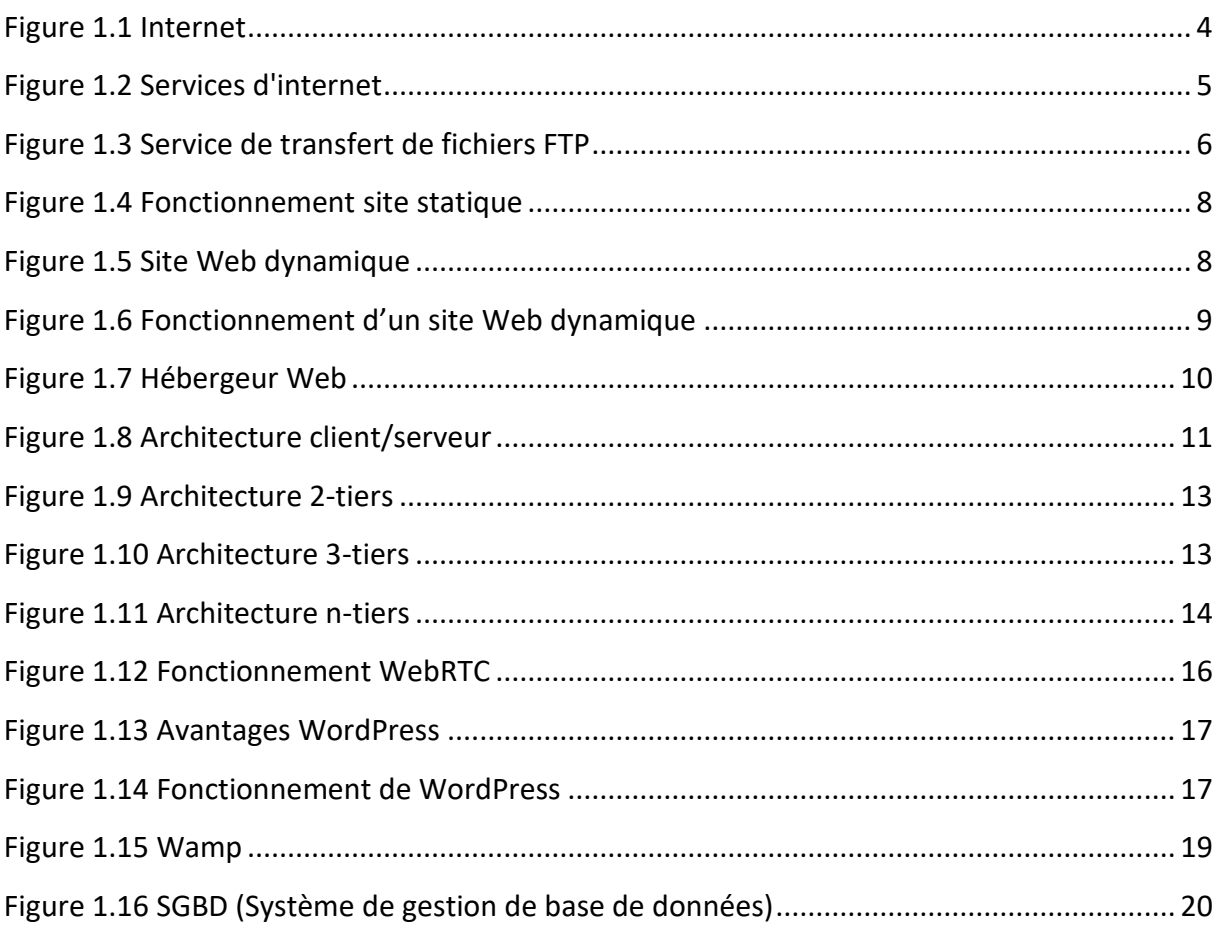

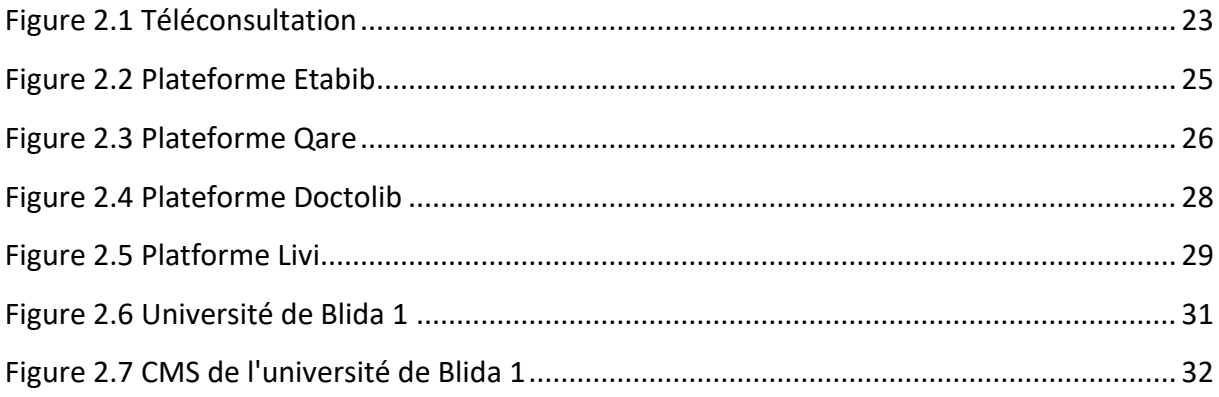

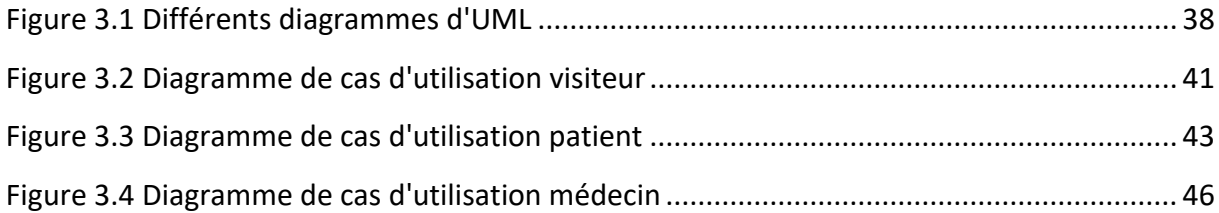

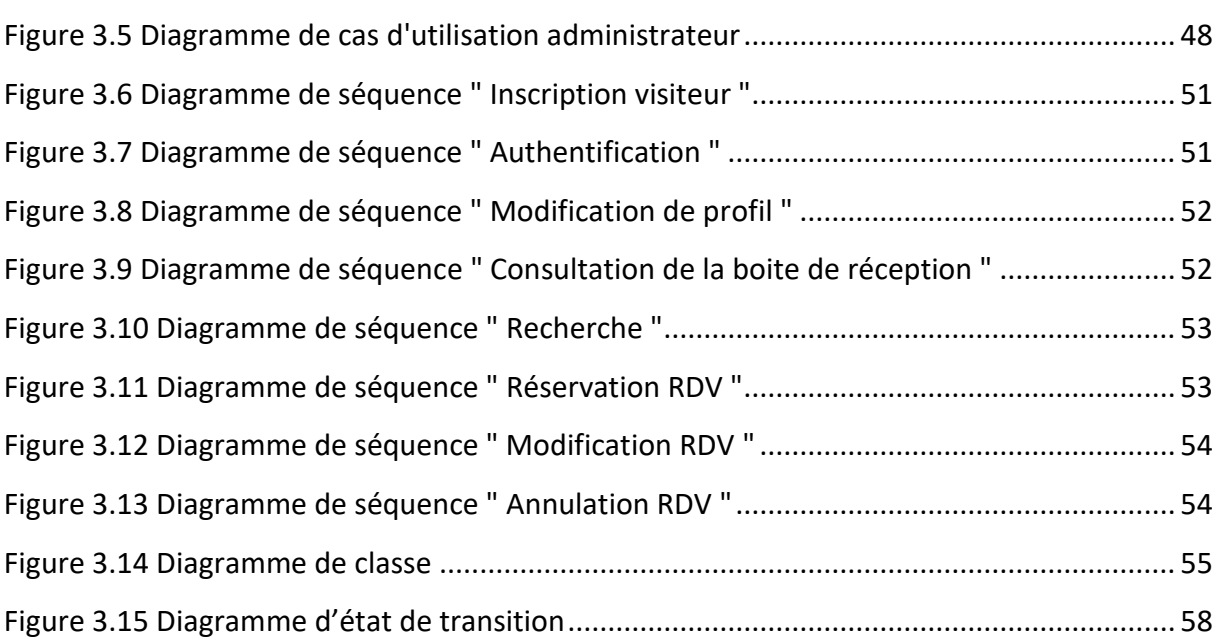

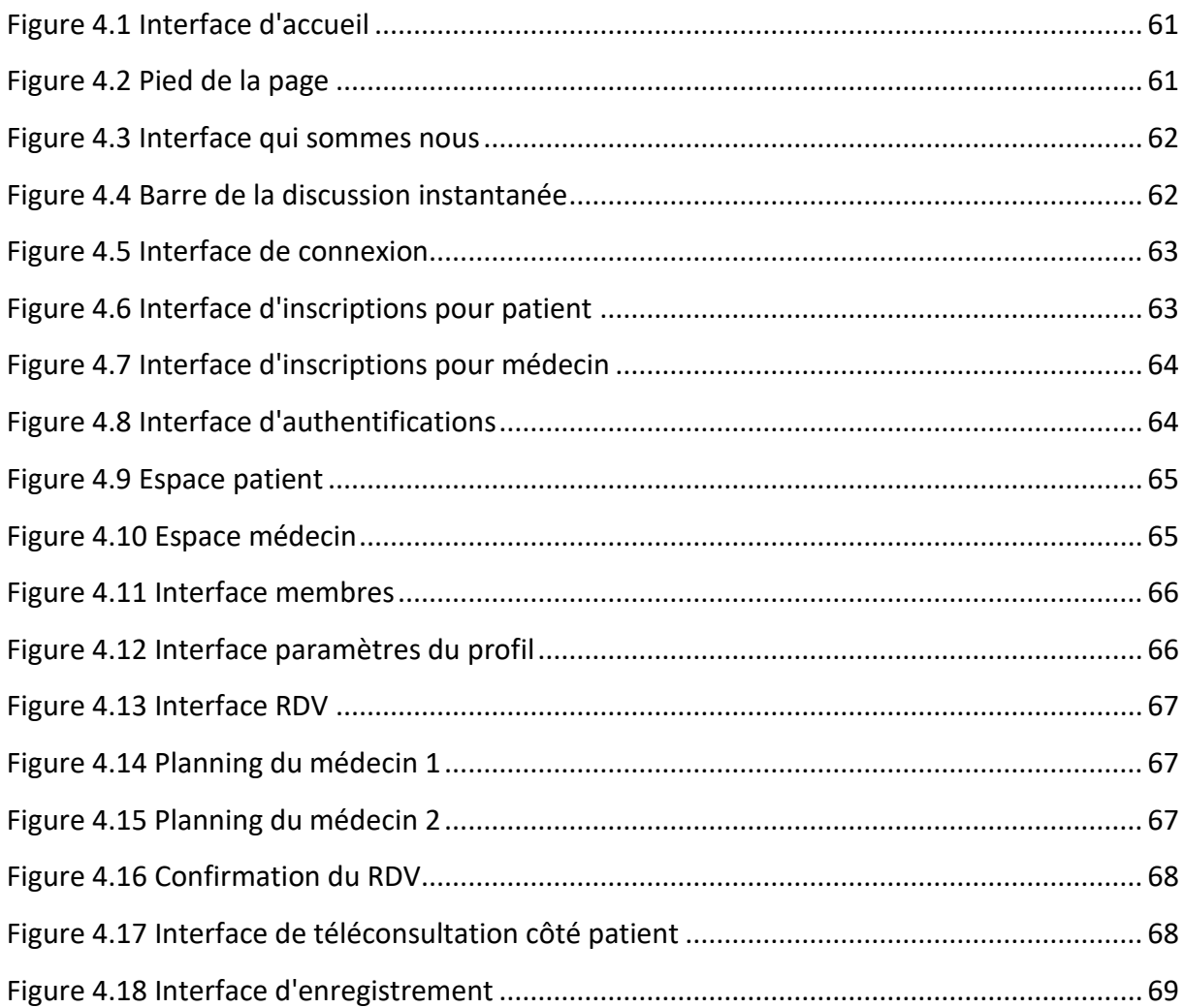

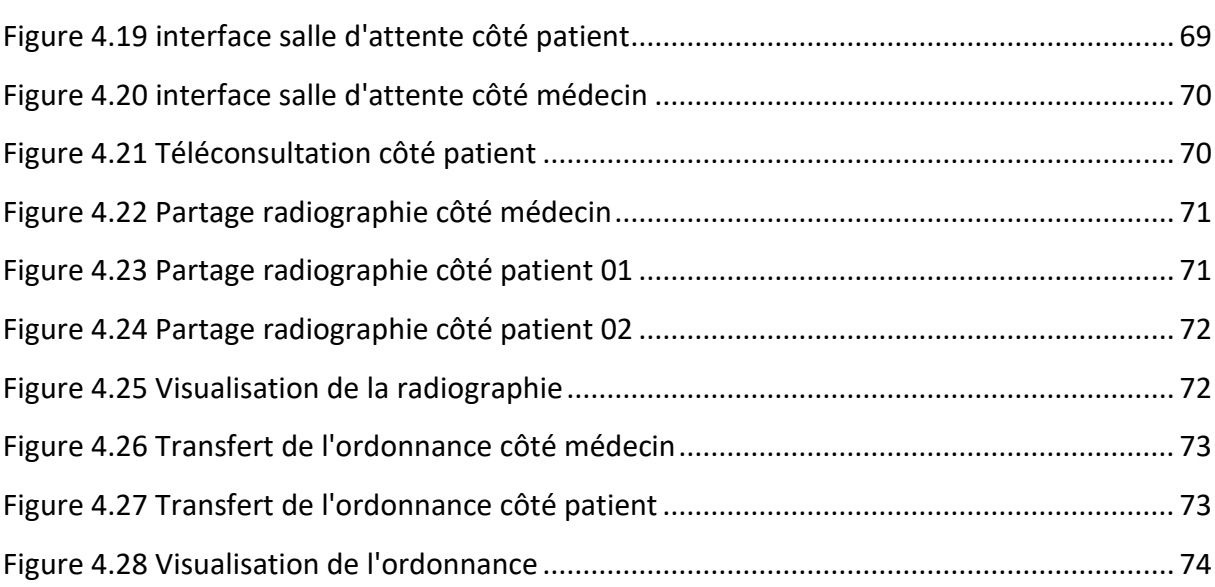

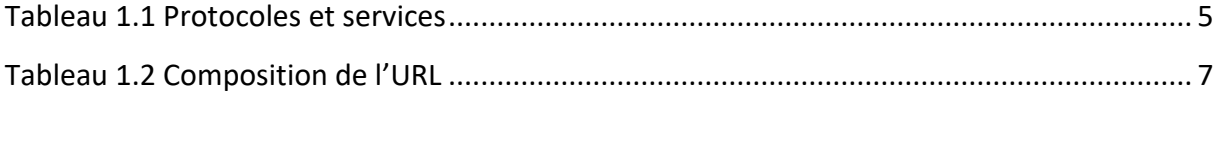

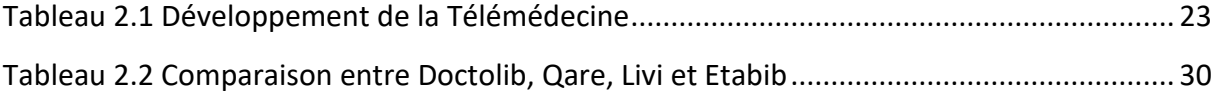

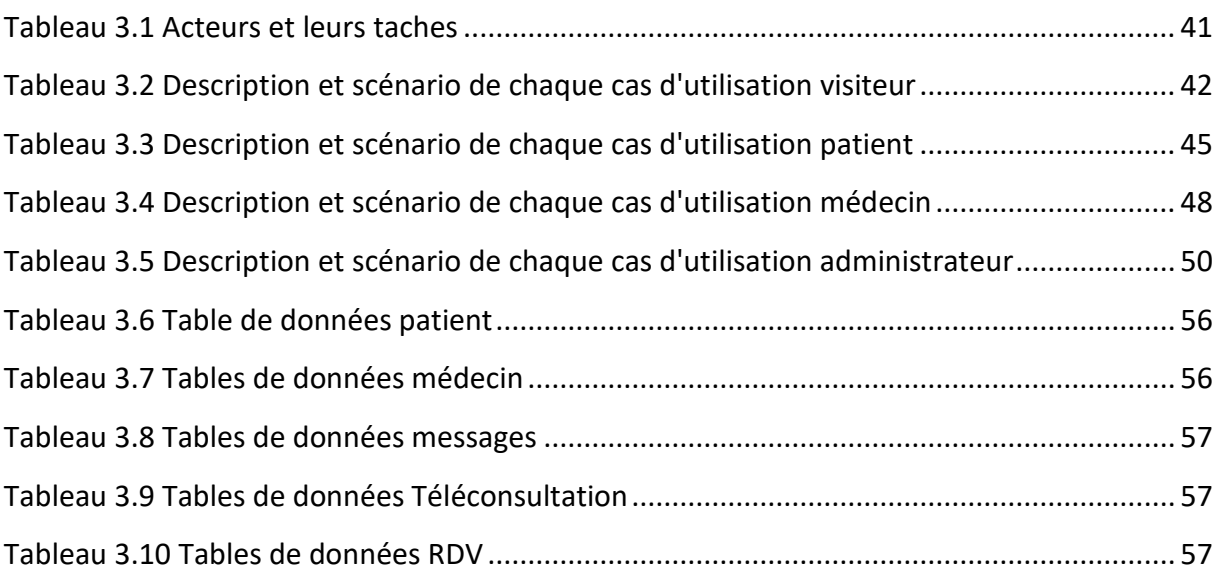

<span id="page-15-0"></span>De nos jours nous vivons dans un monde où la technologie est omniprésente dans tout domaine et secteur, et les transformations provoquées par les innovations technologiques semblent inévitables et les entreprises devraient saisir les opportunités qui en découlent tant celles-ci sont nombreuses, chaque année, ces nouvelles technologies évoluent et offrent des fonctionnalités toujours plus puissantes et innovantes, ce qui pousse les entreprises à s'adapter et à travailler d'une façon agile.

Et vu le développement et les fonctionnalités intéressantes offertes par les technologies d'information et des communications, la société est très orientée vers ces nouvelles technologies (TIC), qui sont de plus en plus présentes au service de la santé et qui ont un grand impact bénéfique, les ingénieurs techniques ont collaboré avec les professionnel de la santé et qui ont réussi à combiner les Technologies d'Information et de Communication (TIC) et la médecine donnant naissance à la Télémédecine, afin d'offrir des soins de qualités accessible au plus grand nombre de patients, la Télémédecine est considérée comme l'une des innovations majeures dans les services de santé, non seulement dans un point de vue technologique mais aussi dans un opinion culturel et social car elle profite à l'accessibilité par le désenclavement des patients des zones éloignées en termes de soins de santé public, en leurs évitant les évacuations très couteuses et généralement inutile, et surtout pendant la crise sanitaire du Covid-19, la Télémédecine a finalement prouvé son utilité sociale. L'outil développé contribue essentiellement à l'amélioration de la prise en charge médical du patient des zones enclavées comme notre cas en Algérie ceux du sud du pays en leurs offrant une prise en charge médical à distance et dans les meilleurs délais. La Télémédecine se place avec les produits du domaine médical, elle est principalement destinée aux hôpitaux du secteur public ou militaires.

Notre conception vise à fournir des solutions, pour la mise en œuvre des services de Télémédecine dans le cadre d'un partenariat avec le CMS « centre médico-social » de notre université Blida 1, cette première version va permettre ainsi une Téléconsultation gratuite pour tout le secteur universitaire à savoir « étudiants, enseignants et travailleurs », ainsi d'avoir une meilleure prise en charge des patients grâce aux techniques modernes de Télécommunication, et pour cela ce travail repose sur la conception d'une plateforme de Télémédecine Web dynamique.

1

Pour mener à bien notre travail, ce document est divisé en quatre chapitres, le premier chapitre intitulé « Généralités Web» présente la notion Web ainsi que les technologies qu'on va utiliser durant notre travail, le deuxième chapitre intitulé « Synthèse Télémédecine » aborde les concepts généraux sur la Télémédecine et présente différentes plateformes Télémédical par ces fonctionnalités et technologies utilisé, le troisième chapitre intitulé « Analyse et conception » nous déterminerons l'étude conceptuelle de notre plateforme tout en mentionnant tous les scénarios possibles des acteurs qui subsistent dans notre système par la modélisation des diagrammes qui expliquent notre environnement de travail, enfin avec le quatrième chapitre sera consacré à la phase « Réalisation », pour but de présenter l'environnement et le fonctionnement de notre plateforme par l'exposition de différentes interfaces et nous achevons notre travail par une conclusion générale.

# <span id="page-17-0"></span>Chapitre 1 Généralités Web

#### <span id="page-18-0"></span>**1.1 Introduction**

Le monde du 21 siècle est l'ère de la technologie où il existe plus de moyens de communication que l'histoire n'ait jamais connus, ou la technologie de l'information et de la communication touche tous recoins de la planète. Grâce à l'internet les individus du monde entier peuvent communiquer facilement, à travers des plateformes dédiées à l'aide des services Web qui ont provoqué une évolution considérable dans l'informatique, durant ce chapitre nous allons présenter quelques notions de base du Web et ensuite nous exposons les outils de développement de notre plateforme.

#### <span id="page-18-1"></span>**1.2 Définition de l'Internet**

Un ensemble de réseaux mondiaux interconnectés qui permettent aux ordinateurs et aux serveurs de communiquer efficacement à l'aide d'une suite de protocoles appelée Transmission Control Protocol / Internet Protocol (TCP / IP) pour échanger des informations à l'échelle mondiale. En bref: Internet est un immense réseau informatique qui peut communiquer entre eux via TCP / IP [1].

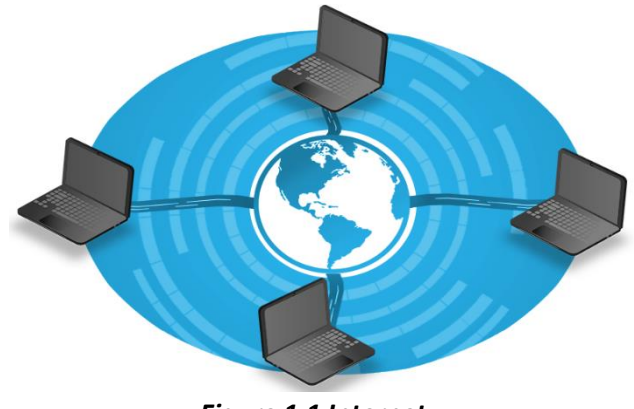

*Figure 1.1 Internet*

#### <span id="page-18-2"></span>**1.3 Les services de l'internet**

L'internet englobe plusieurs services, l'architecture du réseau Internet fonctionne en mode client / serveur, c'est-à-dire qu'un client connecté au réseau Internet peut demander des informations au serveur. L'internet englobe plusieurs services, le type de service fourni par le serveur au client varie en fonction du protocole de communication. Les principaux services offerts par internet (voir tableau) [1].

### Chapitre 1 Généralités Web

| <b>Protocoles</b> | <b>Services</b>           | Port         |
|-------------------|---------------------------|--------------|
| Http              | Transmission d'hypertexte | 80           |
| <b>FTP</b>        | Partage de fichiers       | 20/21        |
| <b>SMTP</b>       | Envoi de courriels        | 25, 587, 465 |
| <b>POP</b>        | Récupération de courriel  | 110,995      |
| <b>IRC</b>        | Communication instantanée | 6667         |

<span id="page-19-3"></span>*Tableau 1.1 Protocoles et services*

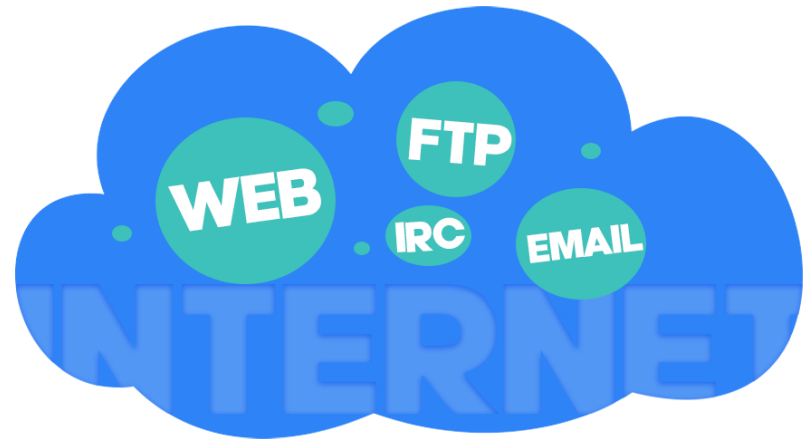

*Figure 1.2 Services d'internet*

#### <span id="page-19-0"></span>**1.4 Les protocoles**

#### <span id="page-19-1"></span>**1.4.1 Transmission Control Protocol (TCP)**

TCP (Transmission Control Protocol) est un protocole de couche de transport d'hôte à hôte qui peut communiquer en mode connexion entre deux ordinateurs via un réseau IP. TCP utilise des ports virtuels pour créer des connexions virtuelles de bout en bout qui peuvent réutiliser la connexion physique entre deux ordinateurs. TCP encapsule les données de protocole de niveau supérieur, telles que HTTP et SMTP (e-mail) [2].

#### <span id="page-19-2"></span>**1.4.2 Hyper Text Transfer Protocol (HTTP)**

Il s'agit d'un protocole de couche application utilisé pour transmettre des documents hypermédia (tels que HTML), il est conçu pour communiquer entre un navigateur Web et un serveur Web. Il suit le modèle client-serveur classique, dans lequel le client ouvre la connexion, fait une demande et attend qu'une réponse soit reçue. Il s'agit également d'un protocole sans état, ce qui signifie que le serveur ne conserve aucune donnée [3].

#### <span id="page-20-0"></span>**1.4.3 FTP**

FTP (File Transfer Protocol) est utilisé pour le transfert de fichiers entre ordinateurs distants. Le transfert est effectué en établissant une connexion entre le serveur FTP et le client FTP. Le fichier échangé est un fichier informatique de type (texte, image, son, ect) [4].

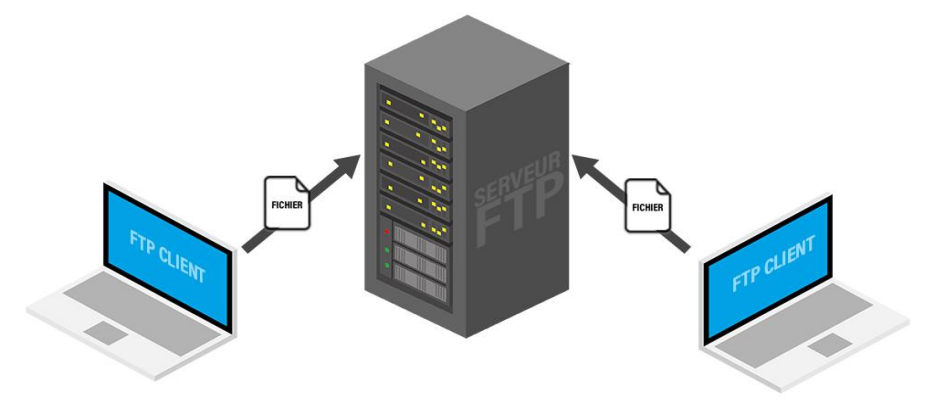

*Figure 1.3 Service de transfert de fichiers FTP*

#### <span id="page-20-1"></span>**1.4.4 La communication instantanée**

Ce service est basé sur le protocole IRC (Internet Relay Chat). Une fois le réseau sélectionné, il permet de discuter ouvertement ou en privé avec d'autres utilisateurs dans des salles virtuelles appelées canaux. Pour participer à la discussion, vous devez installer un logiciel client sur votre ordinateur, qui connecte l'utilisateur au serveur sur lequel se trouve la salle. Veuillez noter qu'IRC ne concerne pas seulement le "chat" en ligne, il présente également d'autres avantages, tels que la possibilité de transférer des fichiers [5].

#### <span id="page-20-2"></span>**1.5 Technologie Web**

#### <span id="page-20-3"></span>**1.5.1 Définition Web**

Le World Wide Web est la « toile d'araignée mondiale », généralement appelée Web, représentant un réseau maillé de serveurs d'information, et un système hypertexte public fonctionnant sur le réseau informatique mondial d'Internet. Qui permet la consultation des pages de sites Internet (ou sites Web) via un navigateur. La page Web permet d'afficher à la fois du texte, des images et des formulaires de saisie, ainsi qu'appeler et afficher divers autres types de documents numériques : son, vidéo, applications [6].

#### <span id="page-21-0"></span>**1.5.2 Définition d'un site Web**

Un site Web est un ensemble des pages Web et des ressources qui sont reliées entre elles par des liens hypertextes, qui contiennent du texte, des images et tous les types de fichiers multimédias, et sont conçues pour être consultées via un navigateur Web. [7]

#### <span id="page-21-1"></span>**1.5.3 Qu'est-ce qu'une URL ?**

URL (Uniform Resource Locator) est un format de dénomination universelle utilisé pour spécifier une ressource sur Internet. Il s'agit d'une chaîne de caractères ASCII imprimables, qui peut être divisé en cinq parties [1].

Une URL a donc la structure suivante :

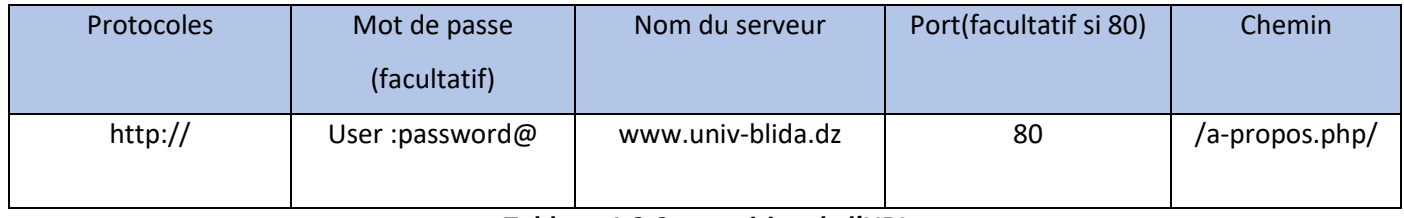

*Tableau 1.2 Composition de l'URL*

#### <span id="page-21-5"></span><span id="page-21-2"></span>**1.5.4 Hyperlien**

Hyperlien ou liens hypertextes (ou, en termes simples, les liens) sont des références dans le système hypertexte qui permettent de passer automatiquement du document consulté vers un autre document placé dans le contenu de la page Web, en cliquant dessus pour accéder à d'autres contenus sur le même site Web (liens internes) ou autres sites Web (liens externes) [8].

#### <span id="page-21-3"></span>**1.5.5 Plateforme Web**

Services Web fournissent aux utilisateurs un ensemble de programmes permettant la diffusion et le partage d'informations ou de contenus multimédias, ainsi que des fonctions spécifiques aux réseaux sociaux et aux applications tierces. Les plates-formes web apparaissent généralement sous la forme d'applications mobiles et de sites Web qui offrent aux utilisateurs des fonctions similaires [10].

#### <span id="page-21-4"></span>**1.5.6 Site Web statique**

Comme son nom l'indique, un site statique se compose de pages statiques, visibles tels qu'elles ont été conçues. Veuillez noter que cela ne signifie pas qu'ils n'ont ni mouvement ni animation. Vous pouvez très bien trouver des animations Flash, des images et même de la

musique et des vidéos. La seule chose que cela signifie, c'est qu'ils resteront toujours les mêmes en fonction des visites et des visiteurs, leur contenu ne peut pas être mis à jour automatiquement, le propriétaire du site (webmaster) doit donc modifier le code source pour ajouter de nouvelles informations [11] [12].

#### <span id="page-22-0"></span>**1.5.7 Fonctionnement d'un site statique**

- Le client demande au serveur à voir une page Web ;
- Le serveur lui répond en lui envoyant la page réclamée [11] [12].

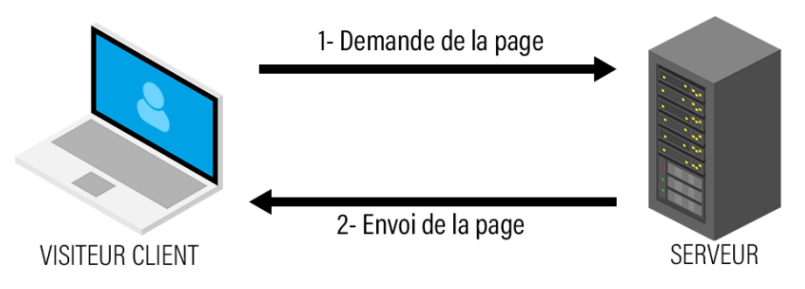

*Figure 1.4 Fonctionnement site statique*

#### <span id="page-22-1"></span>**1.5.8 Site Web dynamique**

Les sites dynamiques tout le contraire des sites statiques. Les sites dynamiques fournissent un contenu différent pour chaque visiteur à partir du même fichier de code source. Ainsi il affichera un contenu différent en fonction du système d'exploitation ou du navigateur utilisé par le visiteur. Le contenu affiché sur l'ordinateur sera différent du contenu affiché sur l'appareil mobile.

Il s'agit d'un site Web dont les pages Web peuvent être générées dynamiquement lorsqu'elles sont consultées par les internautes. Ces informations changent car elles sont extraites d'une base de données régulièrement mise à jour. La construction de sites dynamiques repose sur des technologies de Scripting, telles que PHP, ASP ou ColdFusion [6] [12].

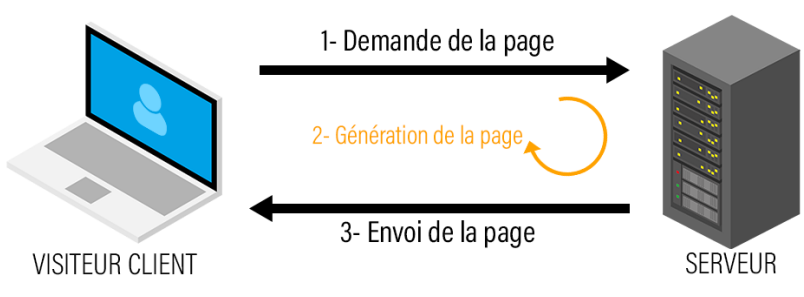

*Figure 1.5 Site Web dynamique*

#### <span id="page-23-0"></span>**1.5.9 Fonctionnement d'un site Web dynamique**

Dans un système dynamique, la base de données stocke toutes les informations du site et restaure les informations au cas par cas à la demande des internautes. Les informations stockées sont de tous types : contenus textuels, images, vidéos, adresses…

- Le serveur Web lit l'URL puis exécute le code serveur, qui va générer du code HTML. Ensuite, le serveur envoie le flux HTML ainsi généré au client ;
- Le client reçoit le flux HTML et l'interprète de façon graphique en affichant la page HTML [6] [12].

#### *Figure 1.6 Fonctionnement d'un site Web dynamique*

#### <span id="page-23-1"></span>**1.5.10 Serveur Web**

Un « serveur Web » peut faire référence à des composants logiciels (software) ou à des composants matériels (hardware) ou à des composants logiciels et matériels qui fonctionnent ensemble.

Au niveau des composants matériels, un serveur Web est un ordinateur qui stocke les fichiers qui composent un site Web (par exemple les documents HTML, les images, les feuilles de style CSS, les fichiers JavaScript) et qui les envoient à l'appareil de l'utilisateur qui visite le site. Cet ordinateur est connecté à Internet et est généralement accessible via un nom de domaine tel que mozilla.org.

Au niveau des composants logiciels, un serveur Web contient différents fragments qui contrôlent la façon dont les utilisateurs peuvent accéder aux fichiers hébergés. On trouvera à minima un serveur http, et il contient des scripts CGI et PHP employés pour établir la connexion avec un serveur de base de données et servant à créer des sites Web [3].

#### <span id="page-24-0"></span>**1.5.11 Serveur http**

Est un logiciel qui comprend les URL et le protocole HTTP (le protocole utilisé par le navigateur pour afficher les pages Web).

Au niveau le plus simple, à chaque fois qu'un navigateur a besoin d'un fichier hébergé sur un serveur Web, le navigateur demande (on dit qu'il envoie une requête) le fichier via HTTP. Quand la requête atteint le bon serveur Web (matériel), le serveur HTTP (logiciel) renvoie le document demandé, également grâce à HTTP [3].

#### <span id="page-24-1"></span>**1.5.12 Héberger des fichiers**

Le serveur Web doit stocker les fichiers nécessaires pour l'exécution du site Web : tous Documents HTML et ressources associées, y compris des images, des fichiers JavaScript, des feuilles de style, des fichiers de police, des vidéos, etc.

D'un point de vue technique, il est tout à fait possible de stocker tous ces éléments sur votre propre ordinateur. Cependant, il est beaucoup plus pratique d'utiliser un serveur Web dédié à cet effet car il doit :

- Toujours être en fonctionnement ;
- Toujours être connecté à Internet ;
- Conserver la même adresse IP au cours du temps (tous les fournisseurs d'accès ne fournissent pas une adresse IP fixe pour les particuliers ;
- Maintenu par un fournisseur tiers [3].

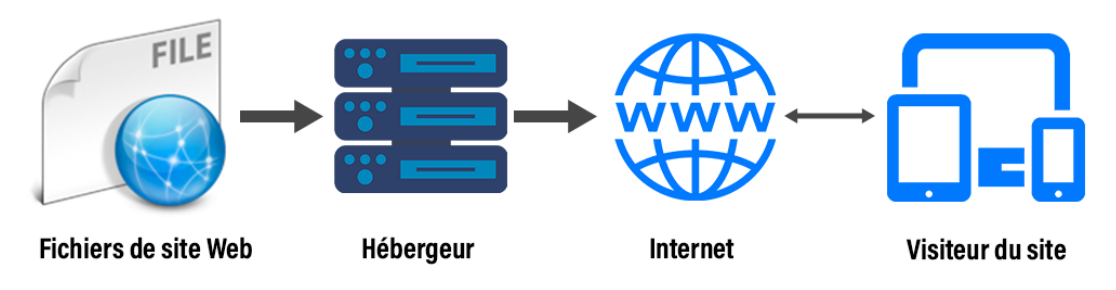

*Figure 1.7 Hébergeur Web*

#### <span id="page-24-2"></span>**1.5.13 Communiquer via http**

Un serveur Web supporte le protocole http, comme son nom l'indique, HTTP définit comment transférer des fichiers hypertextes (c'est-à-dire des documents Web liés entre eux) entre deux ordinateurs.

HTTP fournit des règles claires qui indiquent comment un client et un serveur communiquent.

HTTP fait l'objet d'un article technique à part entière. Pour le moment, voici les points les plus importants à garder en mémoire :

• Seuls les clients peuvent effectuer des requêtes HTTP et uniquement vers des serveurs ;

Les serveurs ne peuvent que répondre à la requête d'un client ;

- Lorsque le client demande un fichier via HTTP, il doit fournir l'URL du fichier en question ;
- Le serveur Web doit répondre à chaque requête HTTP même si la réponse est un message d'erreur.

Sur un serveur Web, le serveur HTTP est responsable du traitement des requêtes reçues et de Leurs réponses.

- 1) Une fois qu'il a reçu une requête, le serveur HTTP vérifie que l'URL demandée correspond à un fichier existant ;
- 2) Si c'est le cas, le serveur envoie le fichier vers le navigateur du client. Sinon, le serveur d'applications génère le fichier nécessaire ;

3) Si le fichier n'existe pas ou que le traitement est impossible, le serveur Web renvoie un message d'erreur au navigateur. Le message d'erreur le plus fréquemment rencontré est « 404 Page non trouvée » (cette erreur étant plutôt fréquente, certains ont même personnalisé et adapté les pages d'erreurs 404 de leurs sites) [3].

#### **1.5.14 Les architectures Web**

#### <span id="page-25-0"></span>**a. Architecture client/serveur**

L'architecture client/serveur désigne un mode de communication dans lequel des applications de machines clientes communiquent avec des applications de machines de type serveurs. Chaque logiciel client peut envoyer des requêtes à un serveur. Un serveur peut être spécialisé en serveur d'applications, de fichiers, de terminaux, ou encore de messagerie

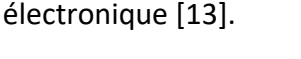

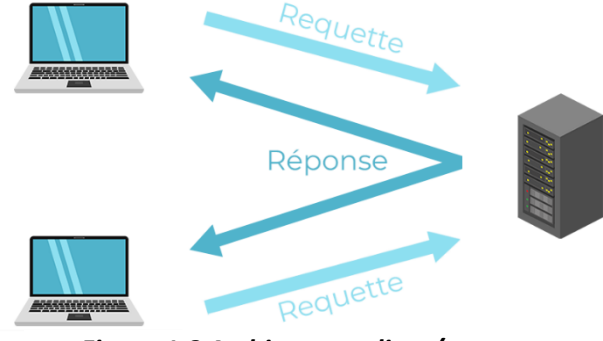

*Figure 1.8 Architecture client/serveur*

#### **Caractéristique d'un Serveur**

- Initialement passif en attente d'une requête ;
- À l'écoute, prêt à répondre aux requêtes clients ;
- Quand une requête lui parvient il la traite et envoie la réponse [13].

#### **Caractéristique d'un Client**

- Actif en premier (maitre) ;
- Envoi des requêtes au serveur ;
- Attends et reçoivent les réponses du serveur ;
- Le client et le serveur doivent utiliser le même protocole ;
- Un serveur peut répondre à plusieurs clients simultanément [13].

#### **b. Types d'architecture client /serveur**

#### **I. Architecture « Peer to Peer »**

Il existe deux types pour cette architecture. Le centralisé et le décentralisé. Le réseau est dit pair à pair (peer-to-peer en anglais, ou P2P), lorsque chaque ordinateur connecté, au réseau est susceptible de jouer tour à tour le rôle de client et celui de serveur [8].

#### **II. Architecture 2-tiers**

L'architecture à deux niveaux (aussi appelée architecture 2-tiers, tiers signifiant rangé en anglais) ou encore appelée client-serveur de première génération ou client-serveur de données caractérise les systèmes clients/serveurs pour lesquels le client demande une ressource et le serveur lui fournit directement, en utilisant ses propres ressources.

Cela signifie que le serveur ne fait pas appel à une autre application afin de fournir une partie du service.

Malgré tout, l'architecture deux tiers présente de nombreux avantages qui lui permettent de présenter un bilan globalement positif :

- Elle permet l'utilisation d'une interface utilisateur riche ;
- Elle a permis l'appropriation des applications par l'utilisateur ;
- Elle a introduit la notion d'interopérabilité [8].

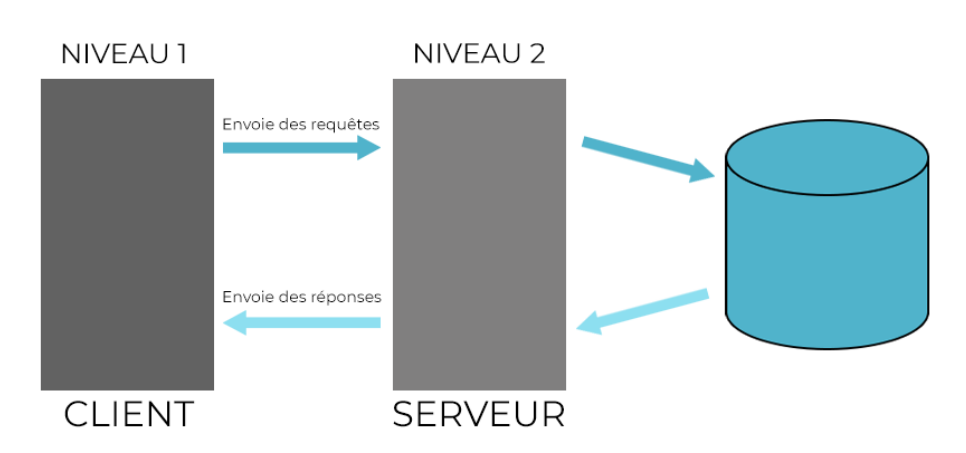

*Figure 1.9 Architecture 2-tiers*

#### **III. Architecture 3-tiers**

Dans l'architecture à 3 niveaux (appelés architecture 3-tier), il existe un niveau intermédiaire, c'est-à-dire que l'on a également une architecture partagée entre :

- Un client c'est-à-dire que l'ordinateur demandeur de ressources, équipée d'une interface utilisateur (généralement un navigateur Web) chargée de la présentation ;
- Le serveur d'applications (appelé également middleware), chargé de fournir la ressource mais faisant appel à un autre serveur ;
- Le serveur de données, fournissant au serveur d'applications les données dont il a besoin.

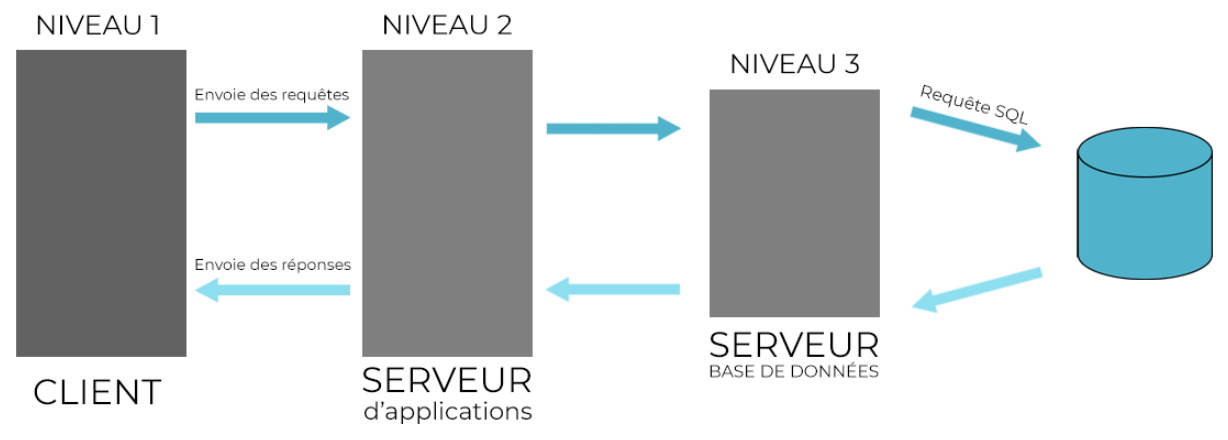

*Figure 1.10 Architecture 3-tiers*

Cette architecture permet de spécialiser les serveurs dans des taches précise : Avantage de flexibilité, de sécurité et de performance [8].

#### **L'architecture trois tiers applique les principes suivants**

- Les données sont toujours gérées de façon centralisée ;
- La présentation est toujours prise en charge par le poste client ;

• La logique applicative est prise en charge par un serveur intermédiaire [8].

#### **IV. Architecture N-tiers**

La généralisation de l'architecture à trois niveaux est également appelée architecture distribuée ou architecture à plusieurs niveaux. L'architecture à n tiers vise à surmonter les limites de l'architecture à trois niveaux et à concevoir des applications puissantes et faciles à entretenir. Ce type d'architecture permet une distribution plus libre de la logique applicative, ce qui permet de répartir la charge entre tous les niveaux.

Théoriquement, ce type d'architecture supprime tous les inconvénients d'architectures précédentes :

- Elle permet l'utilisation d'interfaces utilisateur riche ;
- Elle sépare nettement tous les niveaux de l'application ;
- Elle offre de grandes capacités d'extension ;
- Elle facilite la gestion des sessions.

L'architecture n-tiers qualifie la distribution d'application entre de multiples services et non la multiplication des niveaux de service [8].

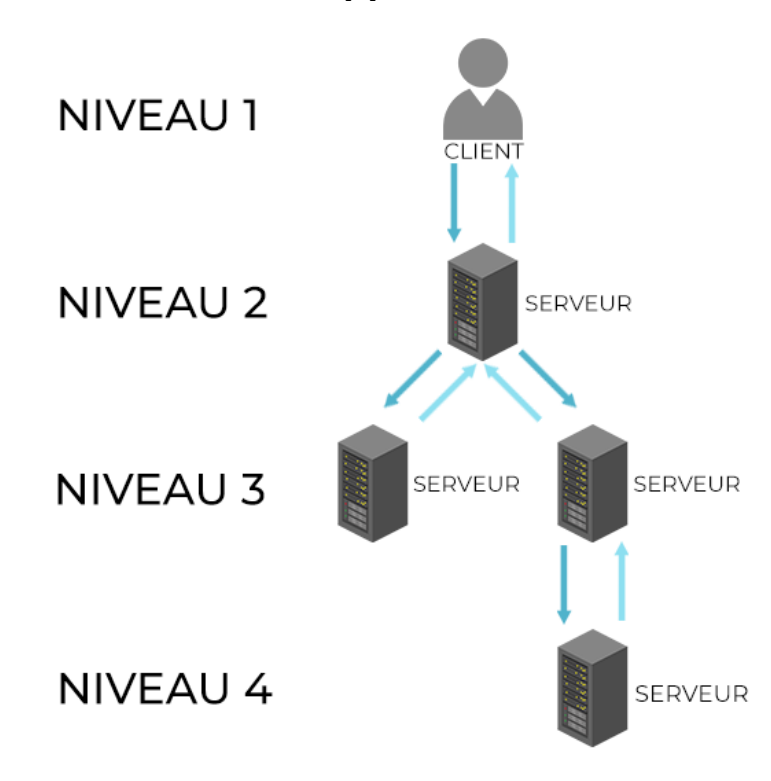

*Figure 1.11 Architecture n-tiers*

#### **c. Avantages de l'architecture client/serveur**

Le modèle client / serveur est particulièrement recommandé pour les réseaux nécessitant une grande fiabilité. Ses principaux avantages sont :

**Des ressources centralisées :** étant donné que le serveur est au centre du réseau, il peut gérer des ressources communes à tous les utilisateurs, comme par exemple une base de données centralisée, afin d'éviter les problèmes de redondance et de contradiction ;

**Une meilleure sécurité** : car le nombre de points d'entrée permettant l'accès aux données est moins important ;

**Une administration au niveau serveur** : les clients ayant peu d'importance dans ce modèle, ils ont moins besoin d'être administrés ;

**Un réseau évolutif** : grâce à cette architecture il est possible de supprimer ou rajouter des clients sans perturber le fonctionnement du réseau et sans modification majeure [8].

#### <span id="page-29-0"></span>**1.6 Définition WebRTC**

Web Real-Time Communication, littéralement « communication en temps réel pour le *[Web](https://fr.wikipedia.org/wiki/World_Wide_Web)* ») est une technologie développée au sein du [W3C](https://fr.wikipedia.org/wiki/World_Wide_Web_Consortium) et de l['IETF](https://fr.wikipedia.org/wiki/Internet_Engineering_Task_Force) qui permet le streaming audio et vidéo entre les navigateurs et les applications mobiles en temps réel.

Le développement de cette technologie est en concurrence avec Skype. WebRTC peut être utilisé pour organiser la visioconférence directement dans le navigateur. Le projet est open source et est activement promu par Google et en particulier par l'équipe de développement du navigateur Google Chrome [17].

#### <span id="page-29-1"></span>**1.6.1 Comment fonctionne WebRTC ?**

Grâce à la technologie WebRTC, les navigateurs des utilisateurs peuvent transférer directement des données entre eux. WebRTC n'a pas besoin d'un serveur séparé pour stocker et traiter les données. Toutes les données sont traitées directement par les navigateurs et les applications mobiles des utilisateurs finaux.

La technologie WebRTC est prise en charge par tous les navigateurs populaires Mozilla Firefox, Opéra, Google Chrome (et tous les navigateurs basés sur Google Chrome), ainsi que par les applications mobiles basées sur Android et iOS.

Le danger de la technologie WebRTC réside dans la détermination de votre véritable adresse IP [17].

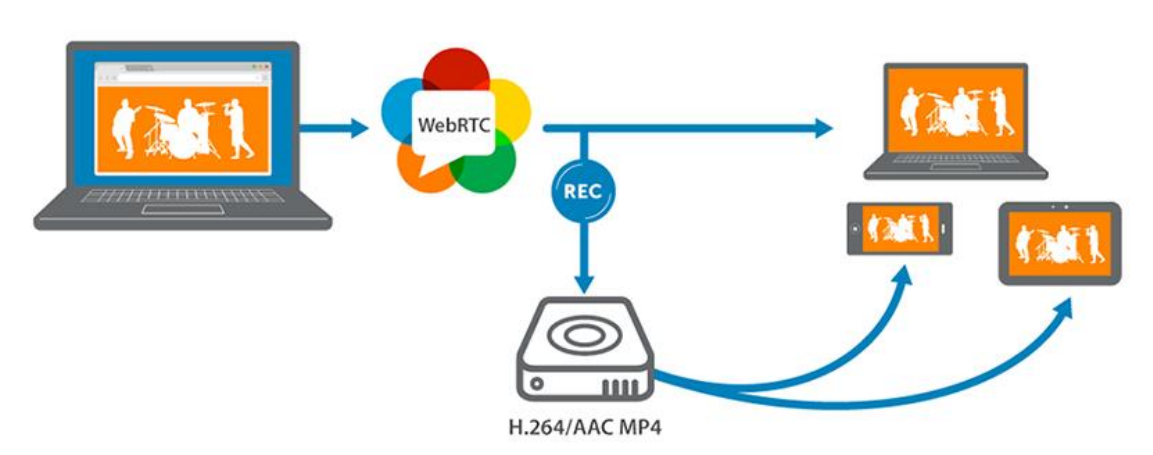

*Figure 1.12 Fonctionnement WebRTC*

#### <span id="page-30-0"></span>**1.7 Méthodes de création de sites web**

Il existe deux façons de créer un site Web : la première est destinée aux développeurs Web qui ont besoin de compétences spécifiques et de connaissances en langage de programmation (Html, CSS JavaScript et PHP ...), c'est la manière la plus difficile de créer un site Web. La deuxième méthode est pour les non-développeurs en utilisant un SGC (Système de gestion de contenu), cette méthode est plus simple et ne nécessite pas de compétences spécifiques.

#### <span id="page-30-1"></span>**1.7.1 Définition SGC**

Système de gestion de contenu est une famille de logiciels conçus pour concevoir et mettre à jour dynamiquement des sites Web, est un système simple qui vous permet de contrôler et de gérer le contenu de votre site Web sans nécessairement avoir des compétences techniques(sans avoir besoin d'écrire tout le code à partir de zéro). Vous pouvez facilement ajouter, supprimer des images, des liens, et d'autres contenus sur votre site Web [2].

#### **a. Les principales tâches de tout SGC**

- Simplifiez l'administration, SGC facilite la vie du propriétaire du site : publication de contenu, modération des commentaires, insertion de liens, téléchargement de vidéos et d'images, création de produits, etc.
- Gestion du personnel et des abonnés [2].

#### <span id="page-31-0"></span>**1.8 Wordpress**

Wordpress est un système de gestion de contenu (content management system). Qui est gratuit et open source. Ce logiciel est écrit en PHP et repose sur un système de gestion de base de données MySQL.

À la date du 1<sup>er</sup> décembre 2020 :

- WordPress est utilisé par 39,1 % des sites Web dans le monde ;
- Ses concurrents directs open source sont à 2,2 % [\(Joomla!\)](https://fr.wikipedia.org/wiki/Joomla!) et à 1,6 % [\(Drupal\)](https://fr.wikipedia.org/wiki/Drupal) [18].

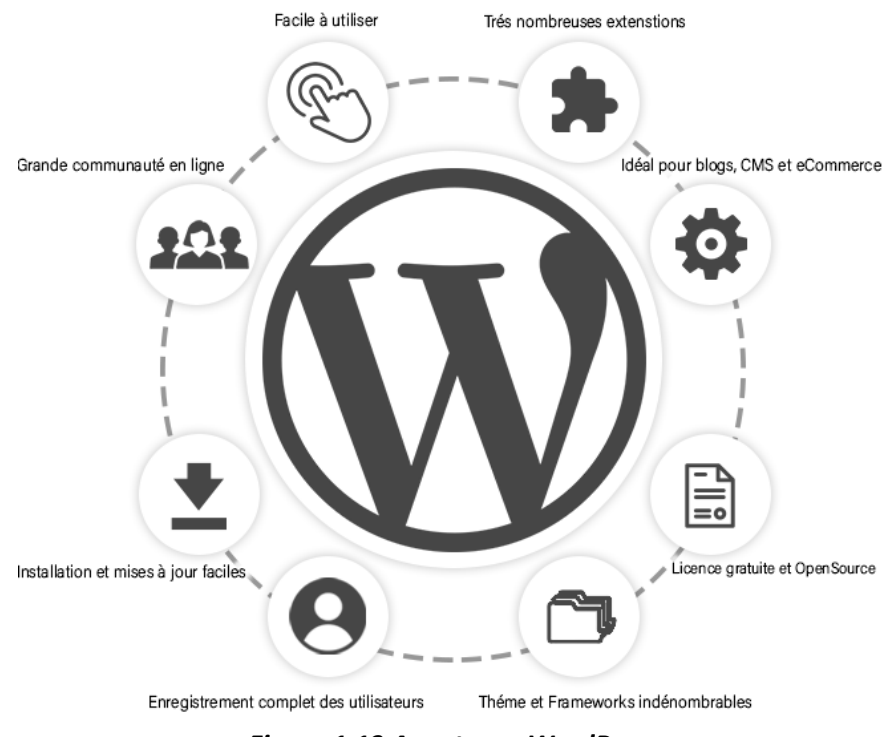

*Figure 1.13 Avantages WordPress*

#### <span id="page-31-1"></span>**1.8.1 Fonctionnement de WordPress**

Comme vous pouvez le voir, le visiteur entre sur le site et envoie un signal au SGC, une page doit être formée. De plus, le fichier du moteur et le fichier de la base de données sont combinés en un seul fichier et affichés sur l'écran de l'utilisateur.

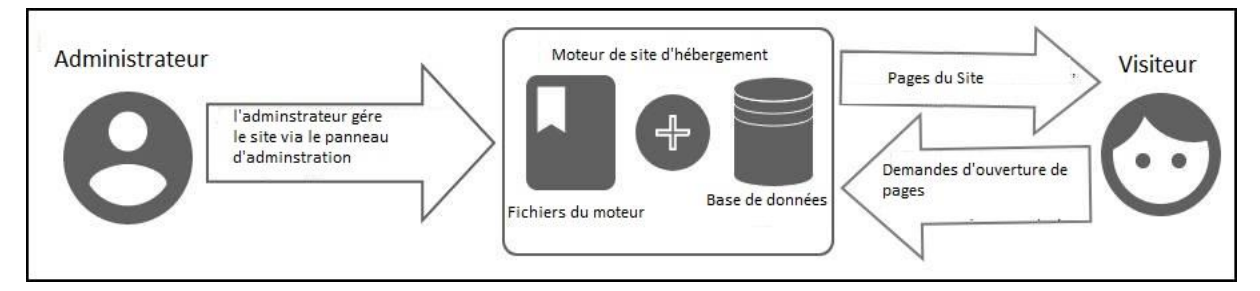

*Figure 1.14 Fonctionnement de WordPress*

La principale chose à apprendre est que toutes les informations textuelles sont stockées dans la base de données, et les images, les modèles vidéo dans l'archive de fichiers.

#### <span id="page-32-0"></span>**1.8.2 Plugin de WordPress**

#### **a. Divi :**

Est un éditeur de site Web puissant qui fournit un éditeur visuel. Il permet la création et la modification de pages Web sans code informatique ni connaissances en programmation. Il est basé sur le concept de « WYSIWYG » = What You See Is What You Get, vous obtenez ce que vous voyez. Divi se présente sous la forme d'un thème et d'un plugin [19].

#### **Fonctionnalités de Divi**

Cet éditeur visuel est apprécié car rapide et intuitif. Il fonctionne avec du glisser/déposer et ouvre des possibilités infinies pour le design de votre site Web.

- Design en temps réel ;
- Tout est personnalisable ;
- Design responsive, qui s'adapte aux mobiles, tablettes et grands écrans ;
- Des modèles de sites et de pages pré construits [19].

#### **b. Ultimate member**

Ce plugin permet aux utilisateurs de s'inscrire et de devenir membres de votre site Web. Ce plugin vous permet d'ajouter des profils d'utilisateurs à votre site et de créer des communautés en ligne avancées et des sites d'adhésion [19].

#### **c. LocoTrasnalte**

Loco Translate est une extension permettant de traduire vos plugins ou vos thèmes directement depuis l'interface d'administration automatiquement [19].

#### **d. Antispam Bee**

C'est un plugin qui fonctionne avec des algorithmes qui définissent les courriels de spam en fonction des spams identifiés. Cet algorithme peut "apprendre" de nouvelles adresses et de nouveaux modèles de spam au fur et à mesure de son fonctionnement. Ainsi, les entrées non désirées peuvent être filtrées avec une plus grande précision [19].

#### **e. iThemes Security**

C'est un moyen pour protéger votre site Web contre les intrus nuisibles. Il met fortement l'accent sur la reconnaissance des vulnérabilités des plugins, les logiciels obsolètes et les mots de passe faibles [19].

#### **f. Doctor Appointment Booking EMSB**

Est un plugin dynamique qui vous permet d'accepter les réservations des clients, puis d'accepter ou d'annuler les commandes de réservation. La réservation de date et la réservation de créneaux horaires sont disponibles [19].

#### <span id="page-33-0"></span>**1.9 Wampserver**

WampServer est une plate-forme de développement Web sous Windows pour des applications Web dynamiques à l'aide du serveur Apache, du langage de script PHP et d'une base de données MySQL. Il possède également PHPMyAdmin pour gérer plus facilement vos bases de données [15].

- **[Apache](https://doc.ubuntu-fr.org/apache2)** : le serveur HTTP, il permet au serveur de communiquer avec le navigateur en utilisant le protocole HTTP(S) ;
- **MySQL** : il s'agit d'un serveur de bases de données. Il sert à stocker, à manipuler et à accéder à des listes de données organisées en tableaux ;
- **[PHP](https://doc.ubuntu-fr.org/php)** : (Hypertext Preprocessor) est un langage de script généraliste et Open source Interprété côté serveur, spécialement conçu pour le développement d'applications Web qui permet de générer du contenu Web dynamiquement. Il peut être intégré facilement au HTML [14].

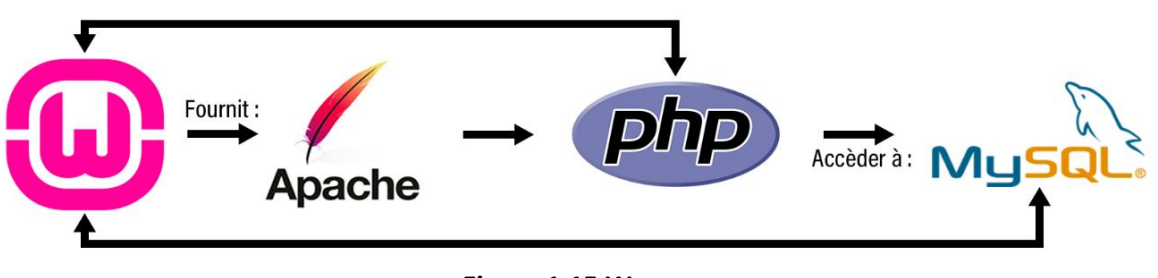

*Figure 1.15 Wamp*

#### <span id="page-34-0"></span>**1.10 SGBD (système de gestion de base de données)**

Est un logiciel système servant à stocker, à manipuler ou gérer, et à partager des données dans une base de données, en garantissant la qualité, la pérennité et la confidentialité des informations, tout en cachant la complexité des opérations [16].

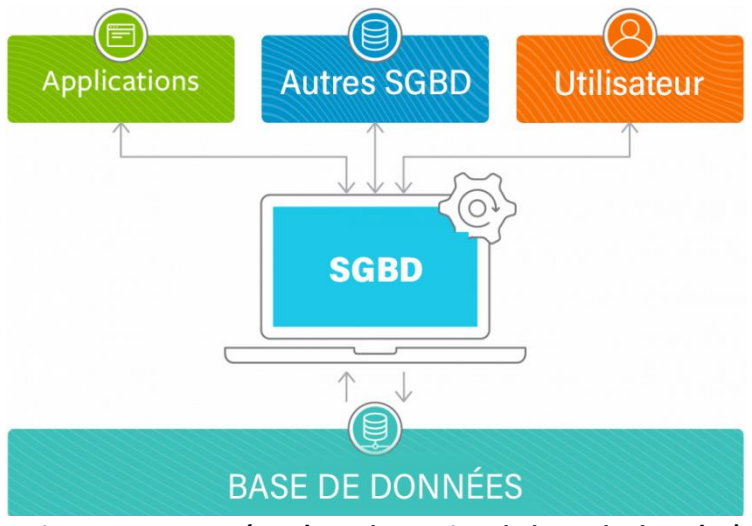

*Figure 1.16 SGBD (Système de gestion de base de données)*

#### <span id="page-34-1"></span>**1.10.1 Base de données**

La base de données est une collection systématique de données supporte le stockage et la manipulation des données et facilite la gestion des données [16].

#### **a. Base de données SQL (relationnelle)**

Une base de données relationnelle se compose d'un ensemble de tables. Dans ces tableaux, les données sont triées par catégorie. Chaque tableau comporte au moins une colonne correspondant à la catégorie. Chaque colonne contient un certain nombre de données correspondant à la catégorie [16].

#### <span id="page-34-2"></span>**1.11 Conclusion**

Dans ce chapitre nous avons présenté quelques notions de base sur l'internet, et ces services qu'il offre parmi lesquels le Web, nous avons alors détaillé les concepts et les technologies associées. Différents outils de développement Web présenté enfin de nous permettre d'élaborer notre projet.

Une synthèse détaillée sur la télémédecine et ces rubriques d'une manière générale et en Algérie en particulier, sera présentée dans le chapitre suivant.

# <span id="page-35-0"></span>Chapitre 2 Synthèse Télémédecine
### **2.1 Introduction**

Les services et les fonctionnalités offrent par la Télécommunication deviennent une nécessité pour les individus car elles fournissent des solutions aux défis posés dans tous les domaines, et le système de la santé à besoins de ces fonctionnalités donc les professionnels de la santé ont contribué avec les ingénieurs des Télécommunications pour donner naissance à la Télémédecine afin d'offrir des soins de qualité accessibles au plus grand nombre de patients.

Dans ce chapitre nous allons nous introduire et définir quelques généralités portant sur le domaine de Télémédecine, et exposer différentes technologies et fonctionnalités des plateformes Télémédicaux, et à la fin du chapitre on va s'introduire à notre projet.

# **2.2 Définition de la Télémédecine**

Télémédecine est l'utilisation des technologies de l'information et de la communication (TIC) modernes pour l'échange d'informations (vidéo, audio, texte envoyé par un message.) à distance entre un ou plusieurs professionnels de la santé entre eux, ou avec un patient. Cette définition inclut l'utilisation de la téléphonie mobile et d'Internet.

Elle n'a pas pour objectif de remplacer les actes médicaux et les actes de soin traditionnel en présentiel mais elle leur est complémentaire [20].

Les trois points forts caractérisant la Télémédecine :

- Se pratique à distance ;
- Recours aux TIC ;
- Intègre un professionnel médical (médecin, aide-soignant, infirmier, …).

Remarque : l'acte le plus utiliser dans les plateformes de Télémédecine c'est la Téléconsultation.

# **2.3 Télésanté**

La Télésanté désigne l'application des technologies de l'information et de la communication à l'ensemble des activités de santé.

La Télémédecine constitue l'une des composantes de la Télésanté, dont les applications sont plus larges, en englobant toutes les informations relatives à la santé, elle couvre

également les services non cliniques, et ensemble des sites et portails liés à la santé que l'on trouve sur l'internet [37].

# **2.4 Téléconsultation**

Se déroule comme une consultation classique juste qu'elle est réalisée à distance, en d'autres termes elle a pour objet de permettre à un professionnel médical de donner une consultation à distance à un patient. Le patient peut être accompagné par un professionnel de santé [26].

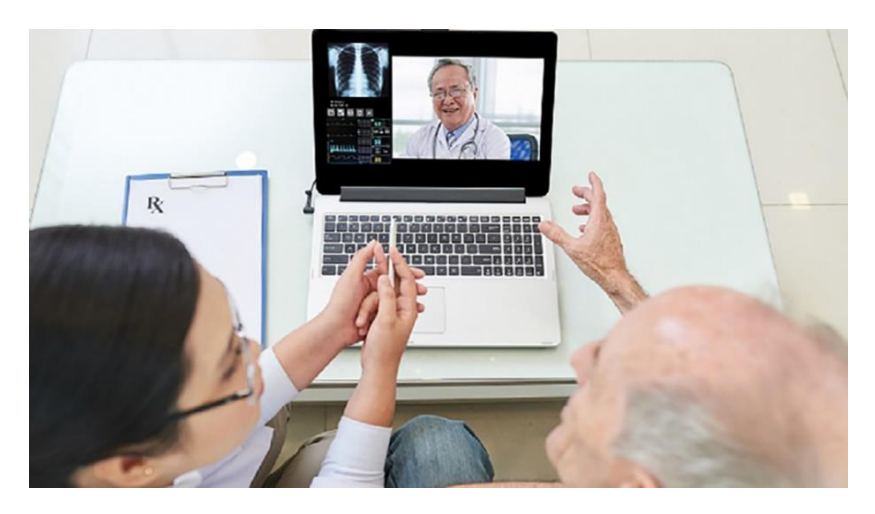

*Figure 2.1 Téléconsultation*

| Période   | <b>Actes exercer</b>             | Les moyens utilisés             |  |  |
|-----------|----------------------------------|---------------------------------|--|--|
| 1905      | Électrocardiogramme              | Téléphone                       |  |  |
| 1920/1922 | Téléassistance/Téléconsultation  | Radio / code morse              |  |  |
| 1959      | Téléconsultation (psychiatrique) | Télévision                      |  |  |
| 1964      | Téléexpertise/Téléconférence     | Télévision                      |  |  |
| 2000-2021 | Télémédecine presque présente    | Télévision, Téléphones mobiles, |  |  |
|           | dans tous les pays               | Internet, plateforme dédié      |  |  |

*Tableau 2.1 Développement de la Télémédecine*

# **2.5 Historique**

Le premier acte de la Télémédecine a été effectué par V. Einthoven en 1905 qui a transmis pour la première fois d'un électrocardiogramme par Téléphone, et depuis cela la Télémédecine se développe de plus en plus en fonction de temps et d'évolution technologique des Télécommunications, et pendant ce temps cette discipline s'institutionnalisa en 1973 avec le premier congrès international de Télémédecine aux USA et durant ce congrès le terme « Télémédecine » fut introduit [21].

# **2.6 Avantages**

- L'amélioration de la qualité des soins ;
- Lutter contre les déserts médicaux ;
- Une réponse aux difficultés de mobilité ;
- La réduction du temps passé en salle d'attente ;
- Obtenir des conseils médicaux rapidement ;
- Diminuer la présence des malades dans les hôpitaux, limiter les contaminations ainsi les hospitalisations ;
- Améliore les compétences des soignants ;
- Contribuer à une meilleure connaissance du cadre organisationnel ;
- Promouvoir une Société du savoir et consacrer les TIC comme instrument stratégique de développement équilibré sur les plans économique, social et culturel ;
- Réduisent le stress en restant dans le confort et la sécurité de leur propre maison [23].

# **2.7 La Télémédecine en Algérie**

La notion Télémédecine est encore nouvelle pour l'Algérie ou à ses débuts.

Le premier pas du lancement réel d'un projet pilote de Télémédecine est daté en 2008. L'expérience menée entre les hôpitaux de Birtraria à Alger et d'Ouargla dans le sud du pays a été concluante et ensuite élargie aux autres centres de soins et de santé des autres régions dans le sud et le nord, pour contribuer à l'amélioration de la prise en charge médicale des habitants de ces régions, et orienté des cas de malades souffrant de différentes pathologies et aussi pour répondre aux besoins illimités d'une population de plus en plus accumulée [23].

# **2.8 Plateforme de Télémédecine 2.8.1 Etabib**

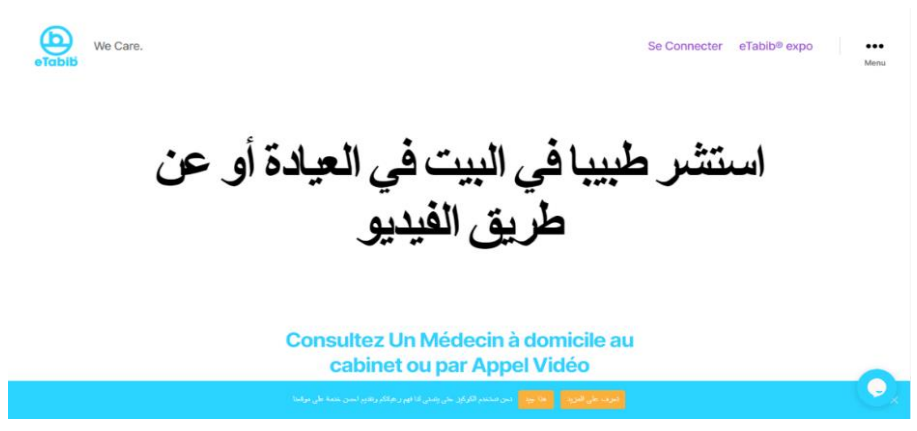

*Figure 2.2 Plateforme Etabib*

La plateforme a été créé en 2016 et elle est pilotée par la start-up « Ibn-Hamza », et dirigée par Dr. Mostefa Nabil. En 2020 plus de 2 600 Téléconsultations médicales, notamment celles liées au Covid-19, ont été réalisées par des patients algériens et même par des étrangers [24].

Il faut savoir que diverses institutions publiques et privées ont été mobilisé afin de permettre à ce service de voir le jour. Le communiqué a dénoté la participation l'ANPT en collaboration avec :

- **Algérie Télécom** fournissant un haut débit internet ;
- **Huawe**i, spécialisée dans les nouvelles technologies ;
- **Fortinet Algérie**, pour la sécurité informatique liée aux données médicales[25].

#### **a. Technologie Web utiliser par Etabib**

Etabib ont conçu leur plateforme dynamique par un système de gestion de contenu **WordPress** qui est basé sur le langage de programmation **PHP**, un système de gestion de base de données **MySQL**, un serveur http **Apache** et qui est hébergé au niveau d'**Algérie Télécom**.

#### **b. Les fonctionnalités d'Etabib**

- Inscription et authentification en tant que patient et médecins ;
- Téléconsultation patient /médecin ;
- Prise de rendez-vous médicaux (en présentiel ou en vidéo) ;
- Consulter la liste des demandes de Téléconsultation.

#### **c. Critique**

- Manque d'informations sur le médecin (heures de travail, sexe, âge...) ;
- Indisponibilité du filtrage des médecins par spécialité ;
- Manque le système de notation entre patients et médecins ;
- Indisponibilité des médecins h24/24 ;
- Aucun renseignement sur le patient (antécédents médicaux, âge…etc.).

#### **d. Proposition**

- Rendre le planning des rendez-vous des médecins accessibles aux patients et mettre à disposition les informations nécessaires des médecins au patient ;
- Permettre une recherche filtrée des médecins par spécialités ;
- Mettre en œuvre un système de notation après chaque Téléconsultation et un système qui détecte le retard des médecins ou patients ;
- Réaliser un planning spécial par l'administrateur de la sorte que les services puissent être fournis h24/24 ;
- Mettre à disposition aux médecins les informations nécessaires sur les patients ;
- Invitation, formation des patients par des essaies gratuit.

#### **2.8.2 Qare**

Qare est une entreprise française lancée en 2017 qui propose un service de Téléconsultation pour les patients et les professionnels de santé, pour les résidents français

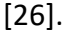

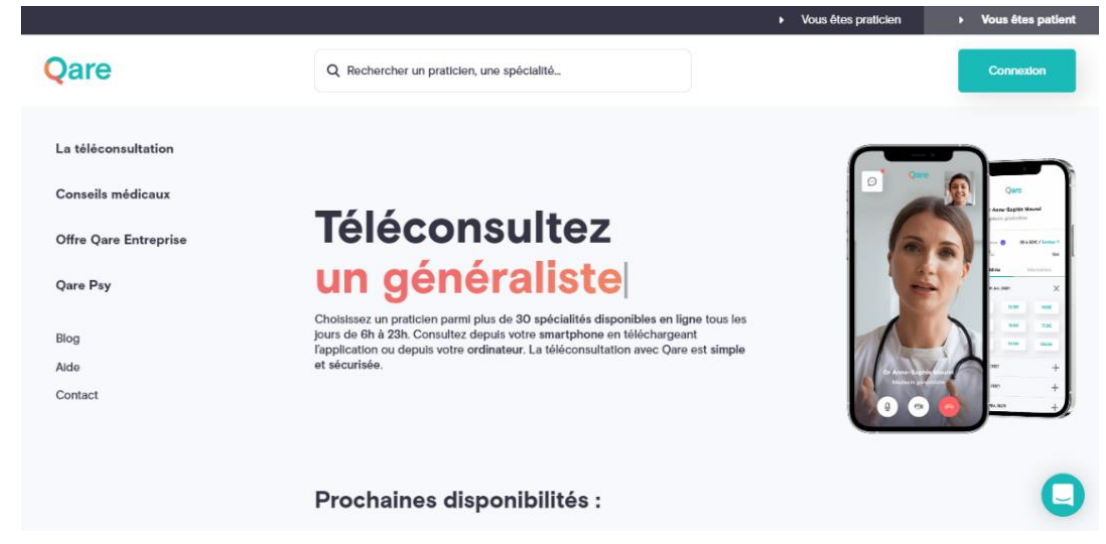

*Figure 2.3 Plateforme Qare*

#### **a. Technologie Web utiliser par Qare**

La plateforme Qare a été conçue par le langage de programmation javascripts coté client et serveur, qui ont utilisé des bibliothèques de JavaScript **jquery, React** et **lodash** côté client , jQuery est conçue pour simplifier la création des scripts HTML , tandis que React à pour but de créer des éléments interactifs sur des sites Web, et de simplifier la création des interfaces utilisateur, et Lodash est une collection de fonctions utilitaires afin de ne pas "polluer" l'espace global et cela rendra votre script beaucoup plus propre et vous fera gagner beaucoup de temps, et côté serveur ils ont utilisé Node.Js qui est une plateforme de développement du langage JavaScript intégrant un serveur http, c'est aussi une bibliothèque de ce langage qui est utilisé pour rendre les pages Web interactives et dynamiques [33] [34] [35].

#### **b. Fonctionnalité de Qare**

- Téléconsultation ;
- Paiement en ligne intégré ;
- Agenda de prise de rendez-vous en ligne ;
- Rappel de rendez-vous au patient ;
- Partage sécurisé de documents ;
- Ordonnance générable ;
- Salle d'attente virtuelle ;
- Signalement d'un retard médecin ;
- Dossier patient intégré ;
- Réorientation possible du patient vers un autre professionnel ;
- Service de conseil en ligne [26].

#### **c. Déroulement d'une Téléconsultation dans la plateforme Qare**

Après l'authentification du patient, il recherche un praticien ou une spécialité puis il choisit un créneau et confirme le rendez-vous, le jour de la Téléconsultation le patient se connecte 15 min avant le rendez-vous, ensuite il clique sur démarrer pour accéder à la salle d'attente virtuelle, puis il consulte le praticien en vidéo et à la fin de la Téléconsultation il obtient un diagnostic et bénéficie d'un suivi, après il reçoit une ordonnance sécurisée par messagerie dans l'application ainsi qu'un compte-rendu détaillé, l'ordonnance peut être imprimée par le patient, envoyée directement par fax à la pharmacie de son choix ou bien les médicaments peuvent être livrés sous 2 heures [28].

### **2.8.3 Doctolib**

Doctolib est une entreprise franco-allemande fondée en 2013 par Stanislas Niox-Château qui propose un service de gestion en ligne des consultations pour les professionnels de santé et un service de prise de rendez-vous en ligne pour les patients [8].

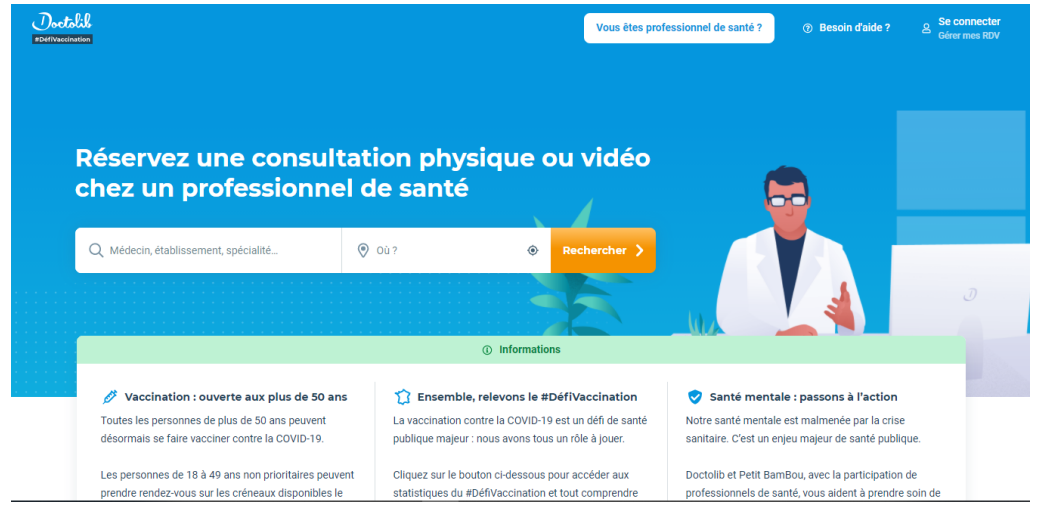

*Figure 2.4 Plateforme Doctolib*

#### **a. Technologie Web utiliser par Doctolib**

La plateforme Doctolib a été conçue par « Ruby on Rails » qui est un Framework (infrastructure logicielle) libre écrit en langage « Ruby ». Sa structure permet de développer des applications Web de façon rapide et intuitive [27].

#### **b. Fonctionnalité de Doctolib**

- Téléconsultation ;
- Agenda de prise de rendez-vous en ligne et en présentiel ;
- Rappel de rendez-vous au patient ;
- Paiement en ligne intégré ;
- Partage sécurisé de documents ;
- Salle d'attente virtuelle ;
- Signalement d'un retard médecin [27].

#### **c. Déroulement d'une Téléconsultation dans la plateforme Doctolib**

Le patient, après avoir inscrit, authentifié et accédé à son profil (s'il propose la consultation vidéo), il sélectionne « en vidéo » pour prendre un rendez-vous de la Téléconsultation, 10 minutes avant le rendez-vous il reçoit un SMS qui contient un lien qui mènera à l'interface de la Téléconsultation, à la fin il obtient une ordonnance qui peut l'utiliser facilement et en toute sécurité dans une pharmacie depuis son compte Doctolib [30].

#### **2.8.4 Livi**

Livi est une plateforme médicale, détenue par Kry International AB, une société suédoise de soins de santé en ligne basée à [Stockholm](https://en.wikipedia.org/wiki/Stockholm) créée en 2015. Elle opère au Royaume-Uni et en France. En Allemagne, en Suède et en Norvège, il est connu sous le nom de Kry [31].

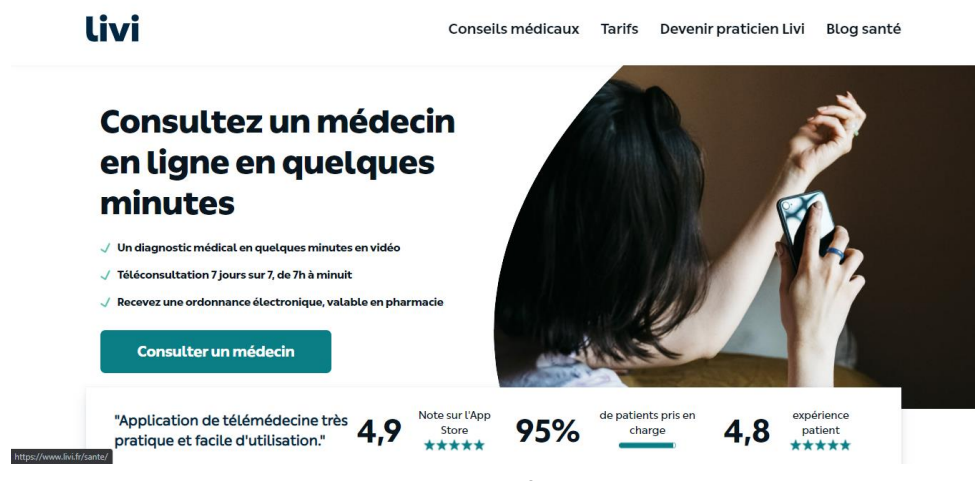

*Figure 2.5 Platforme Livi*

#### **d. Technologie Web utiliser par Livi**

La plateforme livi a été conçue par le système de gestion de contenu « Contentfull » qui utilise la plateforme de développement « node js » pour rendre la plateforme interactive et dynamique, côté client utilise Emotion qui est une bibliothèque conçue pour écrire des styles CSS avec JavaScript, il fournit une composition de style puissant et prévisible [35].

#### **e. Fonctionnalité de Livi**

- Téléconsultation avec des médecins généralistes et des psychiatres ;
- Ordonnance électronique, valable en pharmacie ;
- Agenda de prise de rendez-vous en ligne et en présentiel ;
- Paiement en ligne intégré [31].

#### **f. Déroulement d'une Téléconsultation dans la plateforme Livi**

Le patient doit créer son espace, après il doit indiquer ces symptômes ou sélectionne une spécialité, qui lui accédera à une liste des médecins disponibles et les créneaux correspondants, une fois le rendez-vous est pris, le médecin appelle le patient par visioconférence directement depuis l'application ou la plateforme à l'heure prévue, une fois l'appel est terminé, une ordonnance sera délivrée par le médecin et générée dans son espace patient personnel [31].

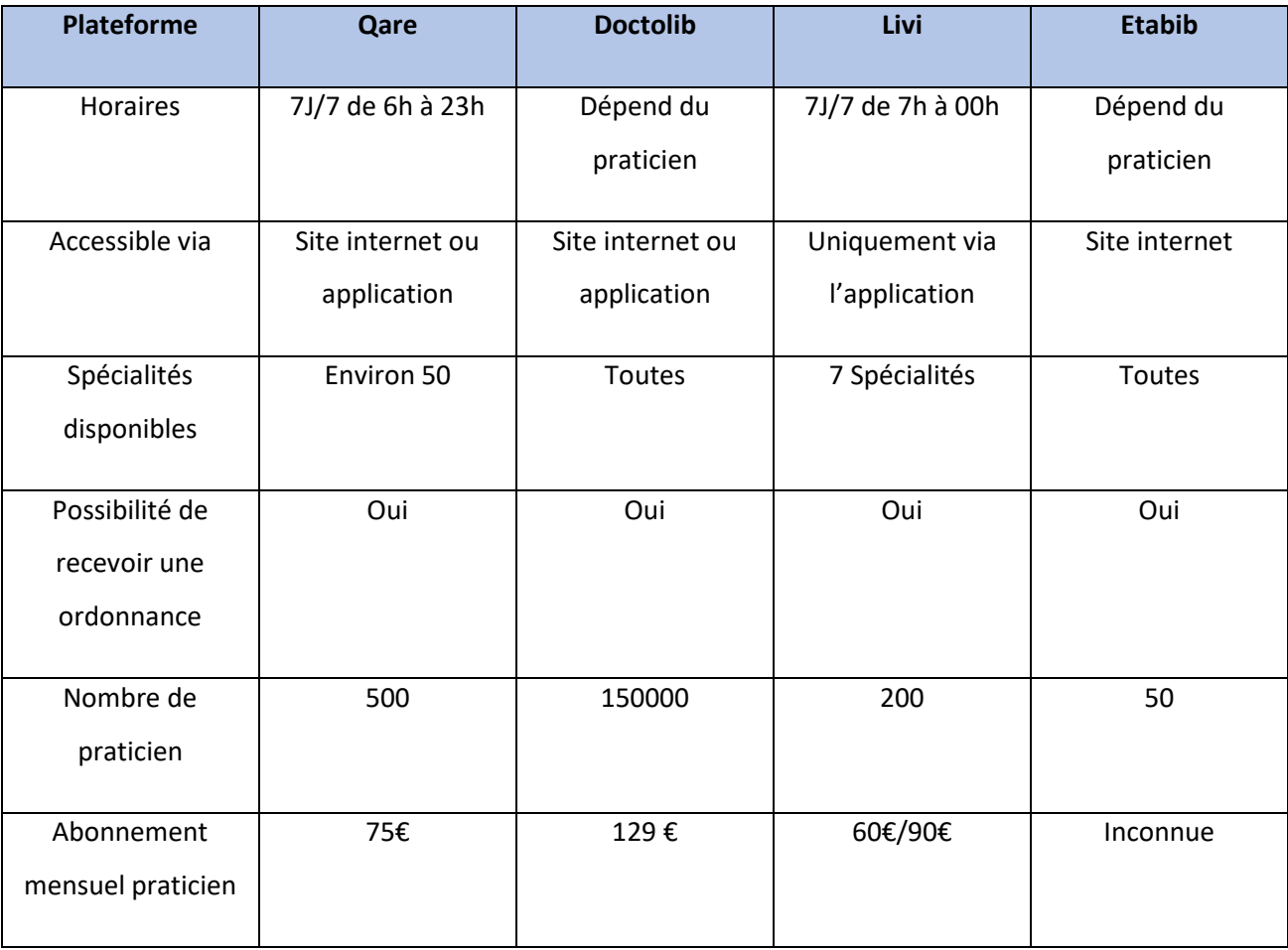

#### **2.8.5 Comparaison des plateformes**

*Tableau 2.2 Comparaison entre Doctolib, Qare, Livi et Etabib*

Qare est uniquement dédié à la Téléconsultation, ce qui n'est pas le cas de Doctolib et Etabib qui sont avant tout un outil de prise de rendez-vous médicaux (en présentiel ou en vidéo). Livi, de son côté se consacre essentiellement à la Téléconsultation, mais met également en avant son centre de santé où il est possible de consulter en présentiel. Ce comparatif nous permet également de voir que, comme chez Doctolib, Qare et Etabib, de nombreux types de praticiens sont accessibles, par contre sur Livi, il y a sept spécialités qui sont accessibles [28].

# **2.9 Université de Blida 1**

Est une université publique algérienne créé en 1977 par le décret présidentiel située dans la commune de Blida à Ouled Yaïch, composée de quatre instituts (Sciences vétérinaires, Architecture et Urbanisme, Aéronautique et des études spatiales, et institut des Sciences et techniques appliquées) et un ensemble des facultés à caractère scientifique (Faculté des Sciences, Faculté de Technologie, Faculté de Médecine et Faculté des Sciences de la Nature et de la Vie).

L'université de Blida 1 offre aussi beaucoup de services parmi eux : une grande bibliothèque centrale ainsi que des petites bibliothèques pour chaque faculté, centre d'enseignement intensif des langues, centre de réseau, centre des carrières, centre médicosocial et des activités scientifiques culturelles et sportives.

Le régime coopératif de cette université constitue une méthode de formation inestimable pour intégrer graduellement les jeunes universitaires à un marché du travail de plus en plus exigeant avec un taux de placement de nos diplômées et diplômés est supérieur à 80 % [32].

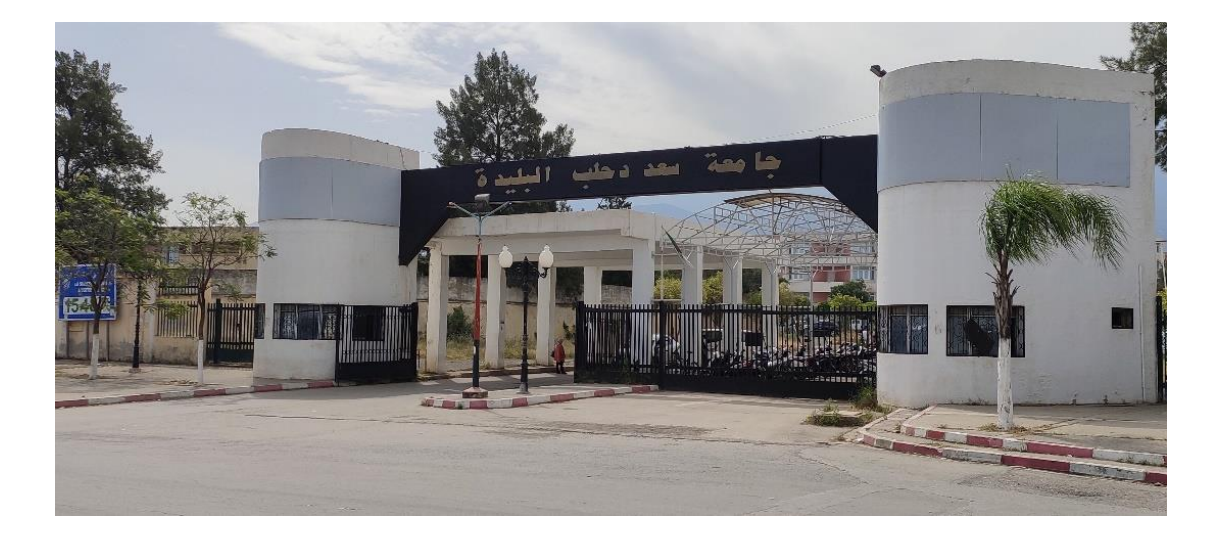

*Figure 2.6 Université de Blida 1*

# **2.10 CMS (centre médico-social) de l'université de Blida 1**

Le centre médico-social de l'université de Blida 01 est situé à l'entrée principale du côté Soumàa et à récemment ouvert ses portes à la communauté universitaire, qui est constitué par une équipe de médecins et d'infirmiers qui propose des services de médecine préventive au niveau des campus et des résidences universitaires et offre aussi des consultations médicales sans rendez-vous et sans aucuns frais [32].

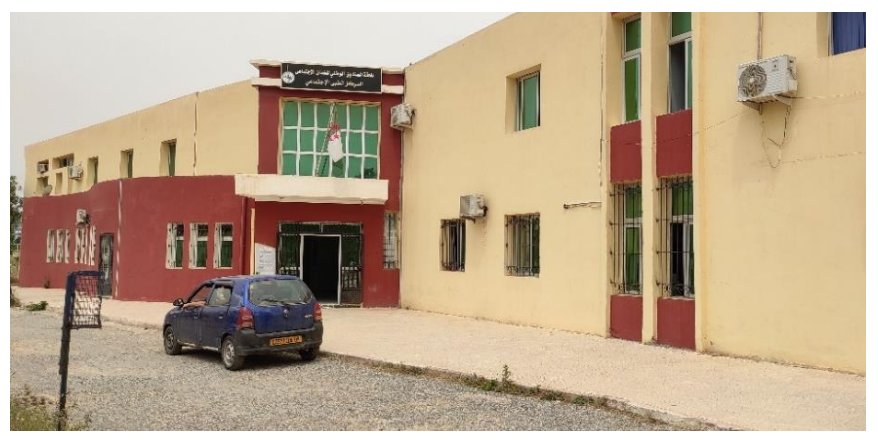

*Figure 2.7 CMS de l'université de Blida 1*

# **2.11 Introduction au projet**

La Télémédecine est présentée comme une solution pertinente à un grand nombre de problèmes du système de santé. Cet outil de production de soins à distance serait une innovation qui résoudrait les problèmes liés à l'offre de soins des médecins. Due ces problèmes on propose de mettre en œuvre une plateforme Web dynamique Télé médical pour le service CMS (Centre Medico Social) de l'université de Blida 1 qui utilise encore que les pratiques médicaux classiques. Cette plateforme est simple à utiliser et totalement gratuite, pour but d'améliorer la qualité de soins à la communauté universitaire, qui est conçue par un système de gestion de contenu WordPress basé par le langage de programmation PHP et un système de gestion de base de données MySQL et hébergé localement au sein de notre université.

Notre système doit répondre aux exigences suivantes :

- Inscription et authentification pour médecin et patient ;
- Prise de rendez-vous en ligne ;
- Facilité le déroulement des (Téléconsultations) ;
- La recherche brève et efficace des médecins ;
- Transfert des ordonnances établies par chaque praticien ;
- L'application doit fonctionner de façon cohérente sans erreur et doit être satisfaisante ;
- Facilité d'utilisation en termes de navigation entre les différentes pages, couleurs et textes la plateforme doit s'adapter à l'utilisateur ;
- Côté Sécurité, notre solution doit surtout respecter la confidentialité des données personnelles des clients ;
- Compatibilité avec tous les navigateurs Web et responsive avec tous les appareils.

#### **2.12 Conclusion**

Dans ce chapitre nous avons défini la Télémédecine, comme étant des fonctionnalités offertes par les nouvelles technologies des informations et de la communication qui fournissent des solutions aux défis posés par le domaine médical ou des actes qui facilitent les pratiques médicaux et nous avons présenté différentes plateformes dynamiques en utilisant des outils et offrant plusieurs fonctionnalités, et à la fin on a clôturé le chapitre par une introduction et besoins de notre projet.

Le chapitre suivant sera consacré à l'étude conceptuelle de notre plateforme tout en mentionnant tous les scénarios possibles des acteurs qui subsistent dans notre système par la modélisation de notre conception.

# **3.1 Introduction**

Dans ce chapitre nous allons étudier les multiples scénarios qui sont désignés par les différents acteurs présents dans notre plateforme de Télémédecine, et nous allons procéder à la conception de notre système qui constitue une étape fondamentale précède l'implémentation, donc nous allons opter pour une démarche orientée objet UML (Unified Modelling Language) qui nous aidera à modéliser notre conception.

# **3.2 Description du projet**

Notre plateforme de Télémédecine est comme un cabinet médical classique, mais juste qu'elle est à distance donc elle doit contenir les rubriques nécessaires qui existent au sein d'un cabinet classique, donc pour le bon déroulement d'une simple consultation à distance entre un patient et médecin, notre plateforme doit contenir les rubriques suivantes :

- Espace patient/médecin ;
- Agenda de prise de rendez-vous en ligne ;
- Salle d'attente virtuelle ;
- Téléconsultation (Visioconférence) ;
- Transfert de fichiers pour envoyer et recevoir les ordonnances et les radiographies.

Pour mettre en œuvre les rubriques de notre plateforme, elle doit être dynamique qui a besoin d'une base de données relationnel (SQL). On à utiliser les services et logiciels suivants :

- Système d'exploitation : Windows 10 professionnel 64 bits
- Système de gestion de contenu Wordpress version 5.7.2 installer sous Wamp version 3.1.9 composer d'un :
	- ➢ Serveur HTTP Apache version 2.4.39
	- ➢ Serveur de gestion de base de données MySQL version 5.7.26
	- ➢ Un langage de programmation script PHP version 7.2.18

#### **Thème utilisé sous WordPress:**

• Divi version 4.7.7.

#### **Extensions utilisées sous WordPress :**

• Divi builder version 4.7.7 ;

- Ultimate member version 2.1.19 ;
- Doctor Appointment Booking EMSB version 1.2.2;
- Loco translate version 2.5.2;
- 3CX Live Chat (discussions instantané).

Pour intégrer la technologies WebRTC dans notre plateforme on a utilisé « Doxy » qui est une solution de Télémédecine fondée en 2013 à l'USA, conçue pour les prestataires de soins de santé. La solution est conforme à la norme HIPAA et offre une plate-forme sécurisée, des fonctionnalités de vidéoconférence et de salle d'attente virtuelle [39].

Ces services et logiciels sont installés au niveau d'un ordinateur Acer Aspires ES14 ses caractéristiques sont :

- Processeur : AMD à quatre cœurs A8-7410 (sa fréquence d'horloge 2.5 GHZ) ;
- Mémoire vive (RAM) : 8 Gb ;
- Mémoire disque dur (ROM) : 1000 Gb ;
- Carte graphique : AMD Radeon R5 Graphics.

#### **3.3 Langage UML (Unified Modeling Langauage)**

C'est un langage unifié basé sur des pictogrammes. Il se définit comme un langage de modélisation graphique et textuelle destiné à comprendre et à définir des besoins, spécifier et documenter des systèmes, esquisser des architectures logicielles, élaborer des solutions et communiquer des points de vue.

L'UML est une méthode qui utilise des diagrammes pour la création de modèles orientés objet vers de la conception et de modélisation de logiciels orientés objet.

On a choisi ce langage par sa fiabilité et sa facilité d'utilisation, de plus, elle permet de modéliser de manière claire et précise la structure et le comportement d'un système indépendamment de toute façon ou de tout langage de programmation [38].

#### **3.4 Modèle**

Un modèle est une représentation abstraite et simplifiée, d'une entité (phénomène, processus, système, etc.) du monde réel en vue de le décrire, de l'expliquer ou de le prévoir. Modèle est synonyme de théorie, mais avec une connotation pratique : un modèle, c'est une théorie orientée vers l'action qu'elle doit servir [38].

# **3.5 Pourquoi modéliser ?**

Modéliser un système avant sa réalisation permet de mieux comprendre le fonctionnement du système. C'est également un bon moyen de maîtriser sa complexité et d'assurer sa cohérence. Un modèle permet de réduire la complexité d'un phénomène en éliminant les détails qui n'influencent pas son comportement de manière significative [38].

# **3.6 Les différents diagrammes d'UML**

UML s'articule autour de quatorze types de diagrammes, chacun d'eux étant dédié à la représentation des concepts particuliers d'un système logiciel. Ces types de diagrammes sont répartis en deux grands groupes :

#### **3.6.1 Diagrammes de structure**

Les diagrammes structurels définir l'architecture statique d'un modèle. Ces diagrammes rassemblent :

• **Diagramme de classes** : il permet de décrire la structure logique d'un système, en la représentante sous forme de classes (attributs + méthodes) et les relations entre elles ;

• **Diagramme de composants** : décrire comment un logiciel est structuré. La structure est présentée par les composants du système et leurs relations qui les lient ;

• **Diagramme d'objets :** décrire la structure logique d'un system sous forme des objets d'un système (instances de classes) et leurs liens à un instant donné ;

• **Diagrammes de paquetage** : il sert à décrire les paquetages, leur contenu et leurs interrelations ;

• **Diagramme de structure composite** : il sert à décrire l'organisation interne d'un élément statique complexe ;

• **Diagramme de déploiement** : il sert à décrire comment, et dans quels nœuds, le déploiement physique des composantes et les artefacts ;

37

• **Diagrammes de Profil** : il permet au modélisateur de créer de nouveaux stéréotypes et d'adapter des règles à un domaine [38].

#### **3.6.2 Diagrammes de comportement**

Les diagrammes de comportement rassemblent :

- **Diagramme d'activités** : il permet de représenter la dynamique (comportement) du système ;
- **Diagramme de cas d'utilisation** : il sert à présenter les processus d'un système avec les interactions entre ces fonctionnalités et les utilisateurs ;
- **Diagramme d'état-transition** : il sert à décrire le comportement interne d'un élément ;
- **Diagramme global d'interaction** : il permet de faire apparaitre le détail d'une activité ;
- **Diagramme de séquence** : il représente les échanges de messages entre les lignes de vie ;
- **Diagramme de temps** : il permet de montrer l'évolution des états des éléments au cours du temps en spécifier les messages échanges entre ces éléments ;
- **Diagramme de communication** : il permet de mettre en évidence les interactions entre les éléments constituant un système et les acteurs [38].

L'ensemble des quatorze types de diagrammes UML peut ainsi être résumé par la figure 3.1

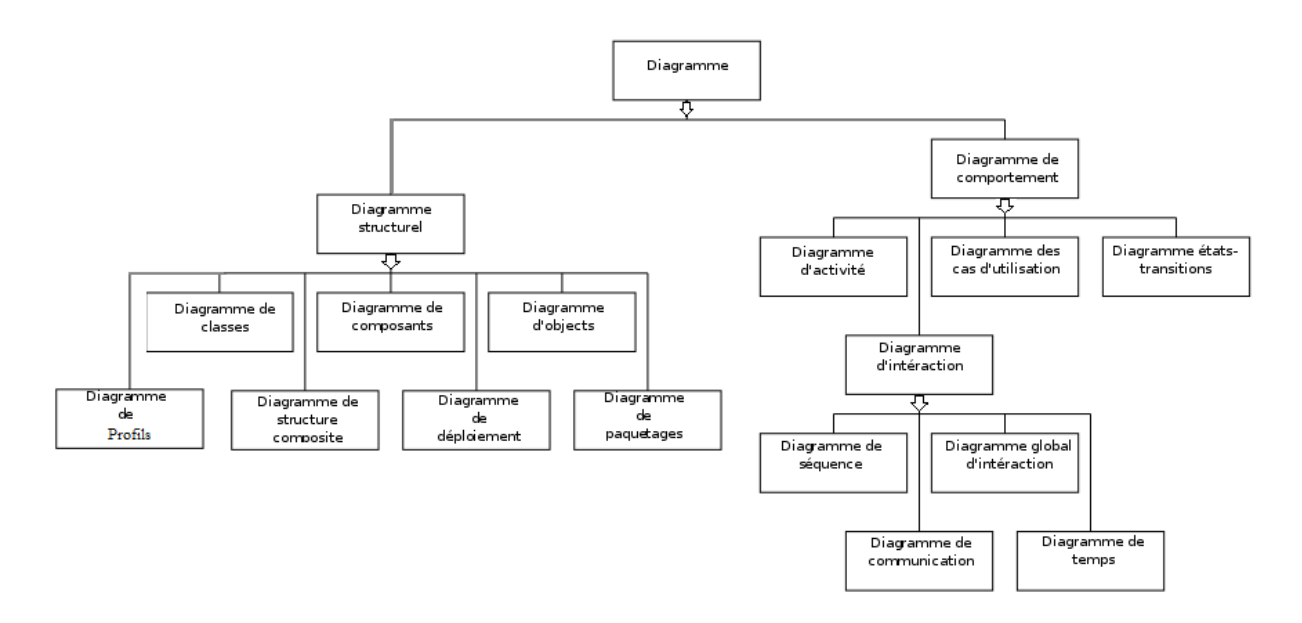

*Figure 3.1 Différents diagrammes d'UML*

### **3.6.3 Diagrammes utilisés**

Nous présentons ci-dessous les diagrammes UML, que nous avons mobilisé afin de construire un modèle qui facilite le développement de notre plateforme :

- **Le diagramme de cas d'utilisation ;**
- **Le diagramme de séquence** ;
- **Le diagramme de classe ;**
- **Le diagramme d'état-de transition.**

# **3.7 Identification des acteurs**

Un acteur représente une personne ou périphérique qui joue un rôle avec le système. Les principaux profils qui auront à utiliser le système sont les suivants :

- **Visiteur** : c'est un individu qui est en train de fouiller sur le net, cherchant une plateforme Télé-médicale pour la consultation en ligne ;
- **Patient** : c'est un visiteur qui a déjà créé son compte sur la plateforme en tant que patient, il peut donc suivre le processus de la Téléconsultation en toute sécurité (la confidentialité des données personnelles) ;
- **Médecin** : C'est un visiteur qui a déjà créé son compte sur la plateforme en tant que médecin, après la validation de l'administrateur, il peut donc suivre le processus de la Téléconsultation en toute sécurité (la confidentialité des données personnelles) ;
- **Administrateur** : c'est le responsable qui gère la plateforme.

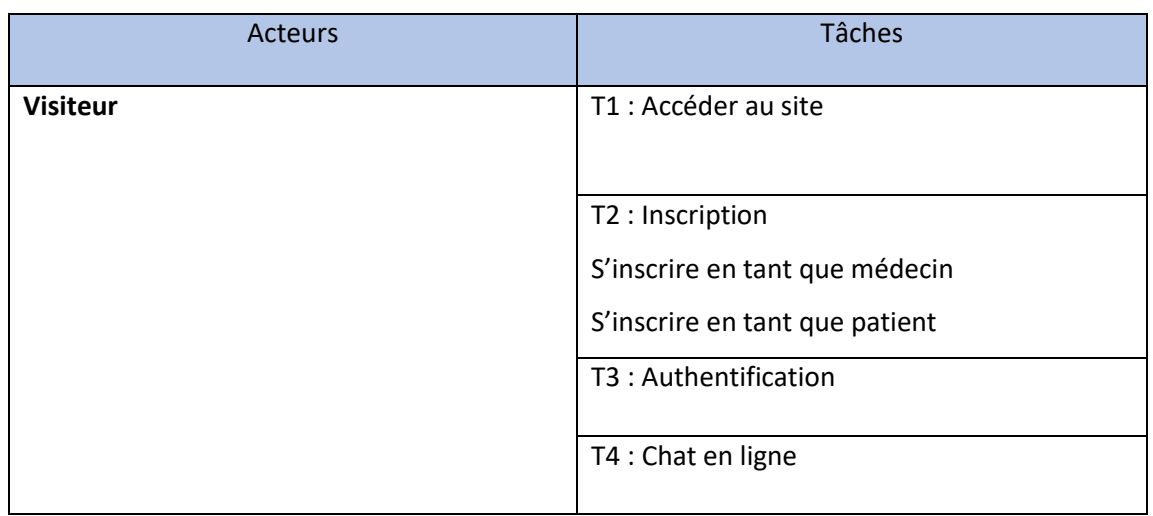

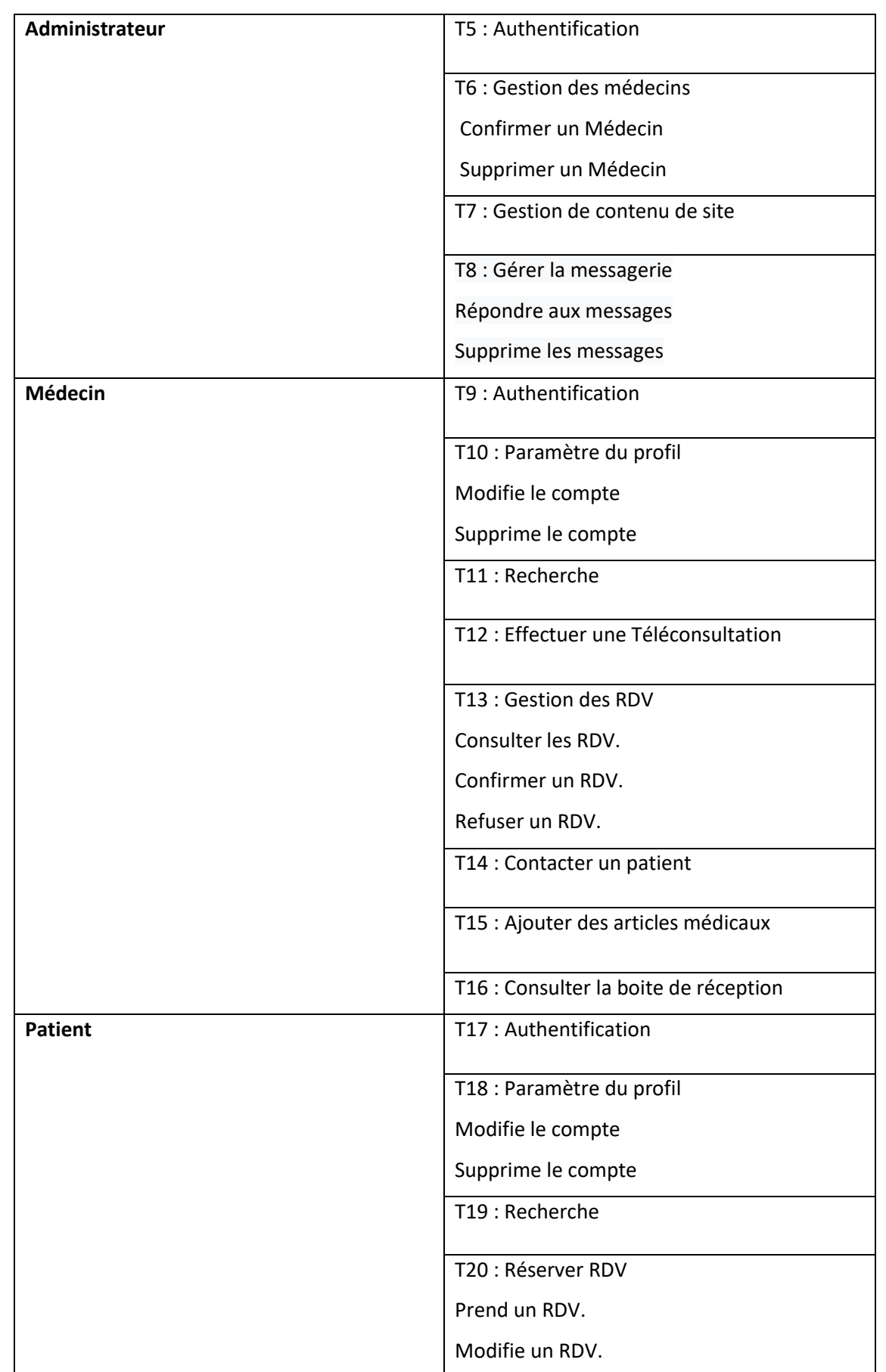

| Annuler un RDV.                        |
|----------------------------------------|
| T21 : Contacter un médecin             |
| T22 : Consulter la boite de réception. |

*Tableau 3.1 Acteurs et leurs taches*

# **3.8 Diagramme de cas d'utilisation**

Les diagrammes de cas d'utilisation ci-dessous illustrent le comportement fonctionnel de notre future plateforme :

### **3.8.1 Diagramme de cas d'utilisation visiteur**

Le diagramme ci-dessous nous montre la relation entre le visiteur et les objets que le système que nous avons met en œuvre.

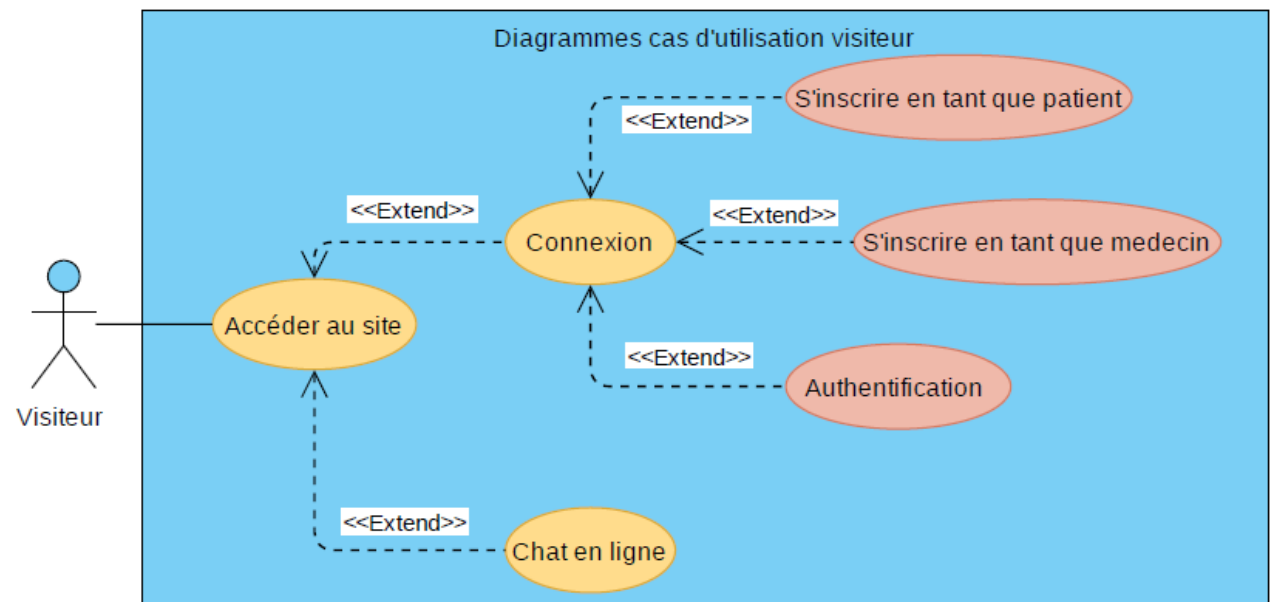

*Figure 3.2 Diagramme de cas d'utilisation visiteur*

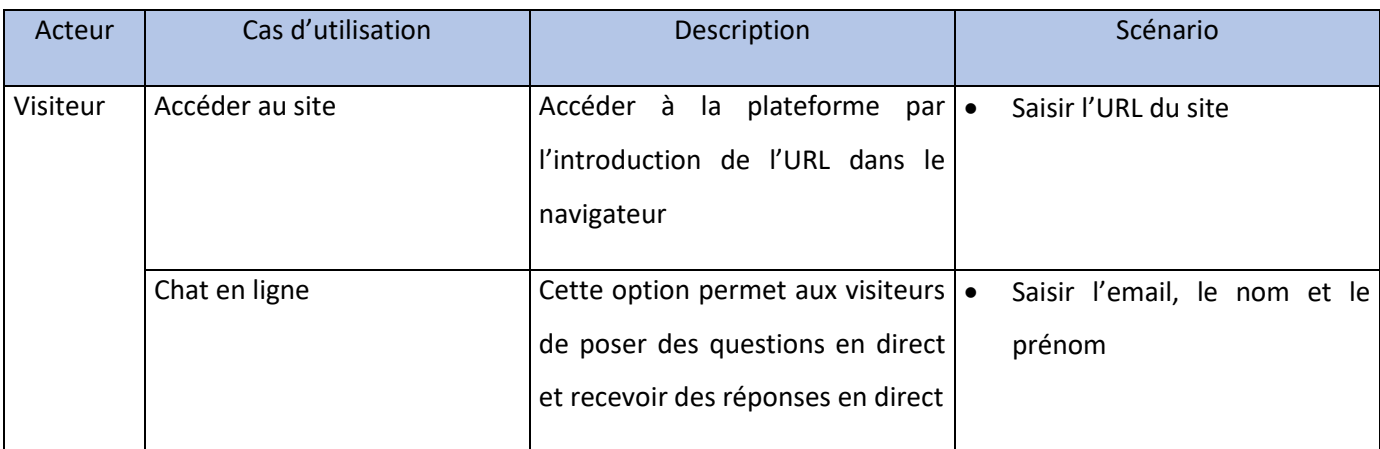

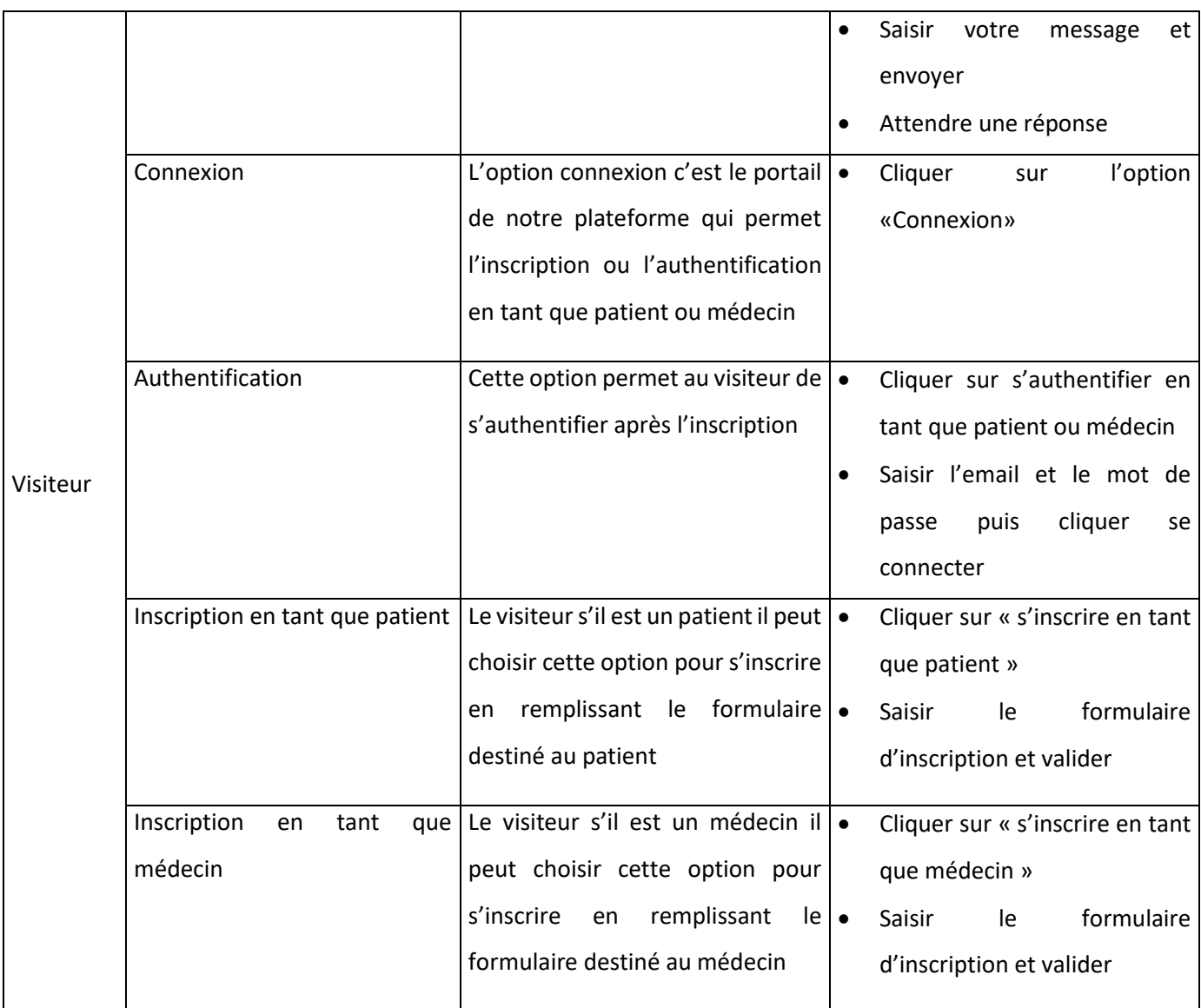

*Tableau 3.2 Description et scénario de chaque cas d'utilisation visiteur*

# **3.8.2 Diagramme de cas d'utilisation Patient**

Le diagramme ci-dessous nous montre la relation entre le patient et les objets que le

système que nous avons met en œuvre.

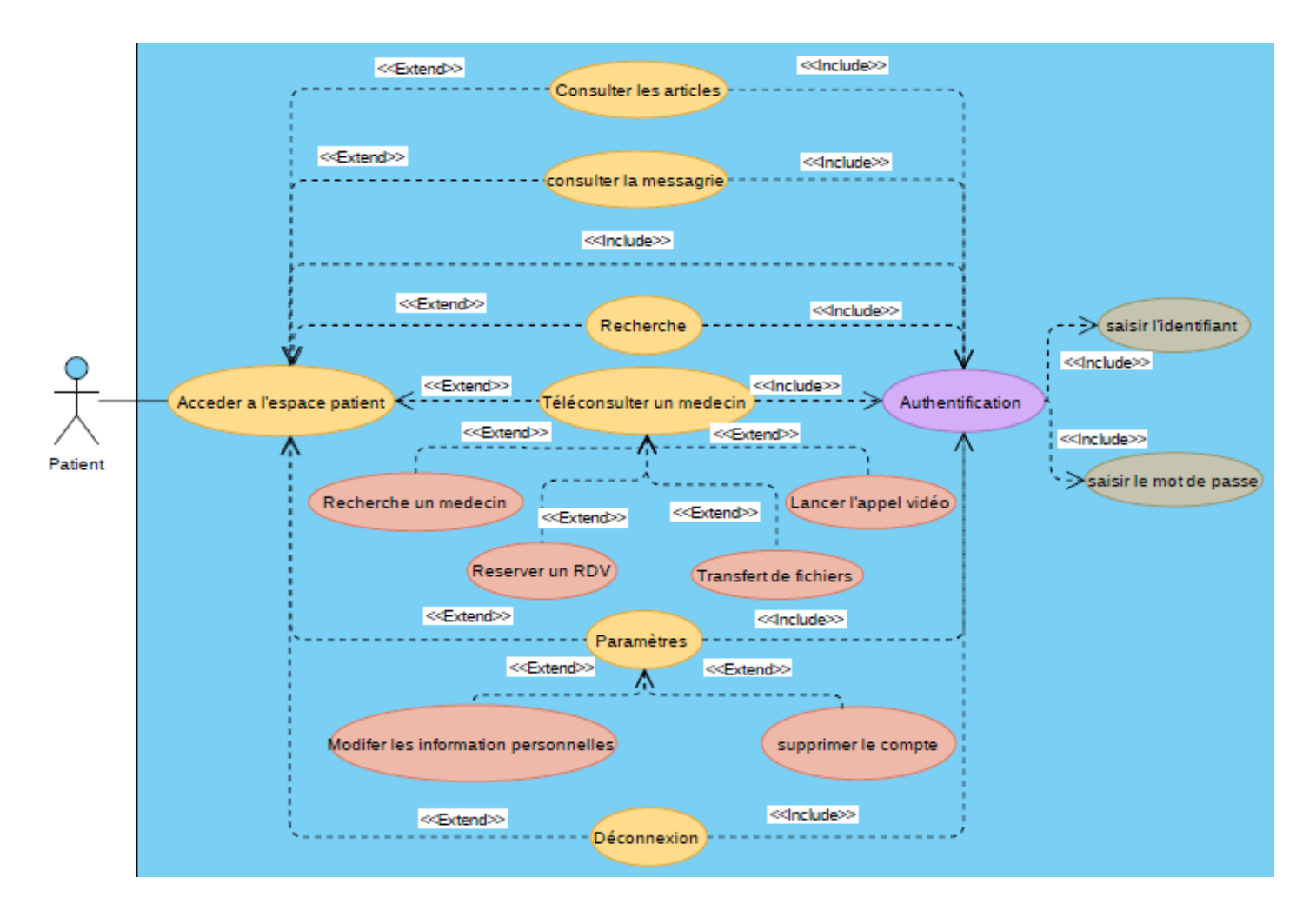

*Figure 3.3 Diagramme de cas d'utilisation patient*

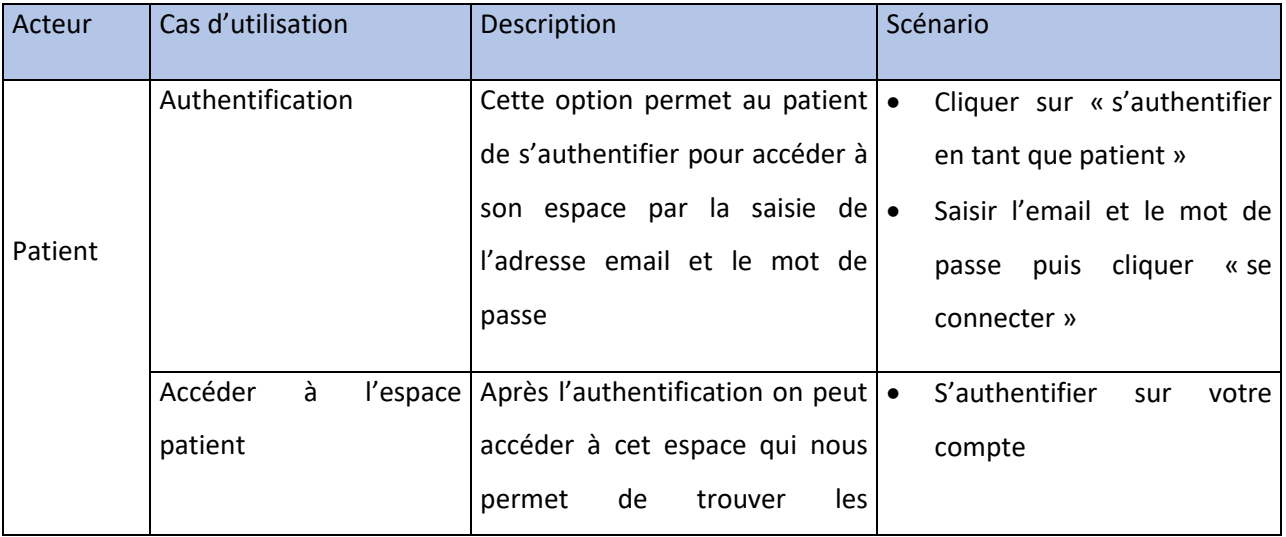

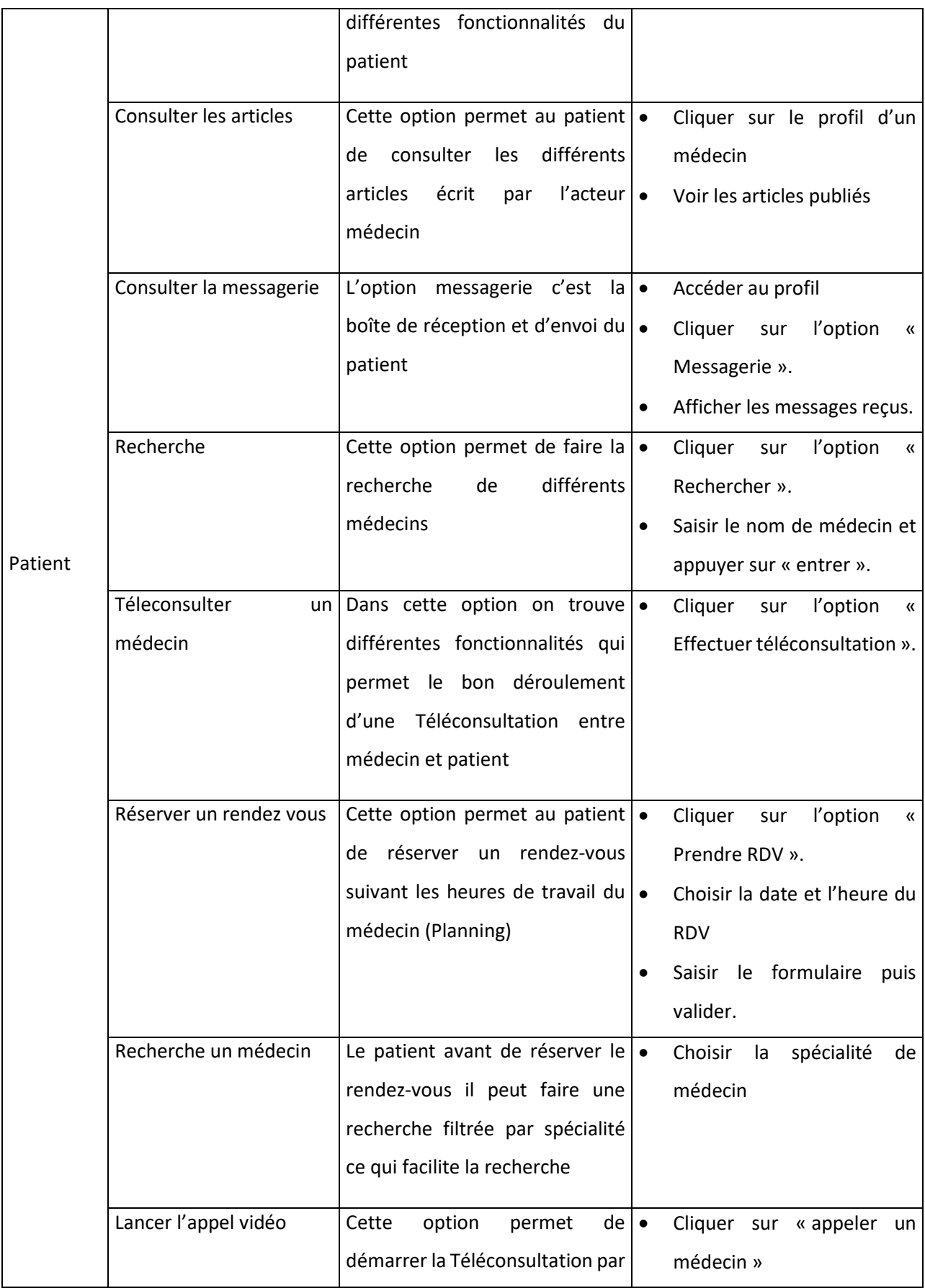

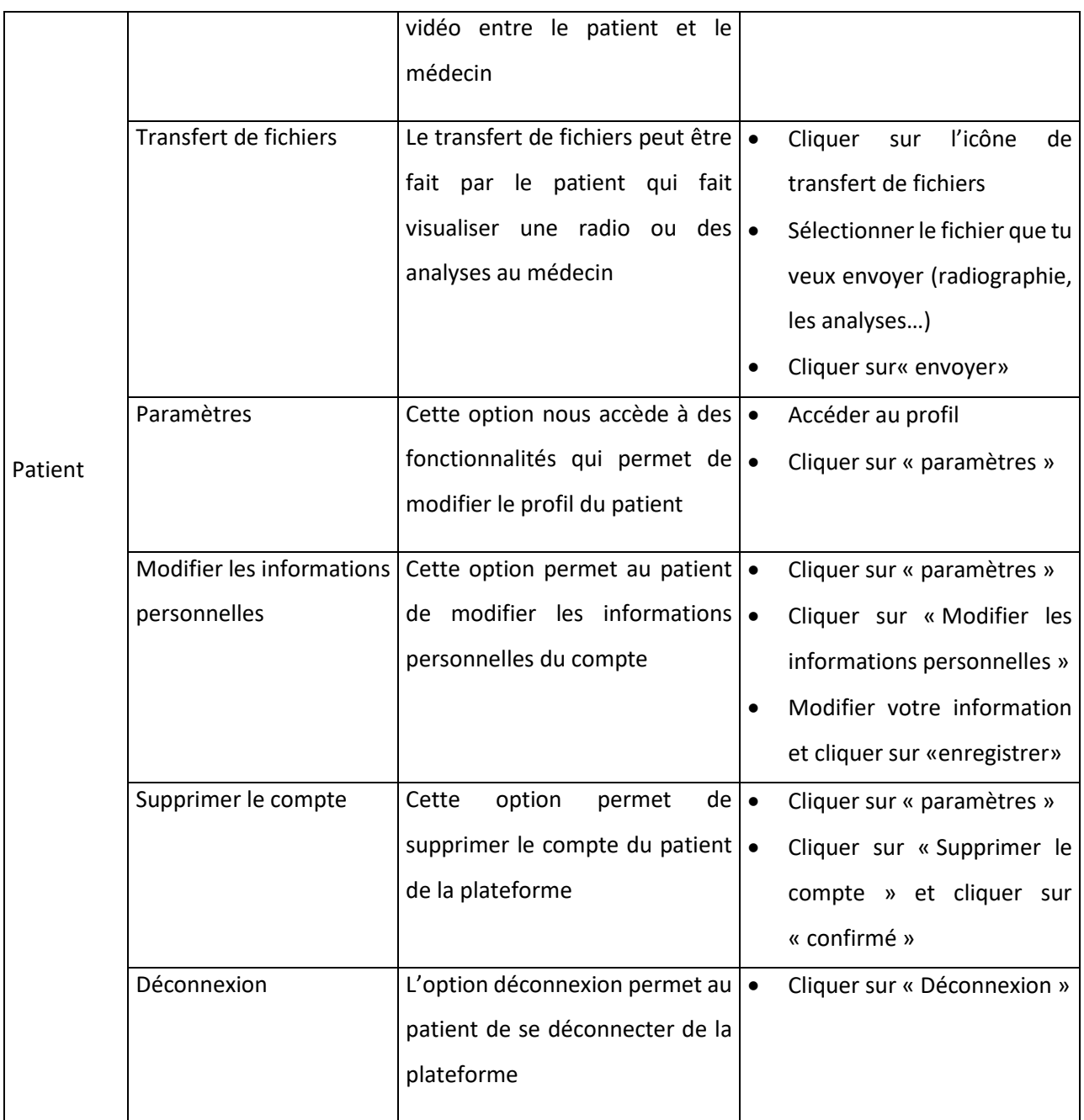

*Tableau 3.3 Description et scénario de chaque cas d'utilisation patient*

# **3.8.3 Diagramme de cas d'utilisation médecin**

Le diagramme ci-dessous nous montre la relation entre le médecin et les objets que le système que nous avons met en œuvre

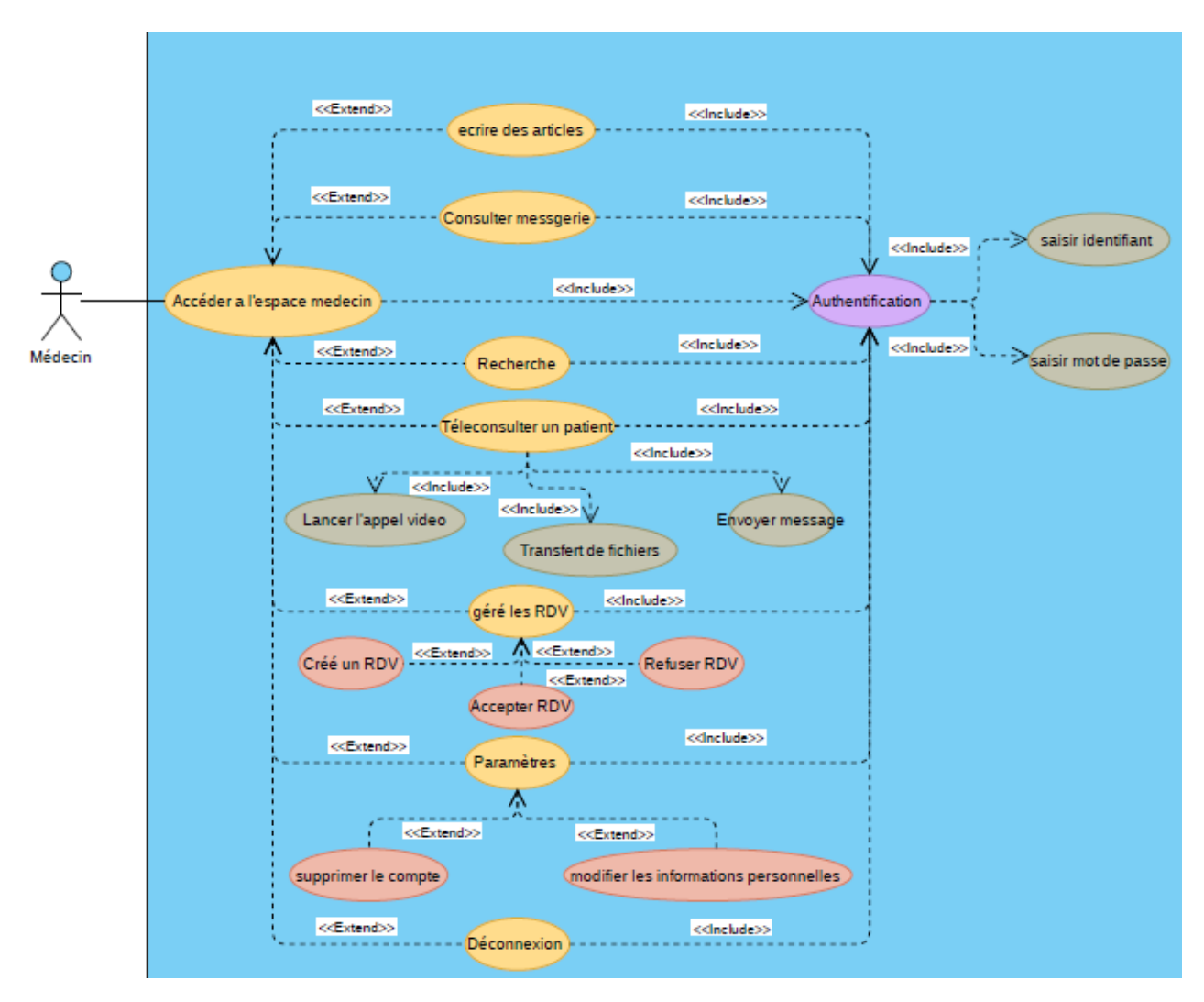

*Figure 3.4 Diagramme de cas d'utilisation médecin*

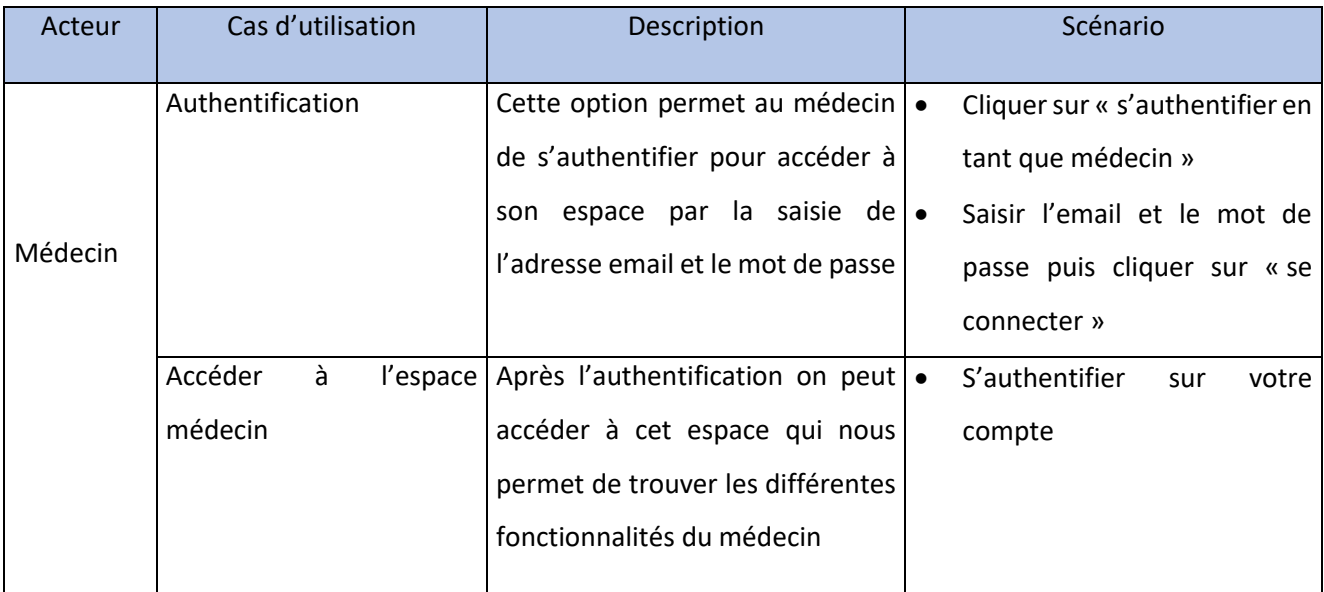

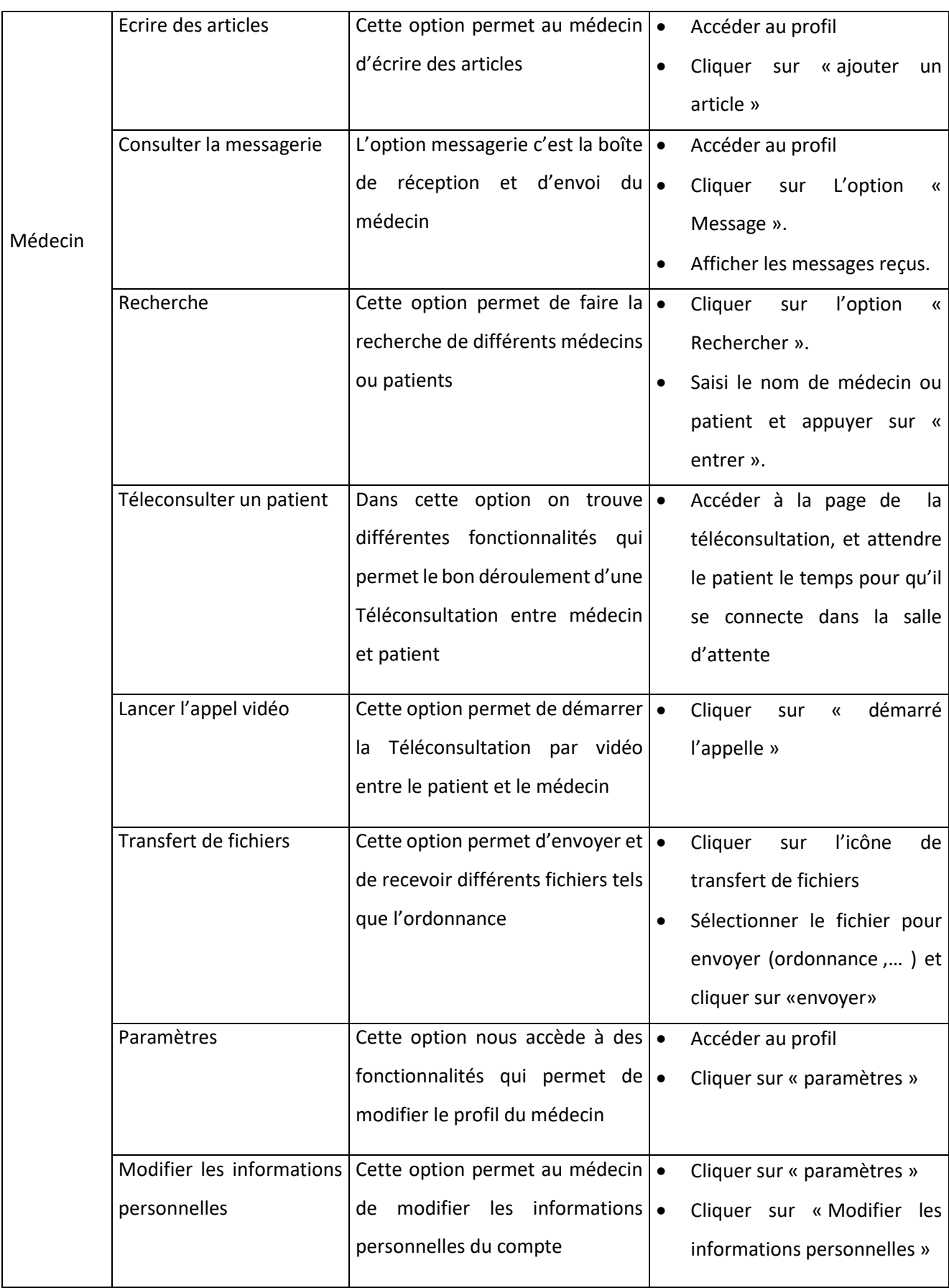

|         |                     |                                          | $\bullet$ | Modifier les informations et  |
|---------|---------------------|------------------------------------------|-----------|-------------------------------|
| Médecin |                     |                                          |           | cliquer sur «enregistrer»     |
|         | Supprimer le compte | $de \cdot$<br>Cette<br>option<br>permet  |           | Cliquer sur « paramètres »    |
|         |                     | supprimer le compte du médecin $\cdot$   |           | Cliquer sur « Supprimer le    |
|         |                     | de la plateforme                         |           | » et cliquer<br>compte<br>sur |
|         |                     |                                          |           | « confirmer »                 |
|         | Déconnexion         | L'option déconnexion permet au $\bullet$ |           | Cliquer sur « Déconnexion »   |
|         |                     | médecin de se déconnecter de la          |           |                               |
|         |                     | plateforme                               |           |                               |
|         |                     |                                          |           |                               |

*Tableau 3.4 Description et scénario de chaque cas d'utilisation médecin*

#### **3.8.4 Diagramme de cas d'utilisation administrateur**

Le diagramme ci-dessous nous montre la relation entre l'administrateur et les objets

que le système que nous avons met en œuvre

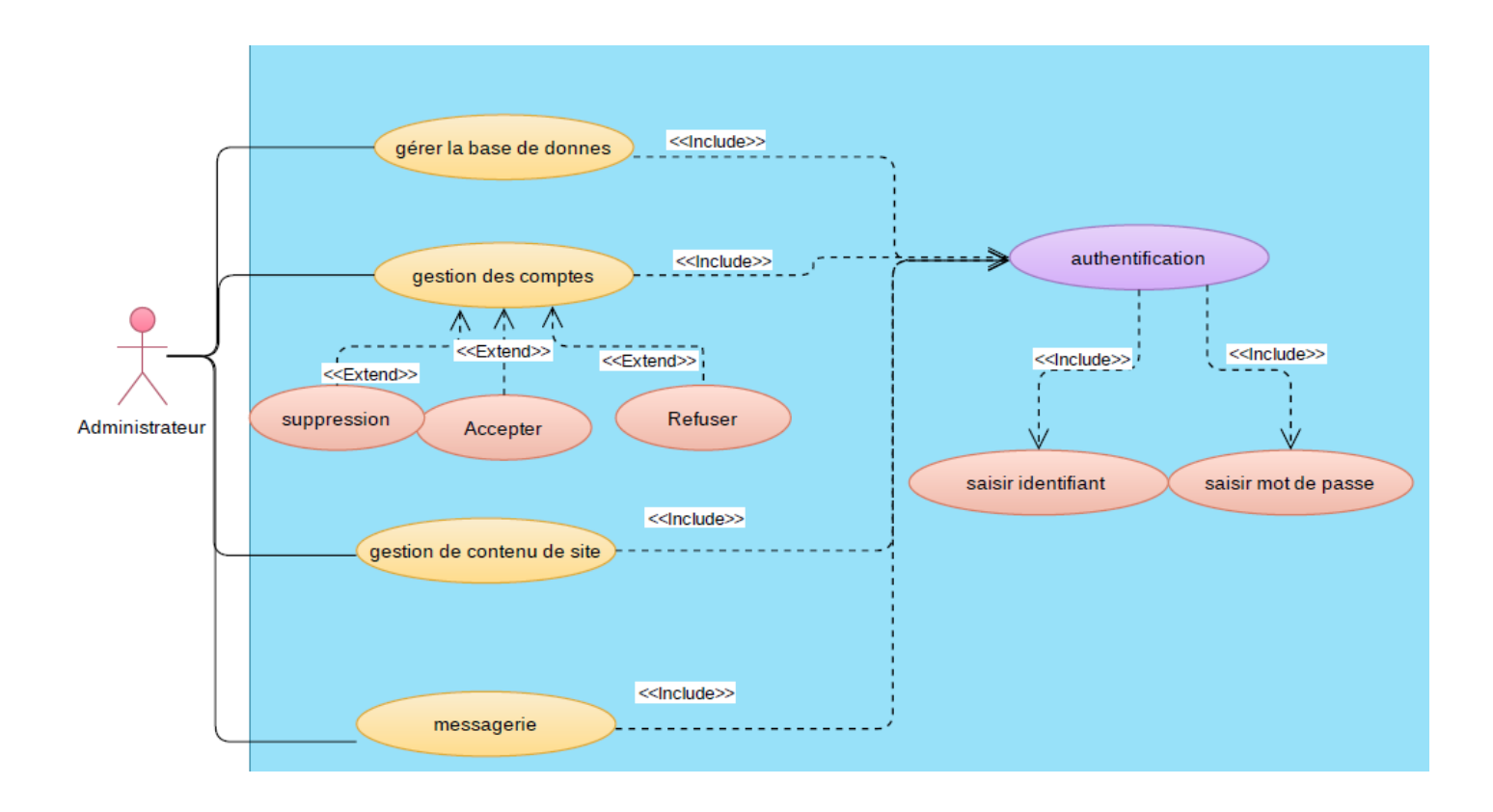

*Figure 3.5 Diagramme de cas d'utilisation administrateur*

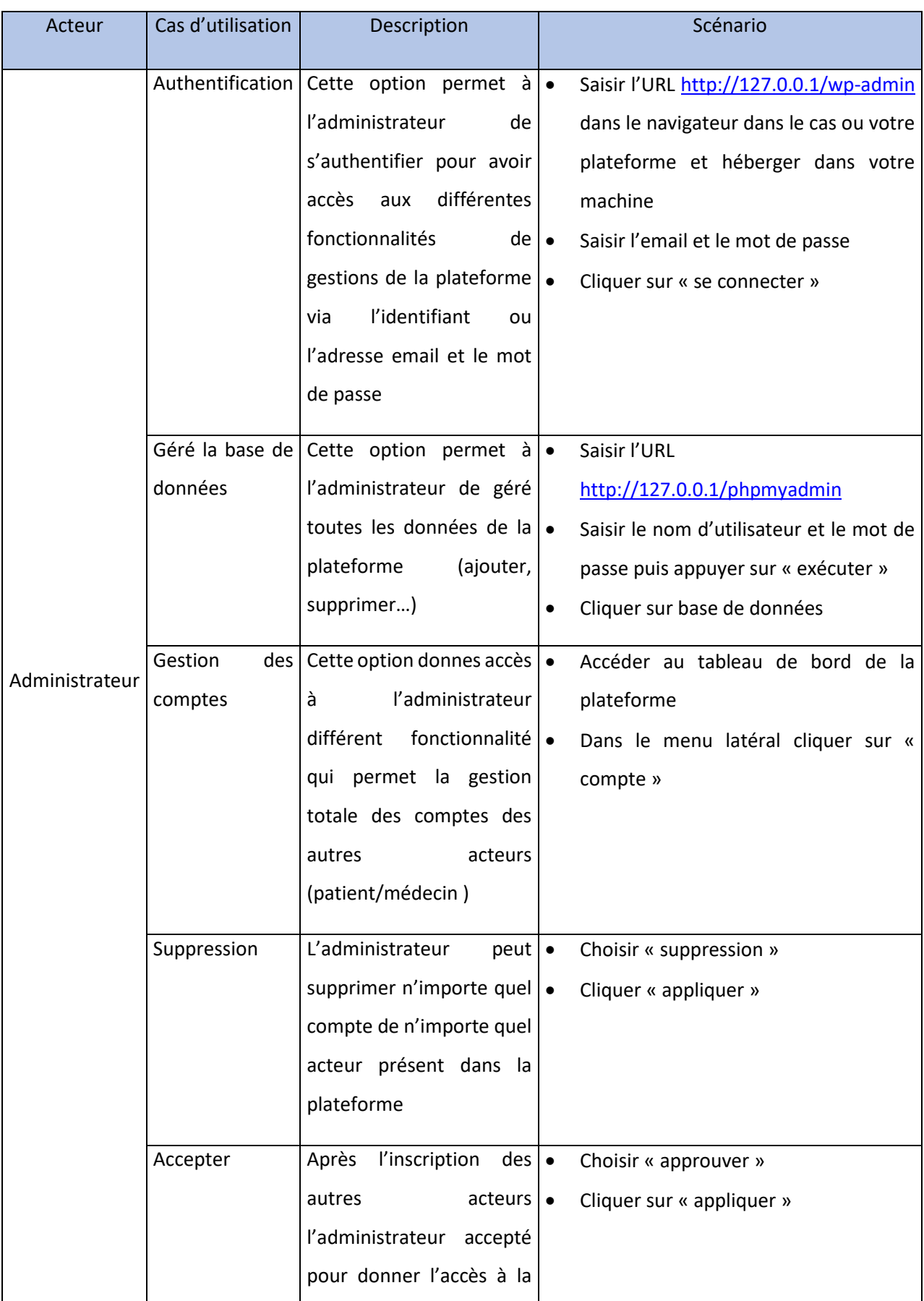

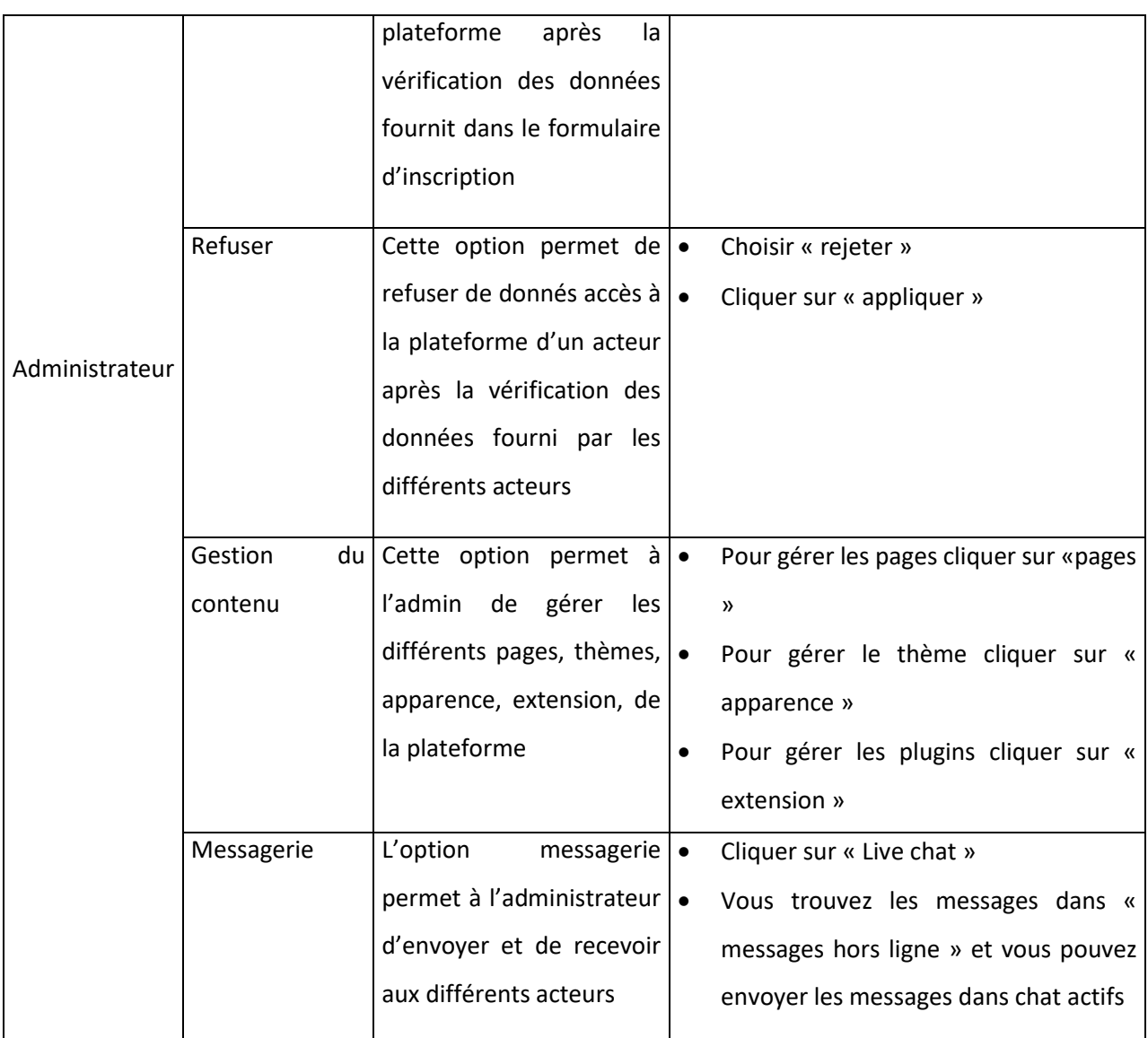

*Tableau 3.5 Description et scénario de chaque cas d'utilisation administrateur*

# **3.9 Diagramme de séquence**

Le diagramme de séquence permet de détailler le déroulement de chaque cas d'utilisation et de décrire leurs scénarios en désignant :

- L'acteur intervenant dans le cas d'utilisation.
- Les composants nécessaires de l'application.
- L'enchaînement chronologique des opérations.

Dans ce qui suit nous élaborons pour chaque cas d'utilisation un diagramme de séquence :

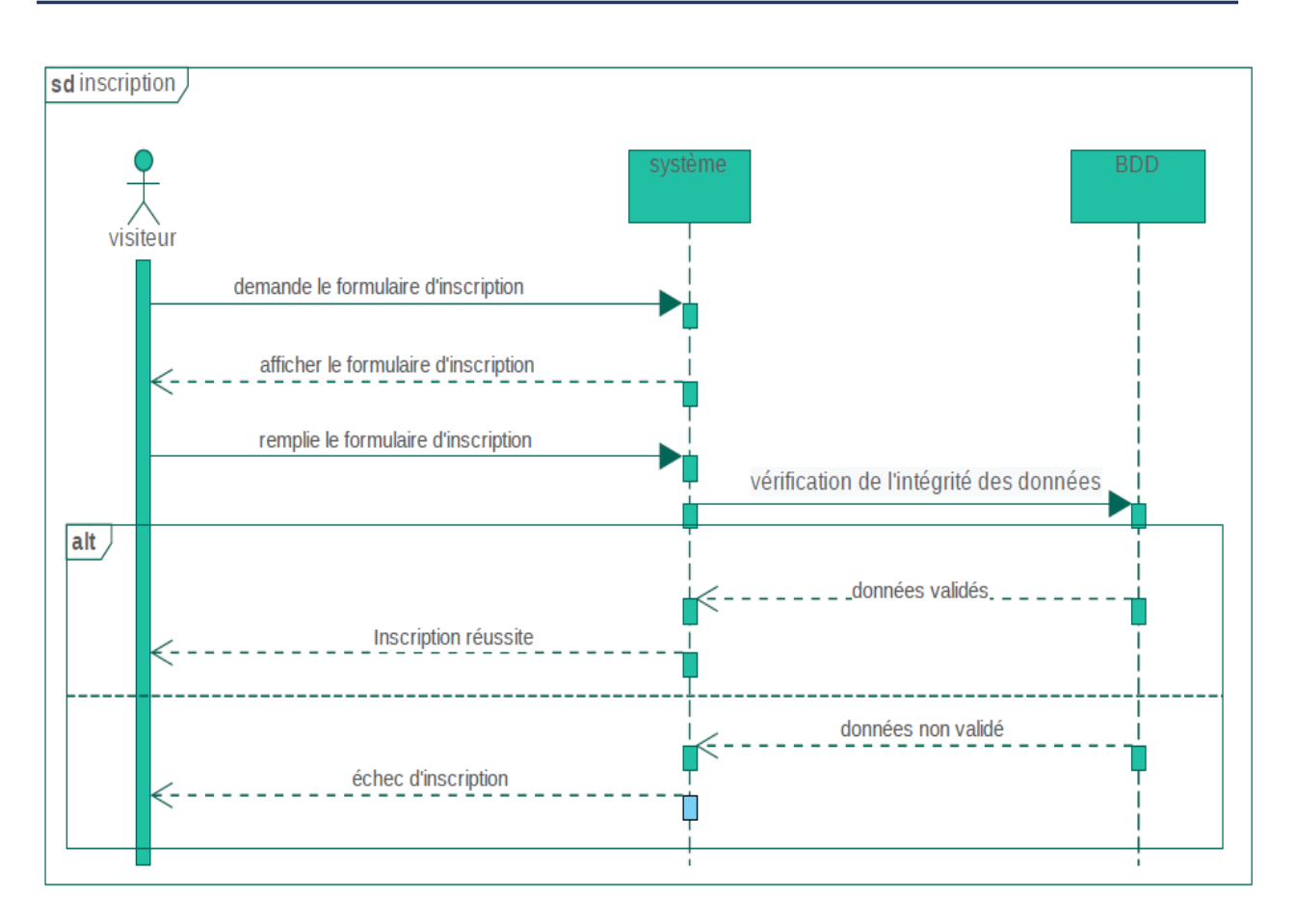

*Figure 3.6 Diagramme de séquence " Inscription visiteur "*

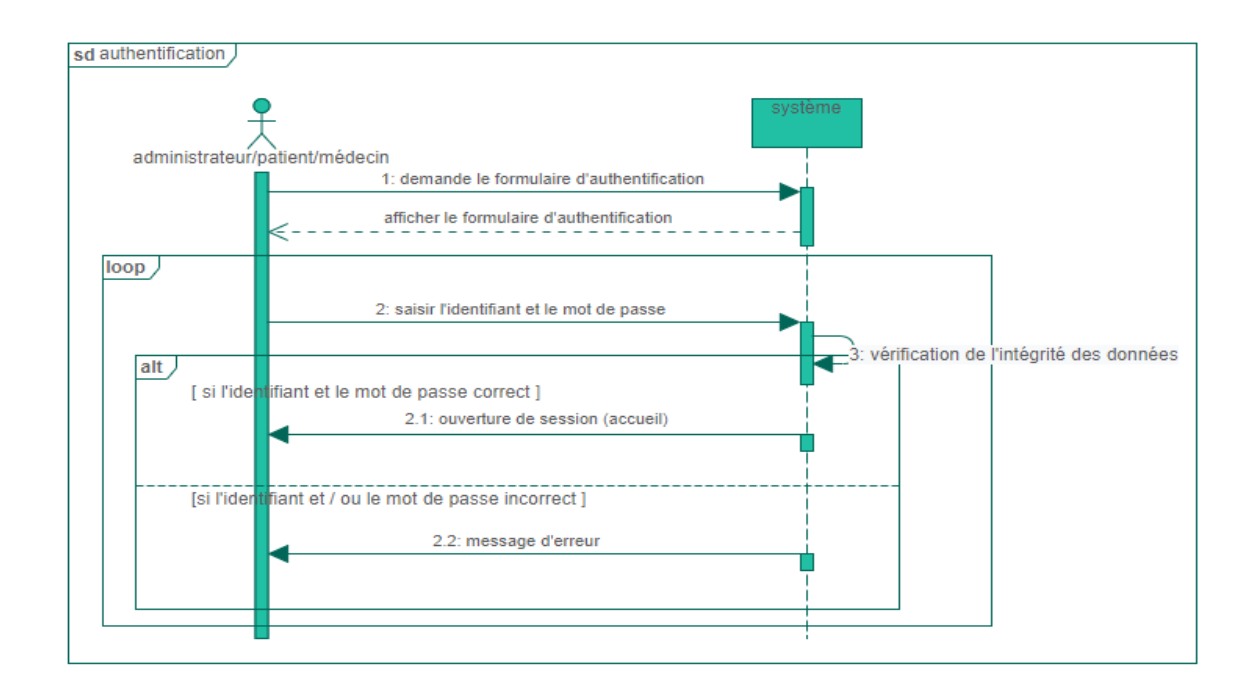

*Figure 3.7 Diagramme de séquence " Authentification "*

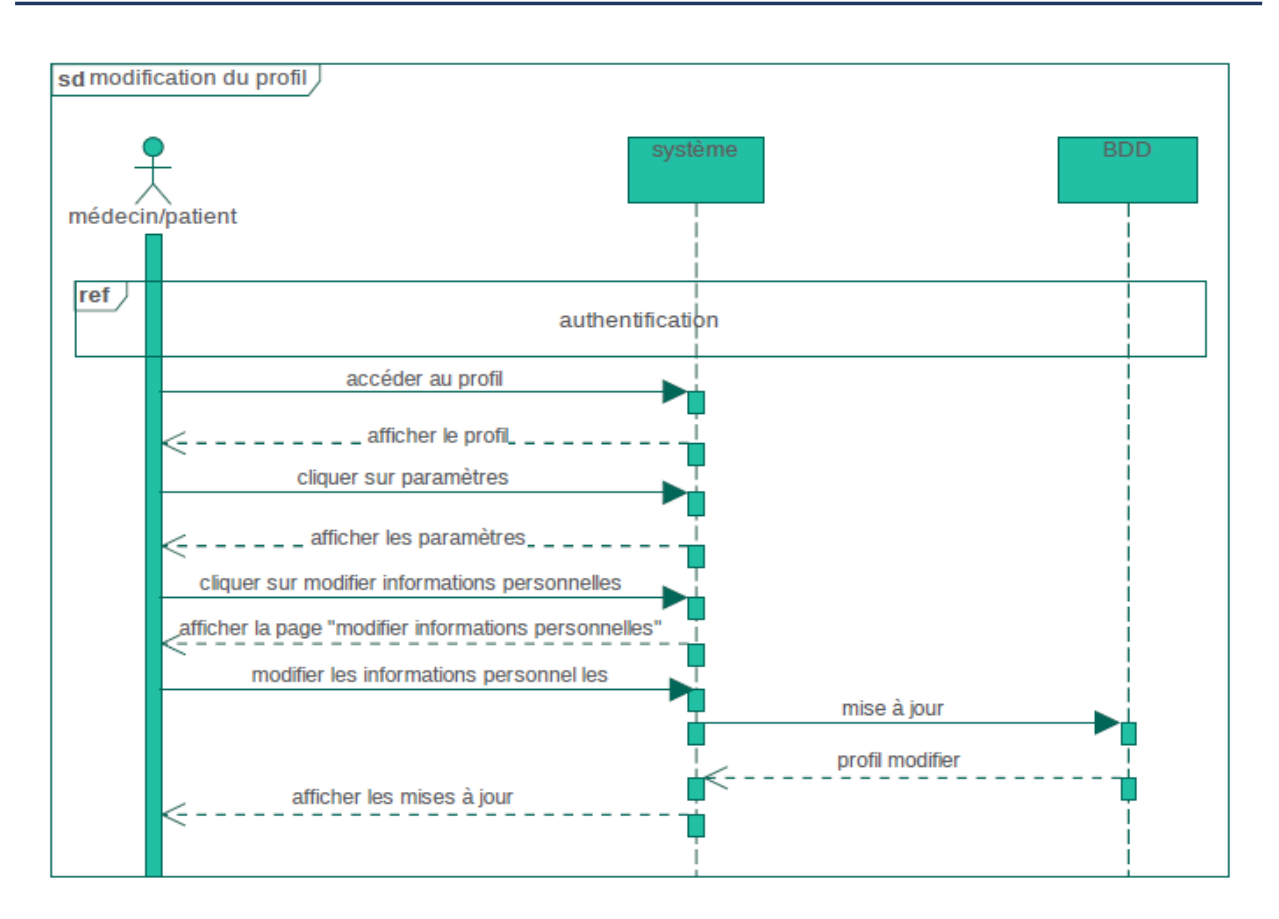

*Figure 3.8 Diagramme de séquence " Modification de profil "*

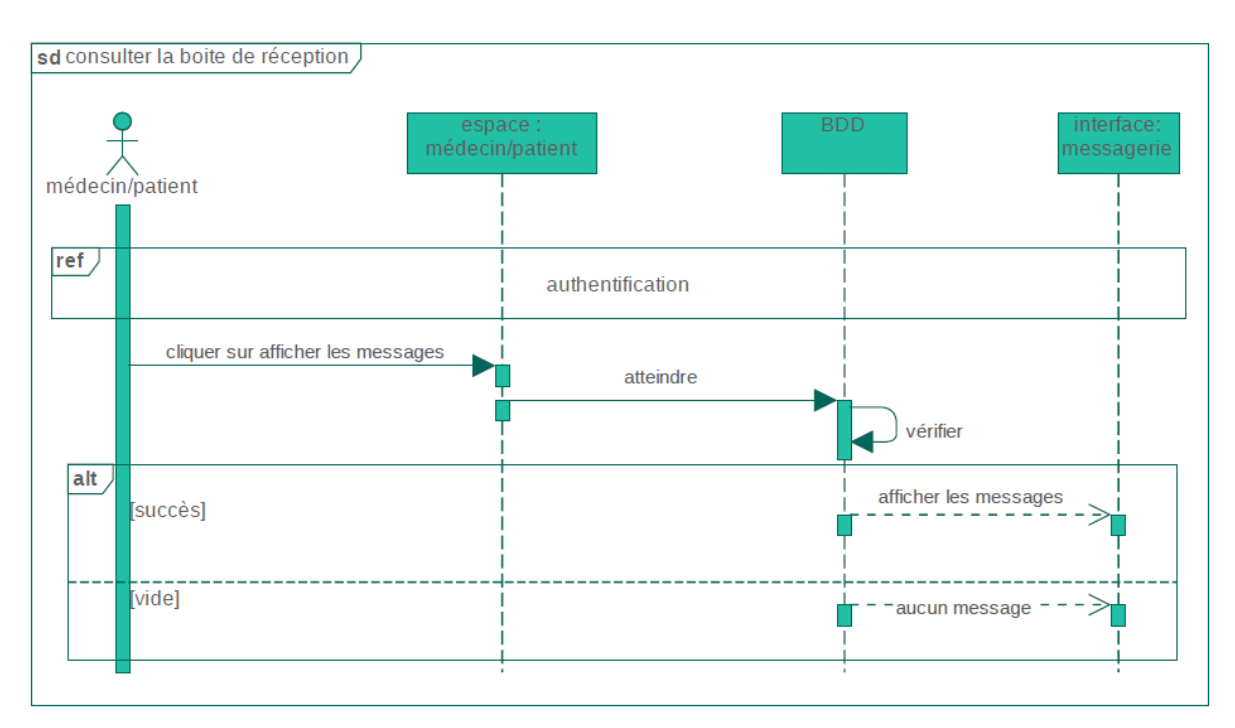

*Figure 3.9 Diagramme de séquence " Consultation de la boite de réception "*

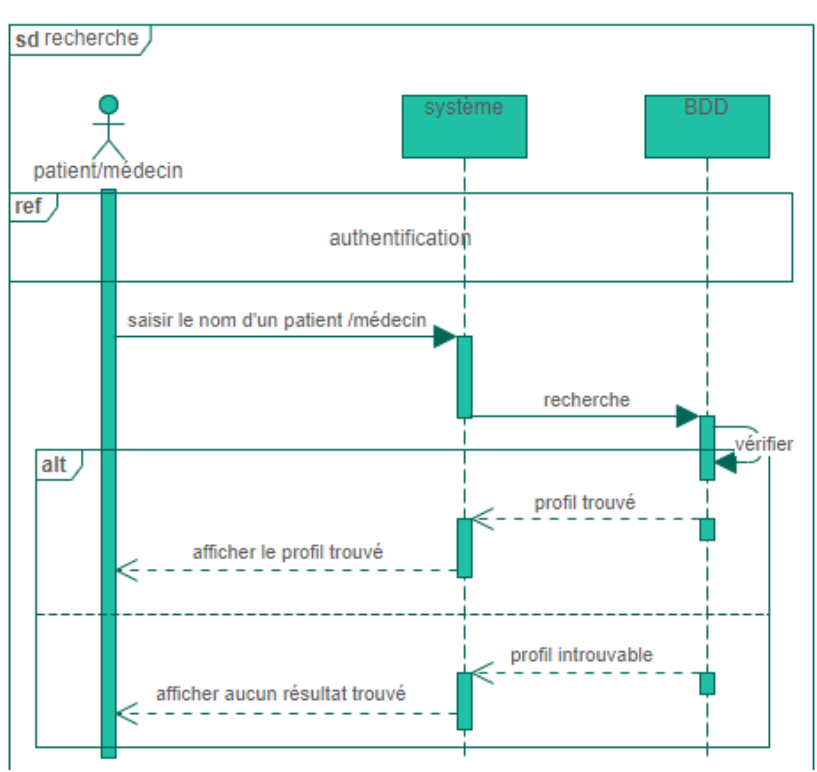

*Figure 3.10 Diagramme de séquence " Recherche "*

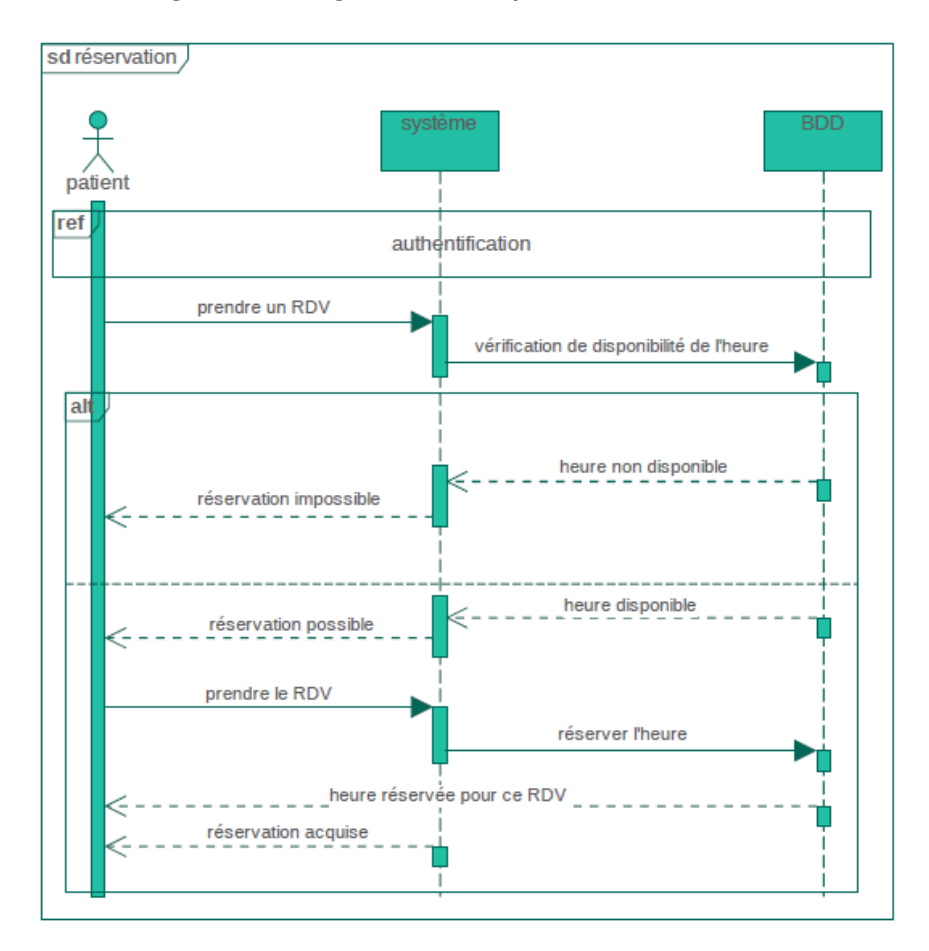

*Figure 3.11 Diagramme de séquence " Réservation RDV "*

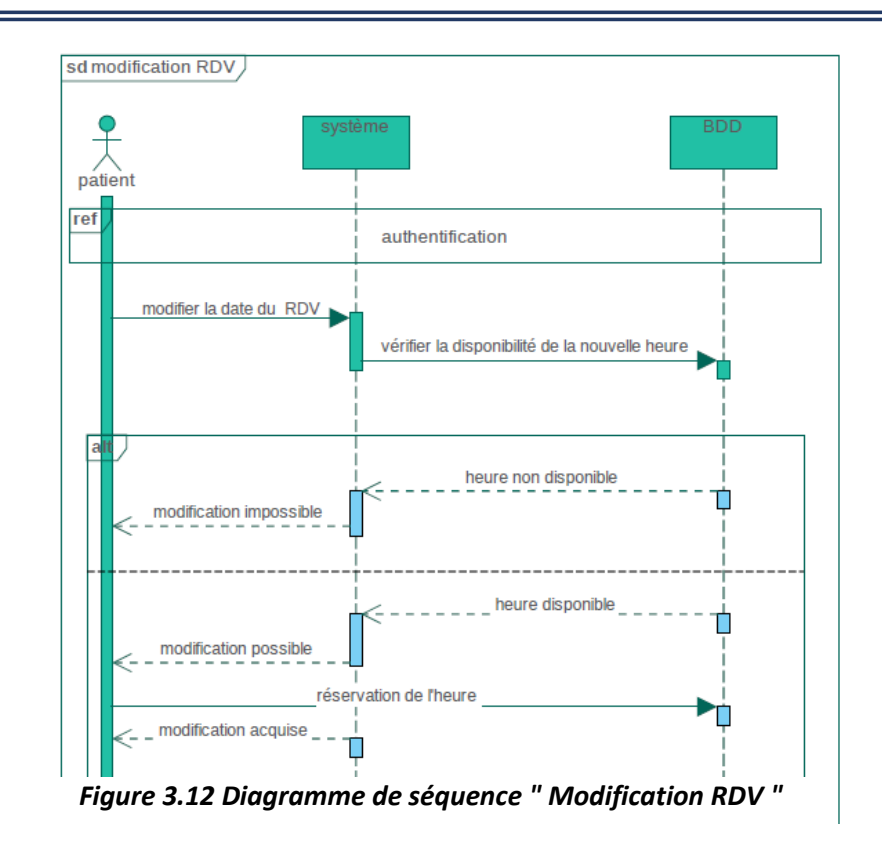

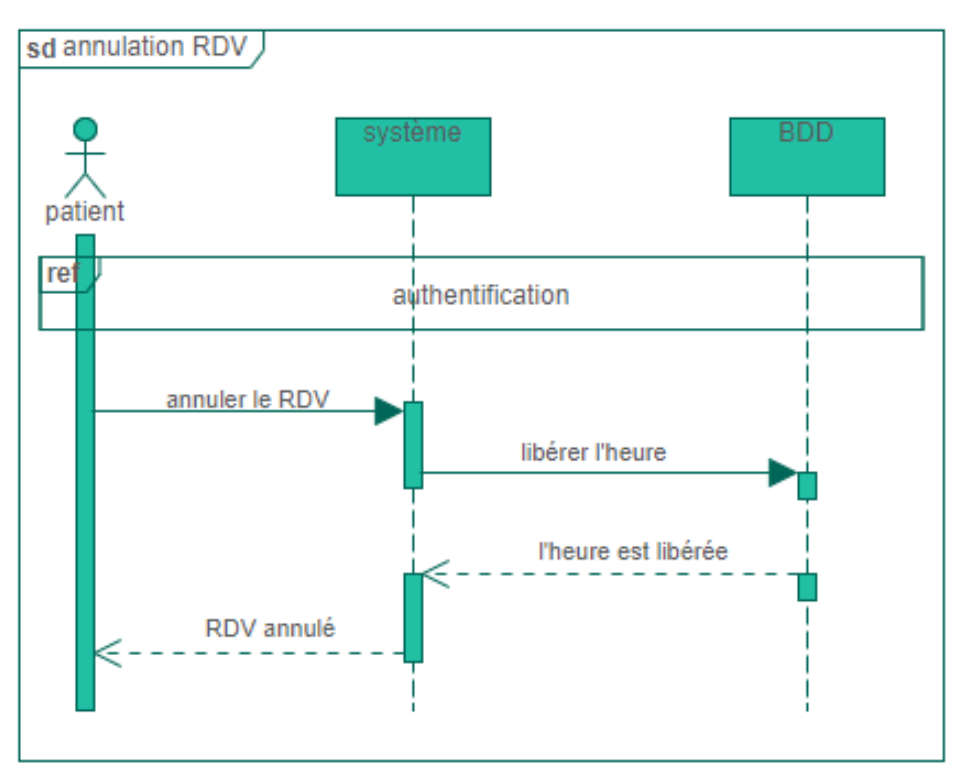

*Figure 3.13 Diagramme de séquence " Annulation RDV "*

# **3.10 Diagramme de classe**

Le diagramme de classe est un diagramme structurel (statique) qui permet de représenter :

- Les classes (attributs + méthodes) ;
- Les associations (relations) entre les classes ;
- Cardinalité.

Le diagramme ci-dessous nous montre qu'il existe cinq entités représentant les acteurs et les objets de notre plateforme. Chaque entité contient des attributs spécifiques.

- Patient-Médecin-Téléconsultation : la Téléconsultation peut être effectuée plusieurs fois ou ne pas être, entre un patient et un médecin ;
- Patient-Médecin-RDV : chaque patient peut prendre un rendez-vous une fois ou plusieurs fois avec un médecin ou plus, pour une Téléconsultation ;
- Patient-Médecin-Message : chaque patient peut envoyer ou recevoir une fois ou plusieurs fois un message privé au ou depuis un médecin.

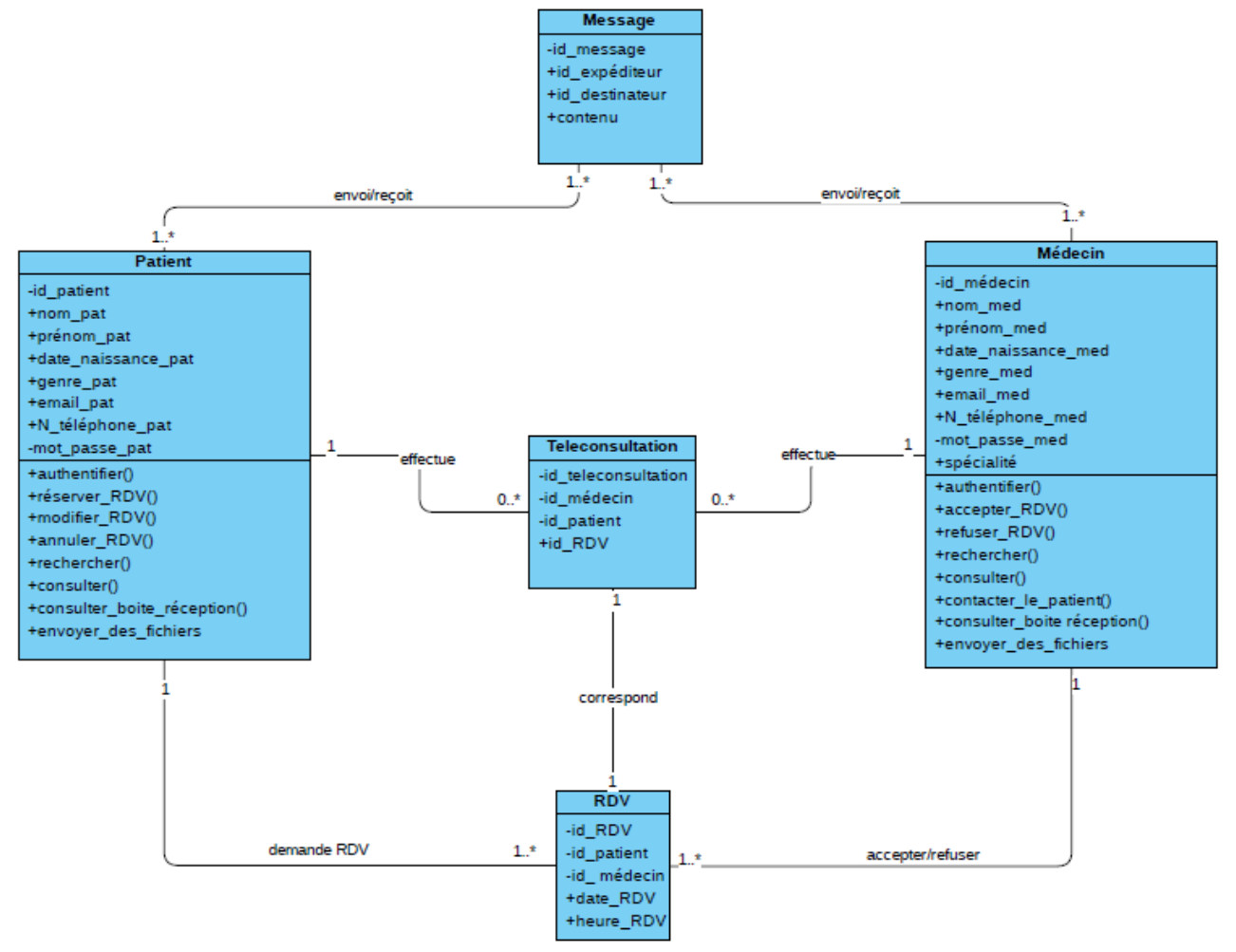

*Figure 3.14 Diagramme de classe*

# **3.10.1 Dictionnaire de données**

Le dictionnaire suivant représente les différents types de variables du patient qui sont présentes dans notre base de données :

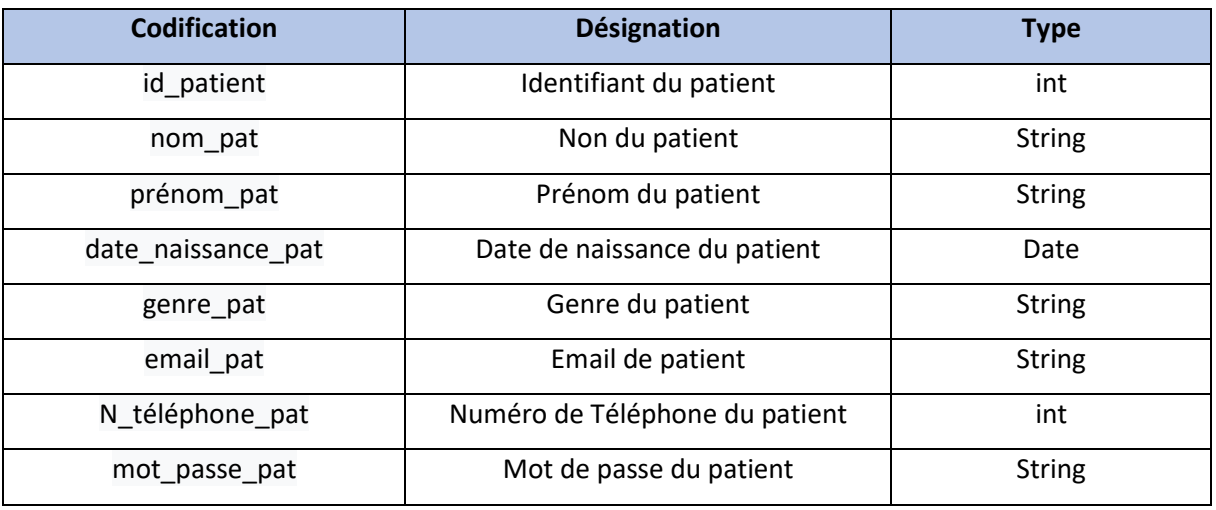

#### *Tableau 3.6 Table de données patient*

Le dictionnaire suivant représente les différents types de variables du médecin qui sont présentes dans notre base de données :

| <b>Codification</b> | <b>Désignation</b>             | <b>Type</b>   |
|---------------------|--------------------------------|---------------|
| id médecin          | Identifiant du médecin         | int           |
| nom med             | Non du médecin                 | <b>String</b> |
| prénom med          | Prénom du médecin              | <b>String</b> |
| date naissance med  | Date de naissance du patient   | Date          |
| genre med           | Genre du médecin               | <b>String</b> |
| email med           | Email du médecin               | <b>String</b> |
| N téléphone med     | Numéro de Téléphone du médecin | int           |
| mot passe med       | Mot de passe du médecin        | <b>String</b> |
| spécialité          | Spécialité du médecin          | <b>String</b> |

*Tableau 3.7 Tables de données médecin*

Le dictionnaire suivant représente les différents types de variables du message qui sont présentes dans notre base de données:

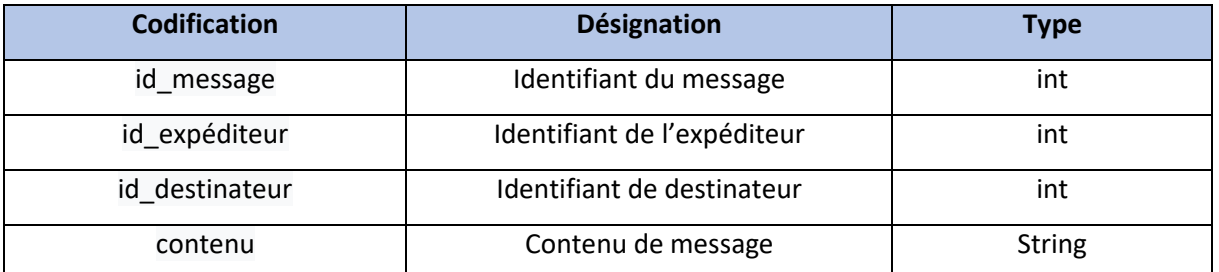

*Tableau 3.8 Tables de données messages*

Le dictionnaire suivant représente les différents types de variables de Téléconsultation qui sont présentes dans notre base de données :

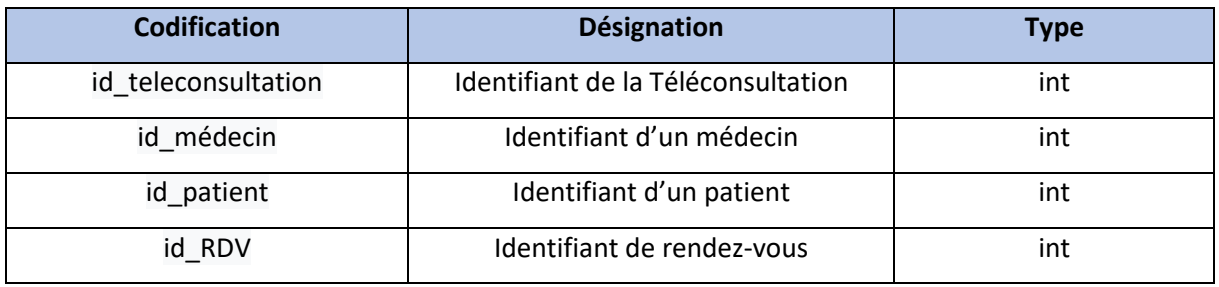

*Tableau 3.9 Tables de données Téléconsultation*

Le dictionnaire suivant représente les différents types de variables du RDV qui sont présentes dans notre base de données :

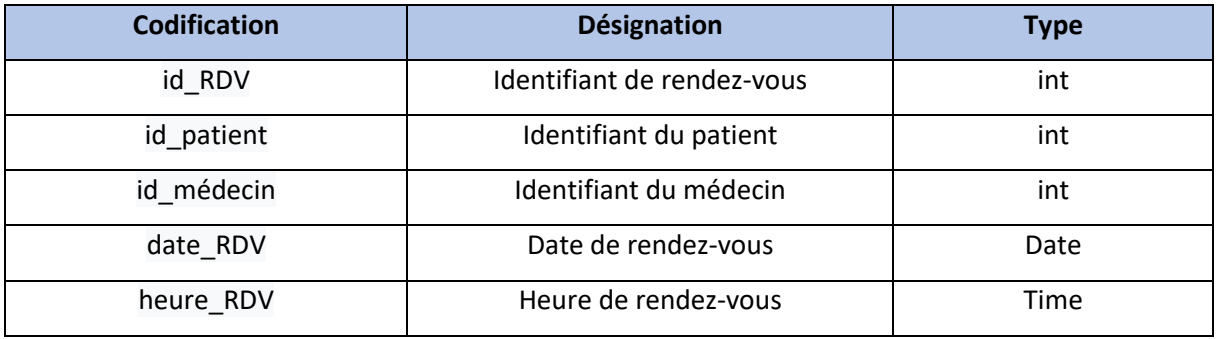

*Tableau 3.10 Tables de données RDV*
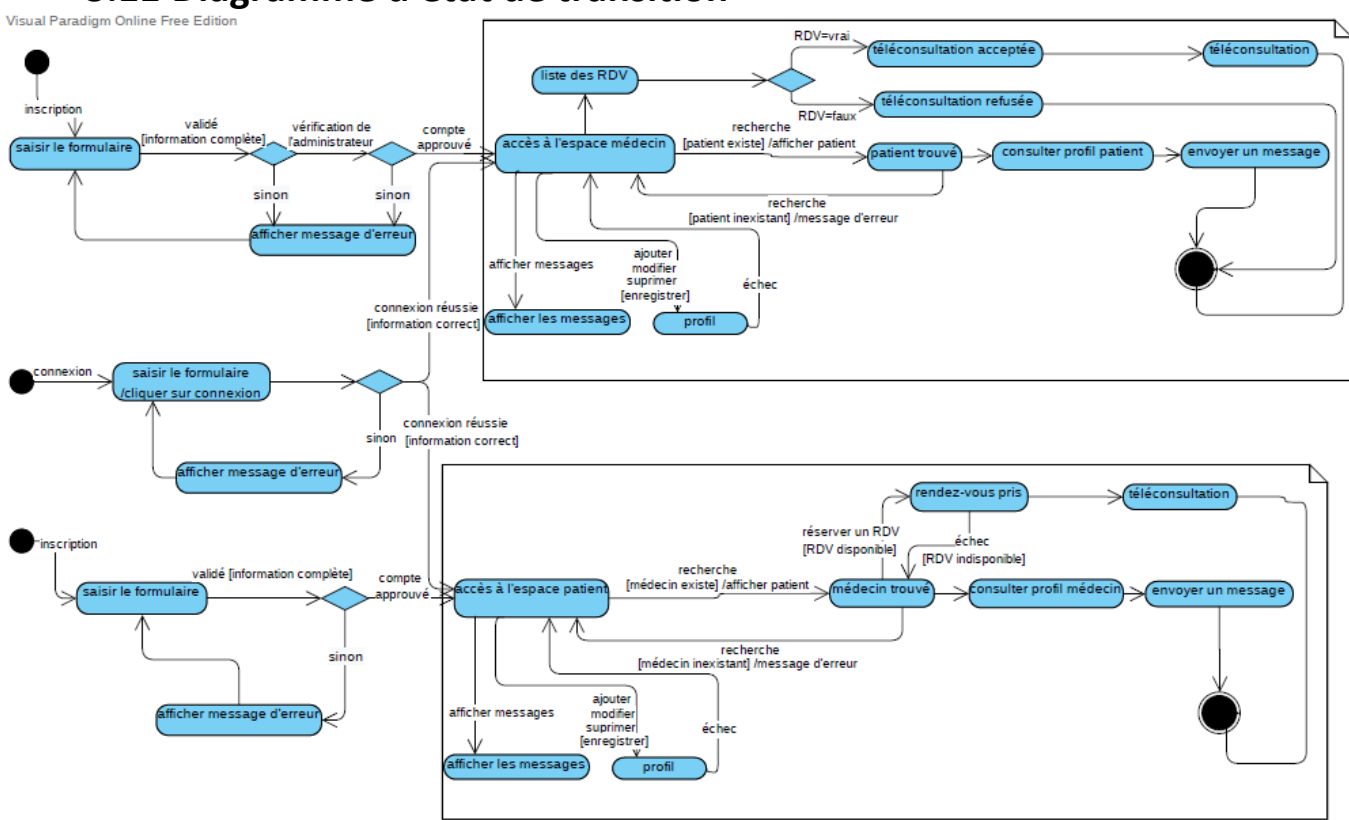

**3.11 Diagramme d'état de transition**

*Figure 3.15 Diagramme d'état de transition*

Le diagramme ci-dessus nous montre le comportement dynamique de notre plateforme depuis l'état initial (initialisation du système) qui est représenté par un disque noir jusqu'à l'état final (Fin de vie du système, destruction de l'objet) qui est représenté par un disque noir entouré d'un cercle et entre eux, il y a les états intermédiaires qui sont représentés par un rectangle, et les conditions sont représentées par un losange.

Dans ce diagramme, on remarque qu'il commence par 3 états initiaux (Inscription patient, inscription médecin, connexion) et se termine par 2 états finaux.

**Inscription patient** : le patient doit remplir le formulaire d'inscription pour créer son compte et passer à l'état suivant. Il sera dans l'espace patient pour qu'il puisse passer aux autres états qui lui permettent de chercher un médecin, prendre un rendez-vous et avoir une Téléconsultation avec un médecin ou envoyer un message. Sinon un message d'erreur s'affichera et il sera redirigé vers l'état initial.

**Inscription médecin** : le médecin doit remplir le formulaire et doit être approuvé par un administrateur pour que son compte se crée et passer à l'état suivant. Il sera dans l'espace médecin pour qu'il puisse passer aux autres états. Il pourra chercher un patient, envoyer un message, gérer les rendez-vous, et avoir une Téléconsultation avec un patient. Sinon un message d'erreur s'affichera et il sera redirigé vers l'état initial.

**Connexion patient/médecin :** le patient ou médecin doivent remplir le formulaire de connexion afin qu'ils accèdent aux états suivants, sinon un message d'erreur s'affichera et vont être redirigés vers l'état initial.

#### **3.12 Conclusion**

Durant ce chapitre, nous avons présenté les différents outils et moyens (physiques et logiciels) utilisés pour concevoir notre plateforme Web dynamique. Ainsi, on a procédé à l'analyse de notre conception à l'aide du langage UML qui nous a aidé à modéliser notre plateforme pour pouvoir comprendre et réduire la complexité du fonctionnement par la structure des besoins de chaque acteur de notre système avant d'entamer la phase de réalisation.

Le chapitre suivant sera la dernière étape et qui sera consacrée à notre environnement de travail et le fonctionnement de notre plateforme de Télémédecine, avec un test grâce à scénario réel, afin de valider les fonctionnalités de notre conception.

# Chapitre 4 Réalisation

#### **4.1 Introduction**

Afin de terminer nos travaux dans ce dernier chapitre, phase de « réalisation », qui est le résultat des chapitres précédents, qui consiste à présenter l'environnement du travail et expliquer le fonctionnement de notre plateforme par des captures d'écran suivies d'une description de chaque interface.

#### **4.2 Présentation de la plateforme**

#### **4.2.1 Interface d'accueil**

La page « d'accueil » est généralement par elle qu'arrivent la plupart des visiteurs, c'est la première interface à être visualisée, elle est constituée de :

- En tête qui contient des (liens hyper texte qui mèneront à d'autres interfaces) ;
- Contenue principale qui contient des (images, bouton qui mènera directement à la page de Téléconsultation si l'utilisateur est authentifié sinon il sera redirigé à l'interface de connexion, texte publicitaire et explicatif, barre de discussion instantanée) ;
- Pied de la page qui contient (nos coordonnées, position, quelques liens utiles, logo de l'université de Blida 1).

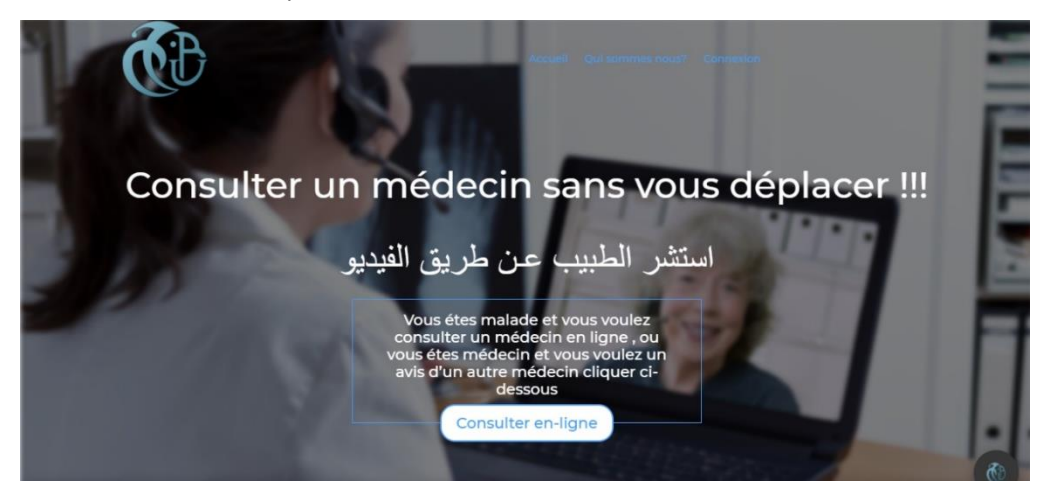

*Figure 4.1 Interface d'accueil*

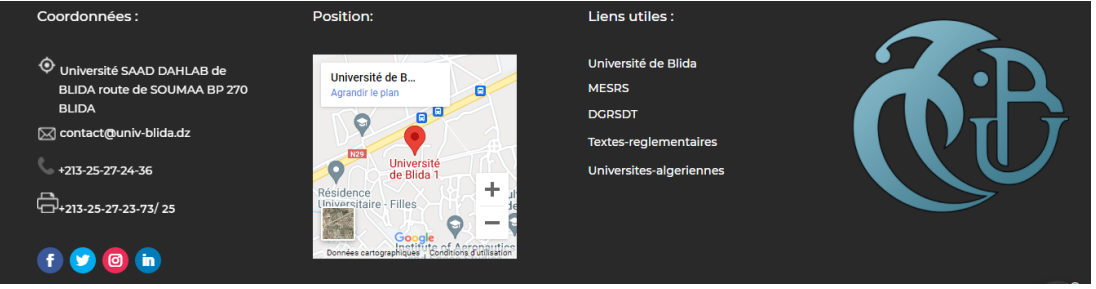

*Figure 4.2 Pied de la page*

#### **4.2.2 Interface qui sommes-nous**

L'interface qui sommes-nous, contient des informations, qui ont conçu cette plateforme, voir figure.

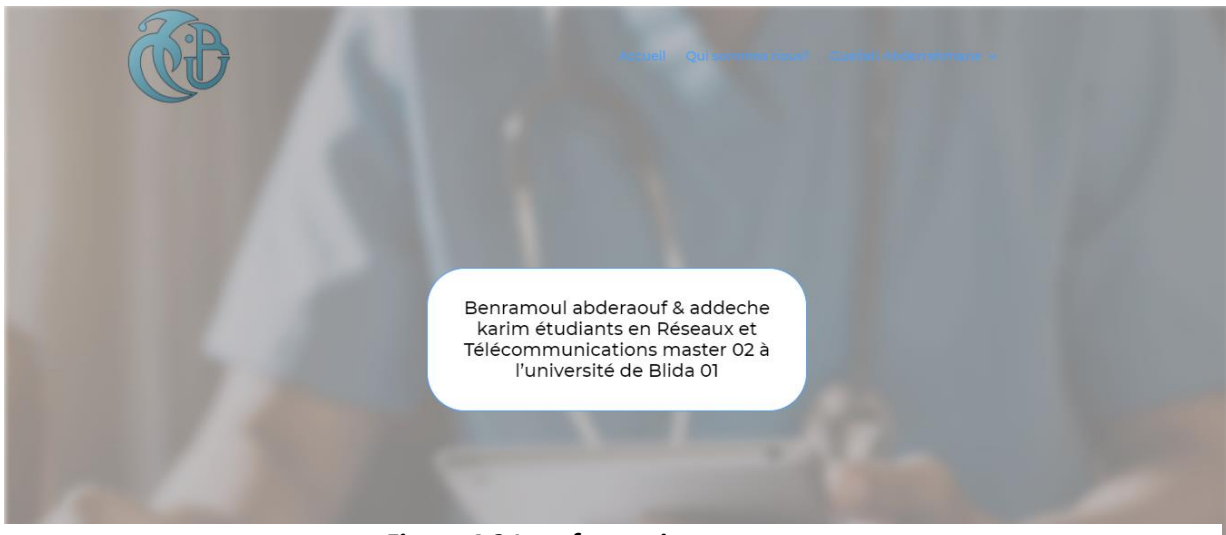

*Figure 4.3 Interface qui sommes nous*

#### **4.2.3 Barre de la discussion instantanée pour visiteur**

Un visiteur qui est dans l'urgence de voir rapidement un médecin peut lui contacter

immédiatement, la discussion instantanée est la solution à ce problème, voir figure.

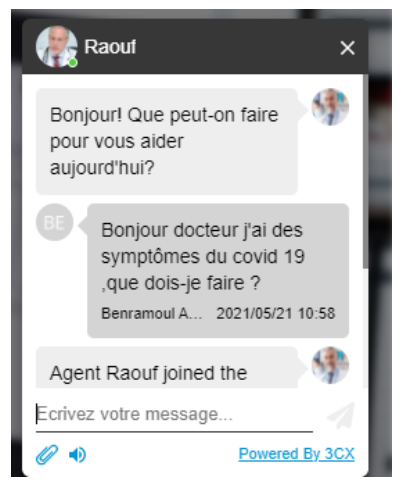

*Figure 4.4 Barre de la discussion instantanée*

#### **4.2.4 Interface de connexion**

Interface de connexion contient des liens hypertexte et des boutons qui mèneront vers l'interface d'inscription ou d'authentification « médecin ou patient » et contient une interface très conviviale qui facilite la navigation aux acteurs, voir figure.

## Chapitre 4 Réalisation

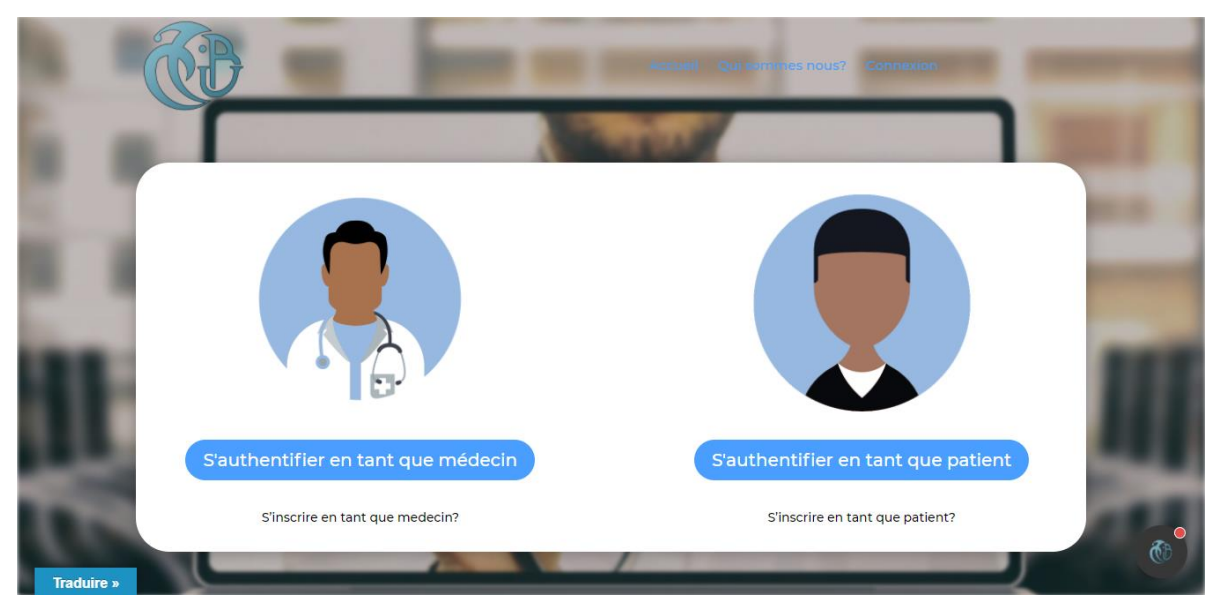

*Figure 4.5 Interface de connexion*

#### **4.2.5 Interface d'inscription en tant que patient**

L'interface d'inscription en tant que patient contient un formulaire (Prénom, Nom, Genre, Date de naissance, Numéro de Téléphone, Adresse e-mail, Mot de passe, confirmer le mot de passe), que doit le patient obligatoirement remplir pour s'inscrire, voir figure.

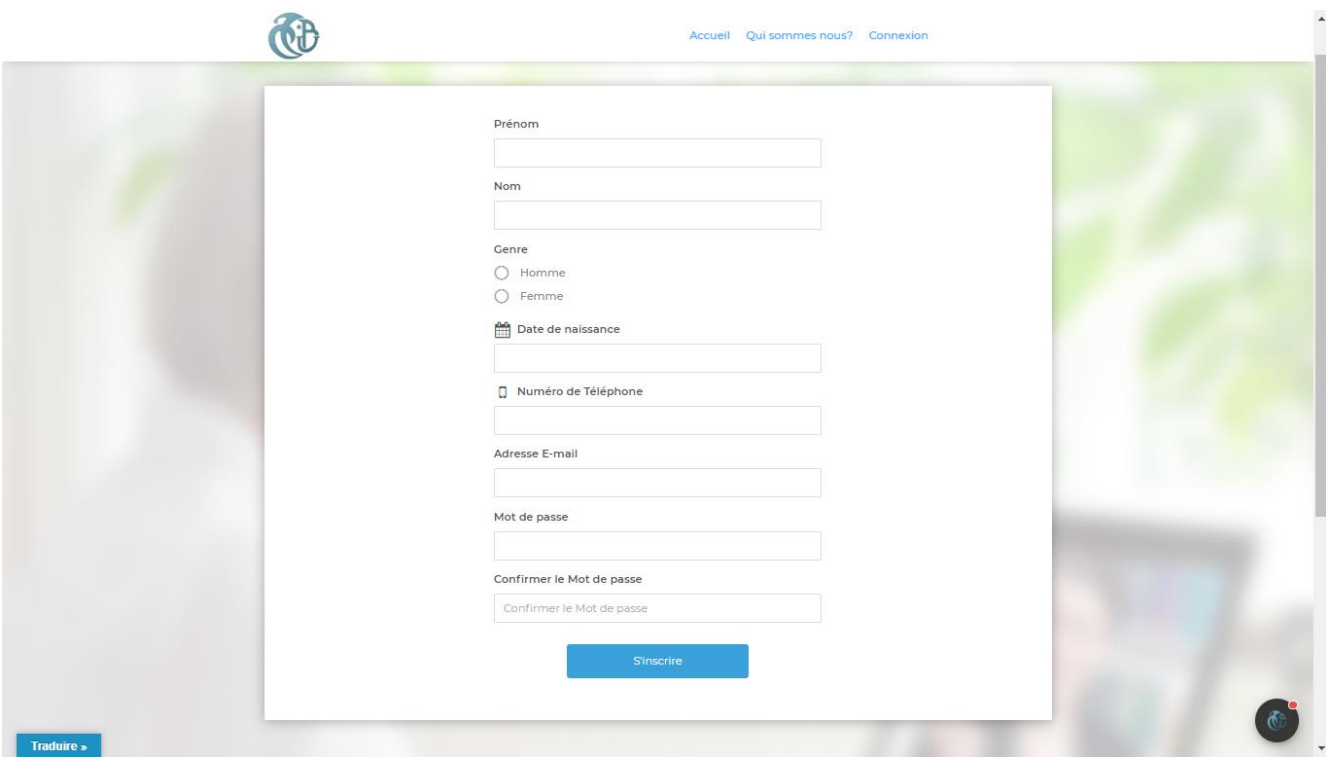

*Figure 4.6 Interface d'inscriptions pour patient*

#### **4.2.6 Interface d'inscription en tant que médecin**

Interface d'inscriptions en tant que médecin contient aussi un formulaire (Prénom, Nom, Genre, Date de naissance, Numéro de Téléphone, Pays, Wilaya, Certificat, Adresse email, Mot de passe, confirmer le mot de passe) qui doit être rempli pour être parmi le groupe des médecins, voir figure.

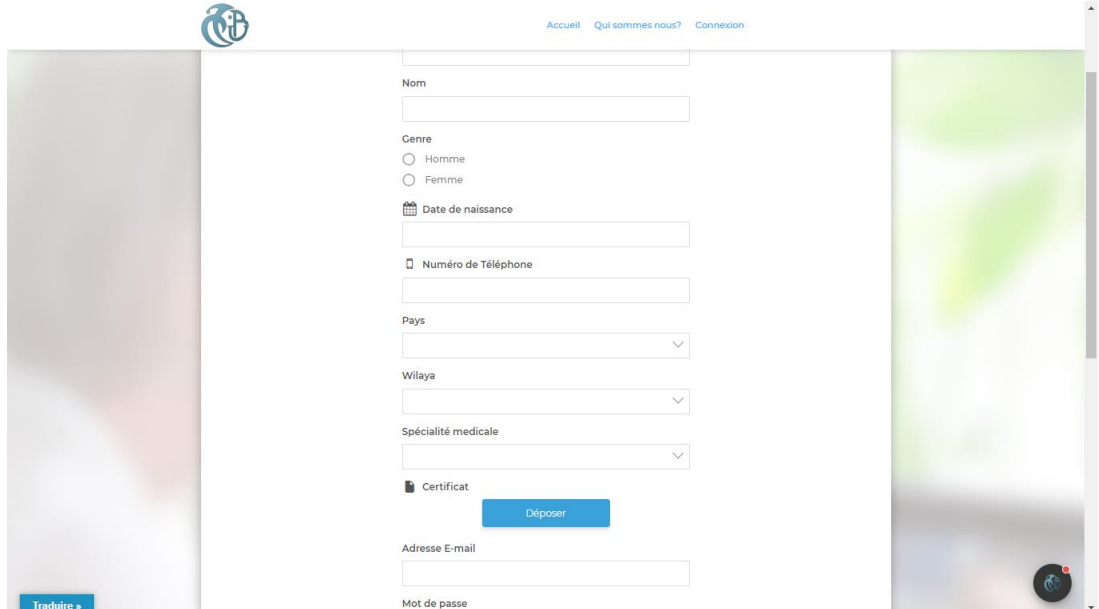

*Figure 4.7 Interface d'inscriptions pour médecin*

#### **4.2.7 Interface d'authentification en tant que patient ou médecin**

Une fois inscription faite, l'accès à la plateforme peut se faire à travers une interface

d'authentification, ayant même la possibilité de récupérer le mot de passe en cas d'oubli, voir

figure.

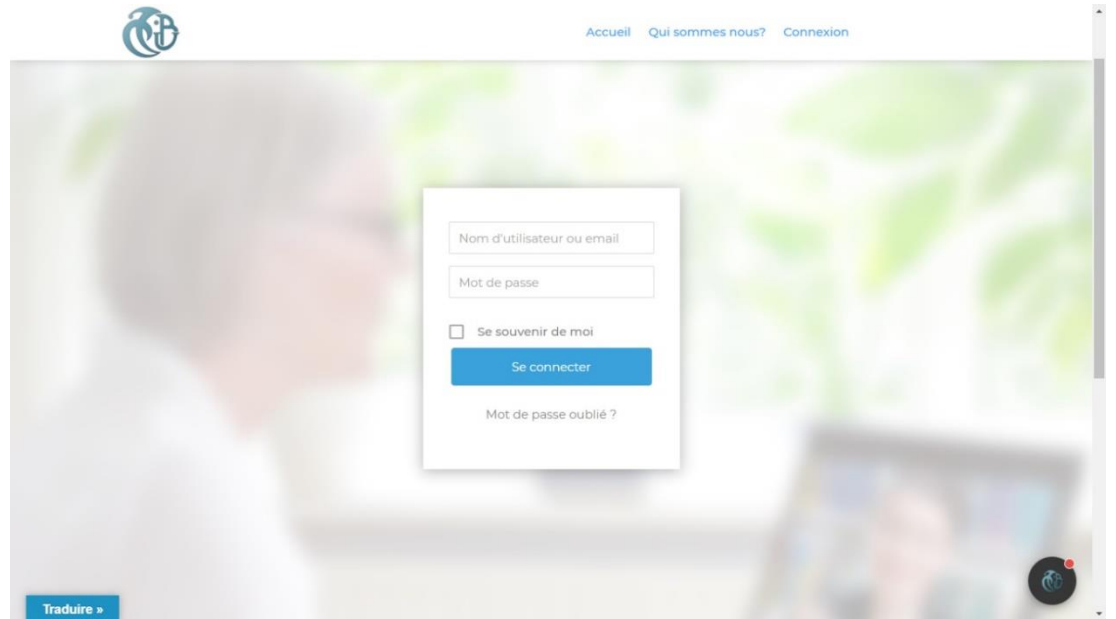

*Figure 4.8 Interface d'authentifications*

#### **4.2.8 Interface espace patient**

Après que le patient s'authentifie il accède à son espace qui contient un menu latéral situé à gauche, qui contient des liens hypertextes mèneront vers les interfaces (Accueil, Paramètres du compte, Rendez-vous, Téléconsultation ), déconnexion qui permettra au patient de se déconnecter, et en dessous on retrouve les utilisateurs connectés, les commentaires récents, ainsi que le profil du patient qui contient (photo de couverture, photo de profil, messagerie), au-dessus il y a un bouton qui mènera vers l'interface membres, voir figure.

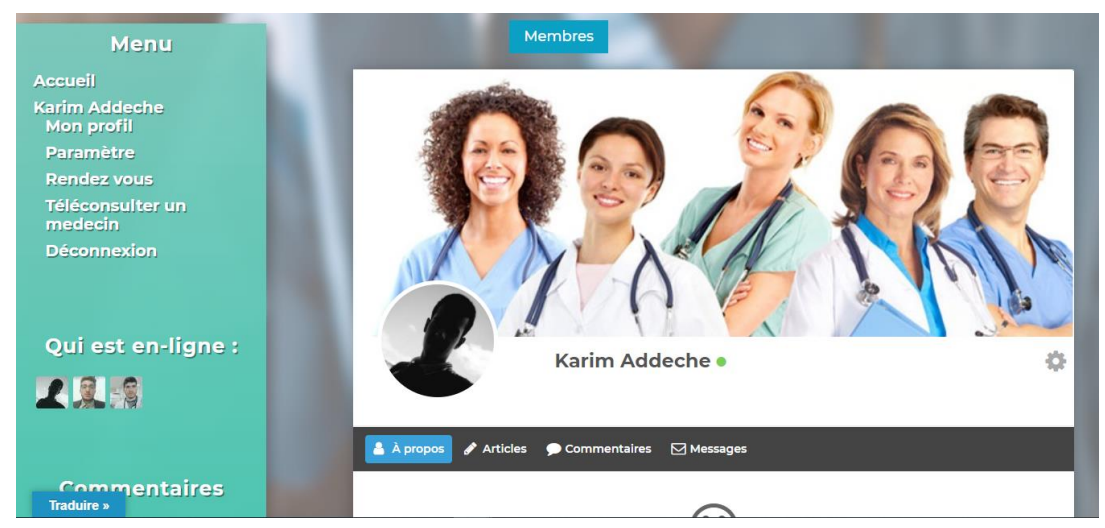

*Figure 4.9 Espace patient*

#### **4.2.9 Interface espace médecin**

L'espace médecin est presque le même que l'espace patient il est différent seulement

au niveau de la rubrique Téléconsultation, voir figure.

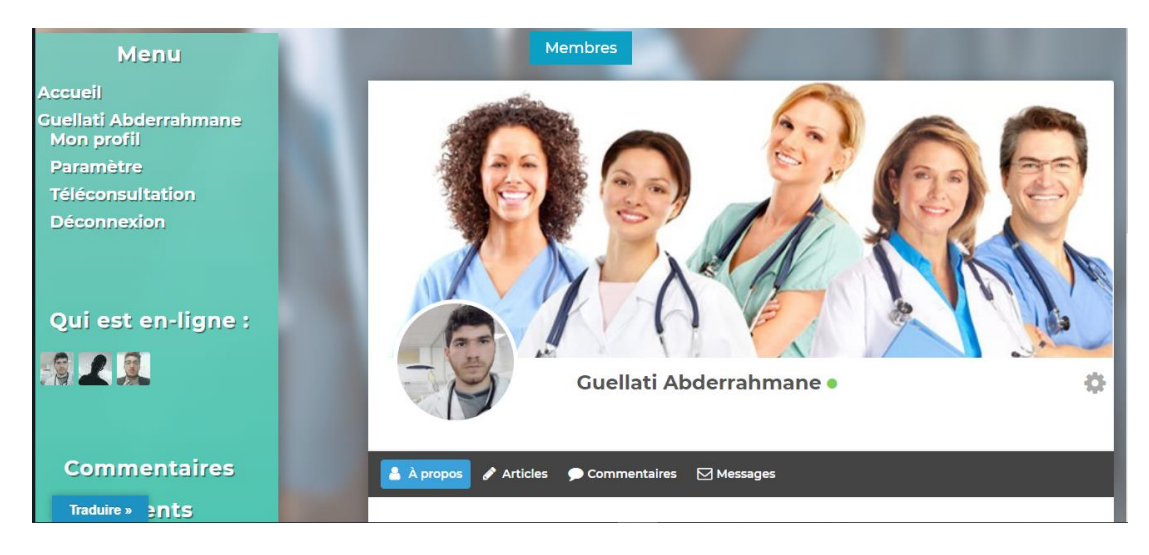

*Figure 4.10 Espace médecin*

#### **4.2.10 Interface membres**

Cette interface contient tous les membres de la plateforme (patients et médecins) et une barre de recherche qui aide le patient ou médecin à rechercher un autre membre, voir figure.

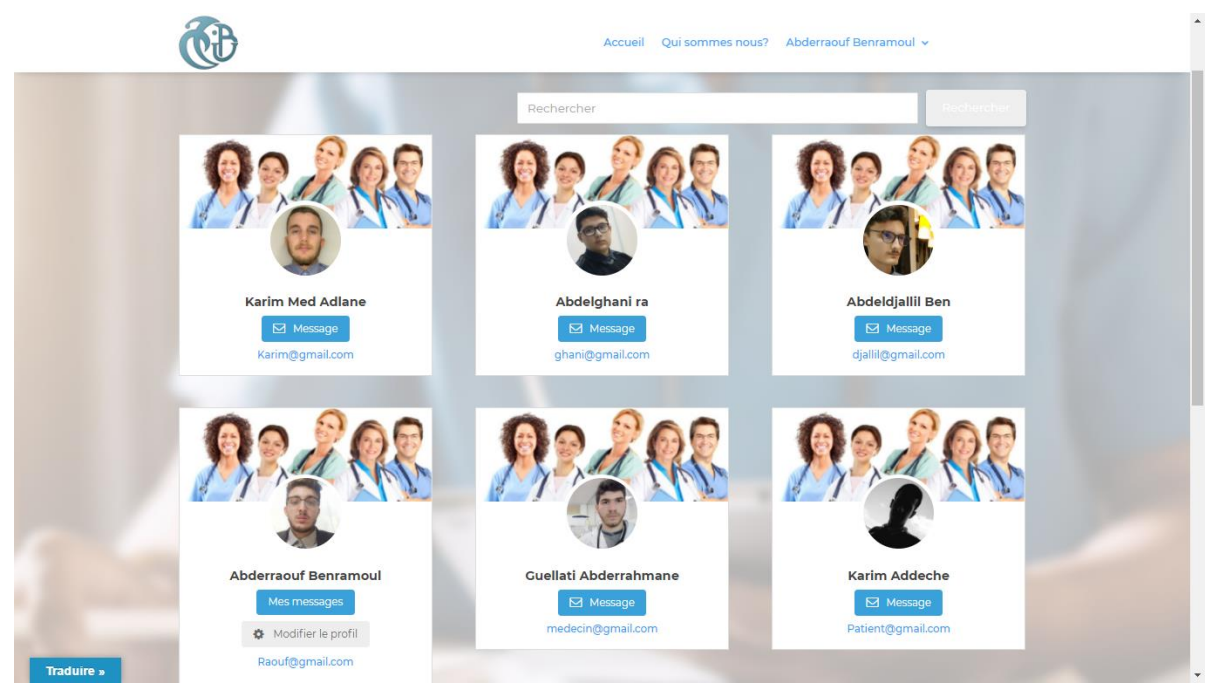

*Figure 4.11 Interface membres*

#### **4.2.11 Interface paramètres du profil**

Dans l'interface paramètres on peut modifier le prénom, nom, adresse e-mail et le mot

de passe comme il peut supprimer son compte, voir figure.

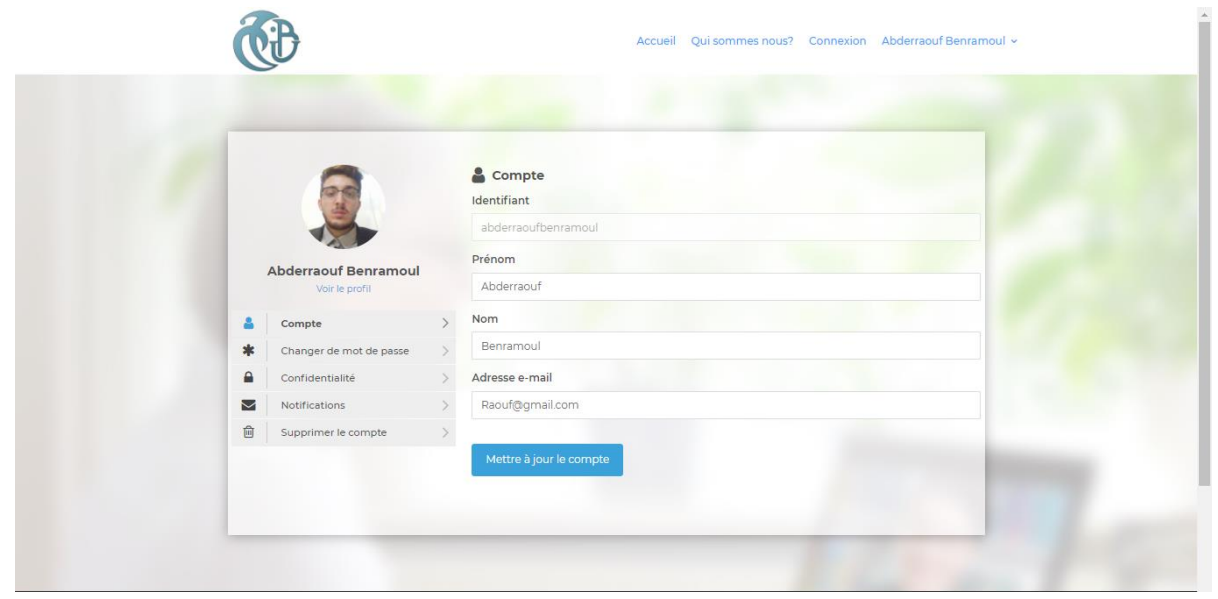

*Figure 4.12 Interface paramètres du profil*

#### **4.2.12 Interface de RDV**

C'est l'interface avec laquelle le patient peut prendre rendez-vous, voir figure.

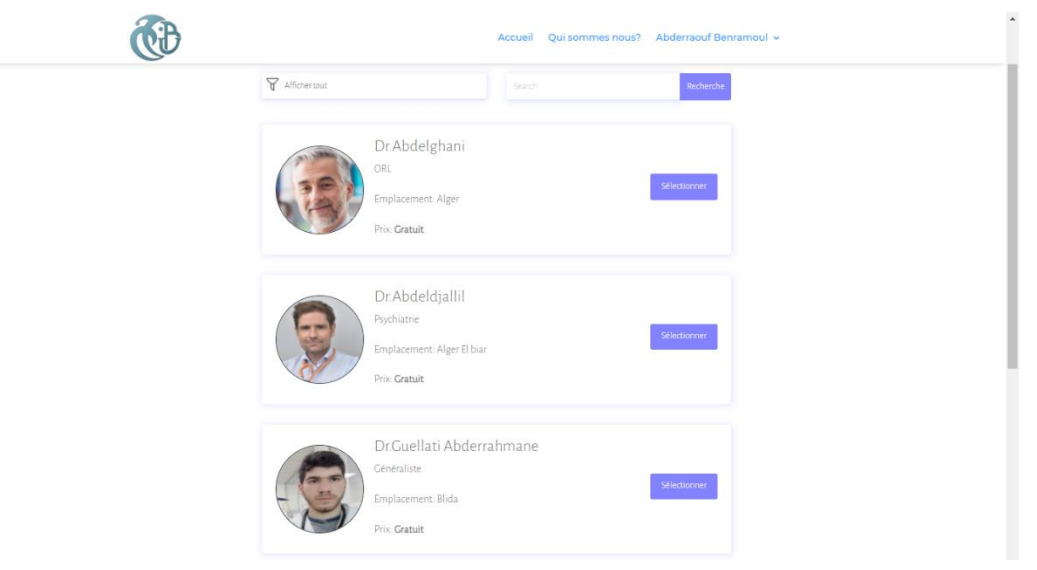

*Figure 4.13 Interface RDV*

Le patient peut prendre un rendez-vous selon le planning de travail du médecin (Mois, Jour, Heure), voir figure.

| Prix: Gratuit      |            |                  |                |            |            | Changer de service       |
|--------------------|------------|------------------|----------------|------------|------------|--------------------------|
| $\,<\,$<br>$\odot$ |            | <b>Juin 2021</b> |                |            |            | $\circ$<br>$\rightarrow$ |
| <b>SOLEIL</b>      | <b>LUN</b> | <b>MAR</b>       | <b>MER</b>     | <b>JEU</b> | <b>VEN</b> | SAM                      |
| $\sim$             | $\sim$     | 01               | O <sub>2</sub> | 03         | 04         | 05                       |
| 06                 | 07         | 08               | 09             | <b>DIX</b> | 11         | 12 <sub>12</sub>         |
| 13                 | 14         | 15               | 16             | 17         | 18         | 19                       |
| 20                 | 21         | 22               | 23             | 24         | 25         | 26                       |
| 27                 | 28         | 29               | 30             | $\sim$     |            |                          |

*Figure 4.14 Planning du médecin 1*

| Prix: Gratuit            | Changer de service |
|--------------------------|--------------------|
| Jeu., 3 juin 2021        | Changer la date    |
| Avant midi<br>Après-midi |                    |
| 9h00à9h59                | Disponible         |
| 10 h 00 à 10 h 59        | Disponible         |

*Figure 4.15 Planning du médecin 2*

## Chapitre 4 Réalisation

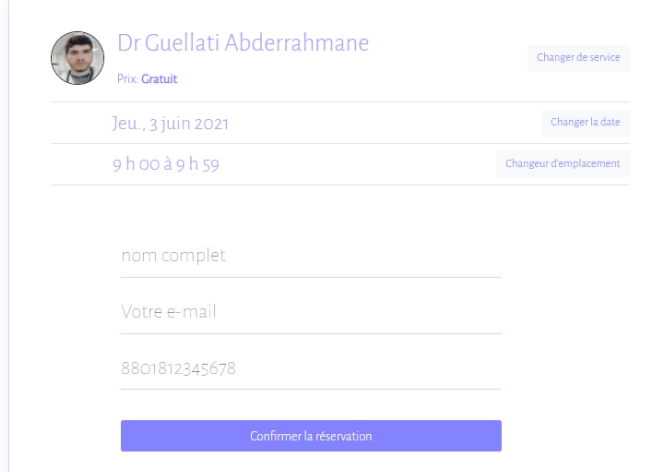

*Figure 4.16 Confirmation du RDV*

#### **4.3 Déroulement d'une Téléconsultation**

Durant cette Téléconsultation on va présenter un cas réel, un patient qui a des douleurs au niveau de la cage thoracique et des difficultés respiratoires, et d'autres symptômes qu'on va les découvrir par la suite. Ce patient va utiliser notre plateforme pour réaliser une Téléconsultation avec un des médecins certifiés et approuvés par l'administrateur.

Dans l'interface de Téléconsultation côté patient on trouve les différents médecins de toutes les spécialités, qu'ils se sont inscrits et approuvés par l'administrateur de notre plateforme, et dans cette interface on peut réaliser une Téléconsultation ou prendre un rendez-vous avec ces médecins, un indicateur sous forme de point vert permet de savoir si le médecin est en ligne, voir figure.

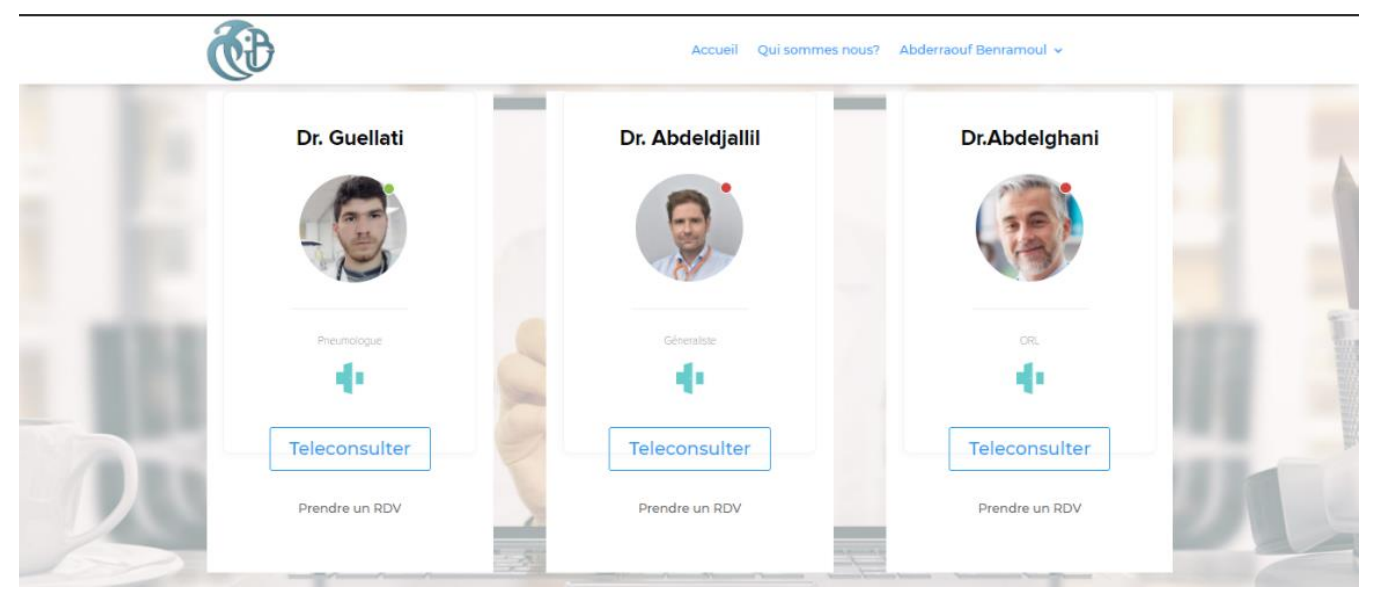

*Figure 4.17 Interface de téléconsultation côté patient*

Avec ce problème pulmonaire le patient a choisi de consulter chez le Dr.Guellati qui est pneumologue, et il clique sur « Télé-consulter ». Après il va accéder à l'interface d'enregistrement il fait entrer à nouveau son nom complet et d'activer la caméra et le microphone suite à une demande et il clique sur « Enregistrement », voir figure.

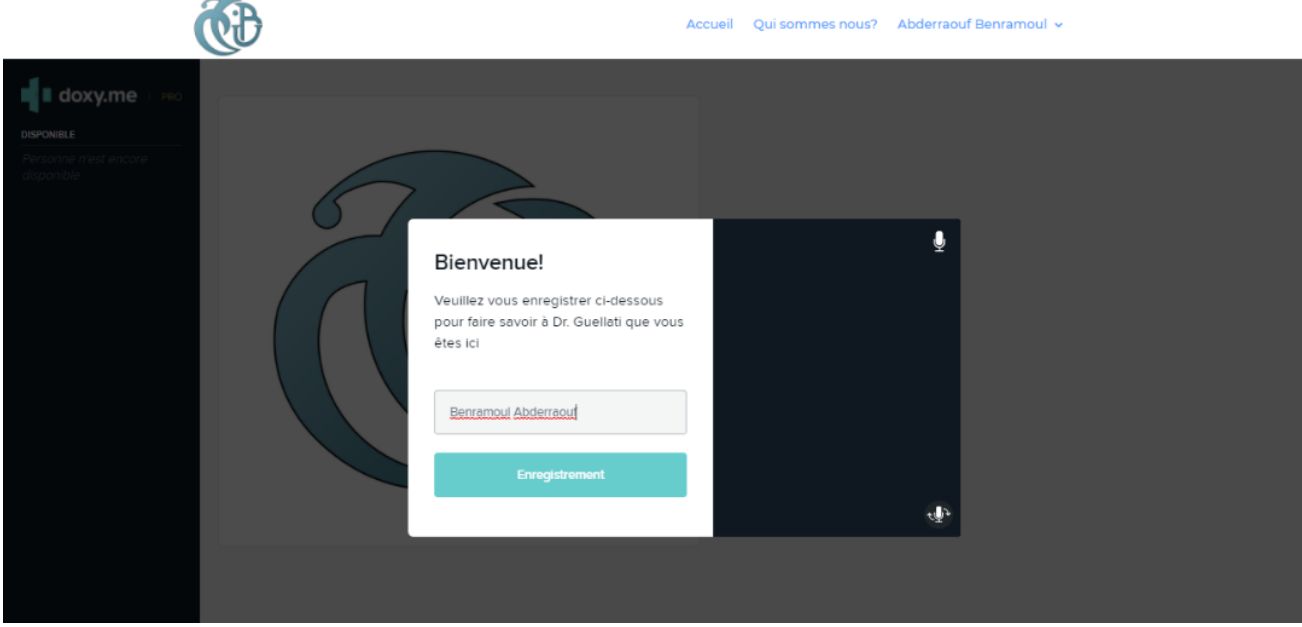

*Figure 4.18 Interface d'enregistrement*

Après l'enregistrement, le patient est dirigé direcetment vers la «salle d'attente côté patient», il peut envoyer un message au médecin ou attendre le médecin pour qu'il lance la Téléconsultation, voir figure.

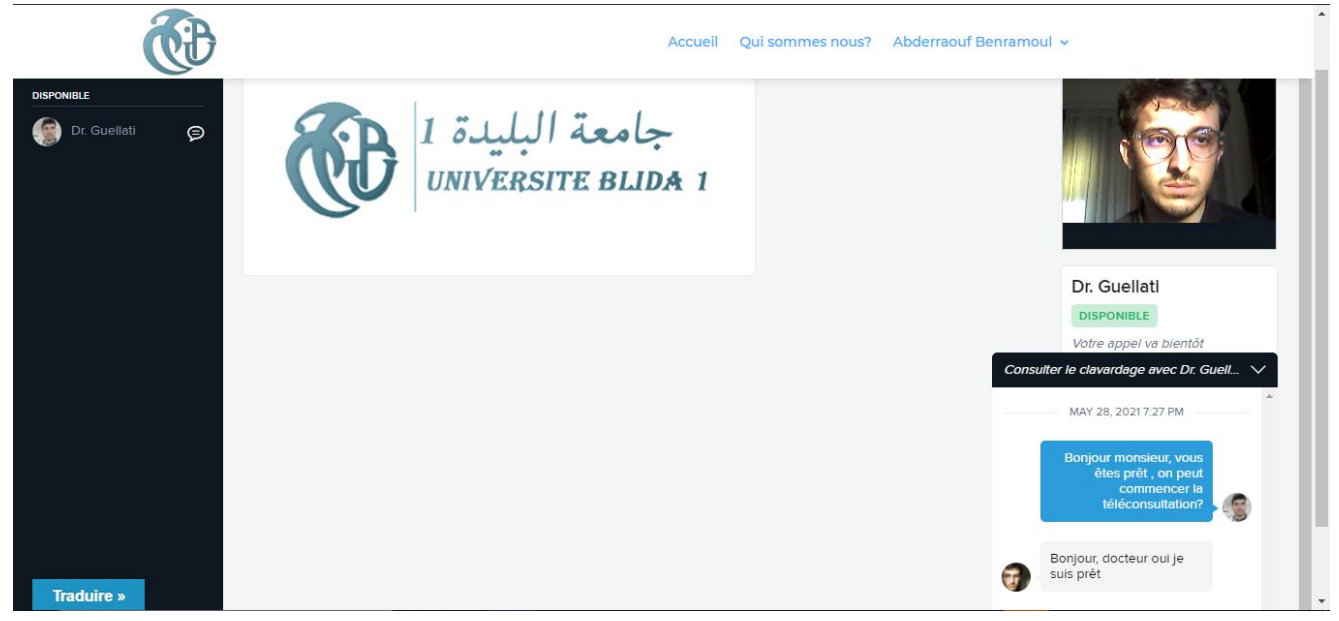

*Figure 4.19 interface salle d'attente côté patient*

Par contre le médecin après son authentification rejoint son espace dans lequel il peut cliquer sur Téléconsultation, avec un accès direct à l'interface « salle d'attente côté médecin », il peut lui aussi envoyer un message au patient ou lancer directement la Téléconsultation en cliquant sur « start call ». Voir figure.

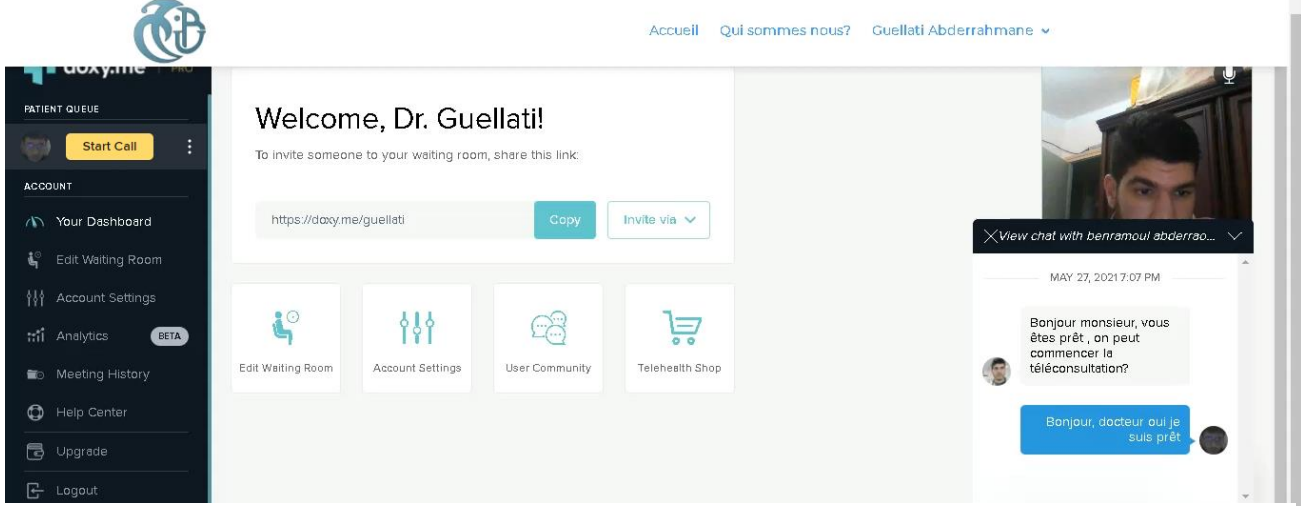

*Figure 4.20 interface salle d'attente côté médecin*

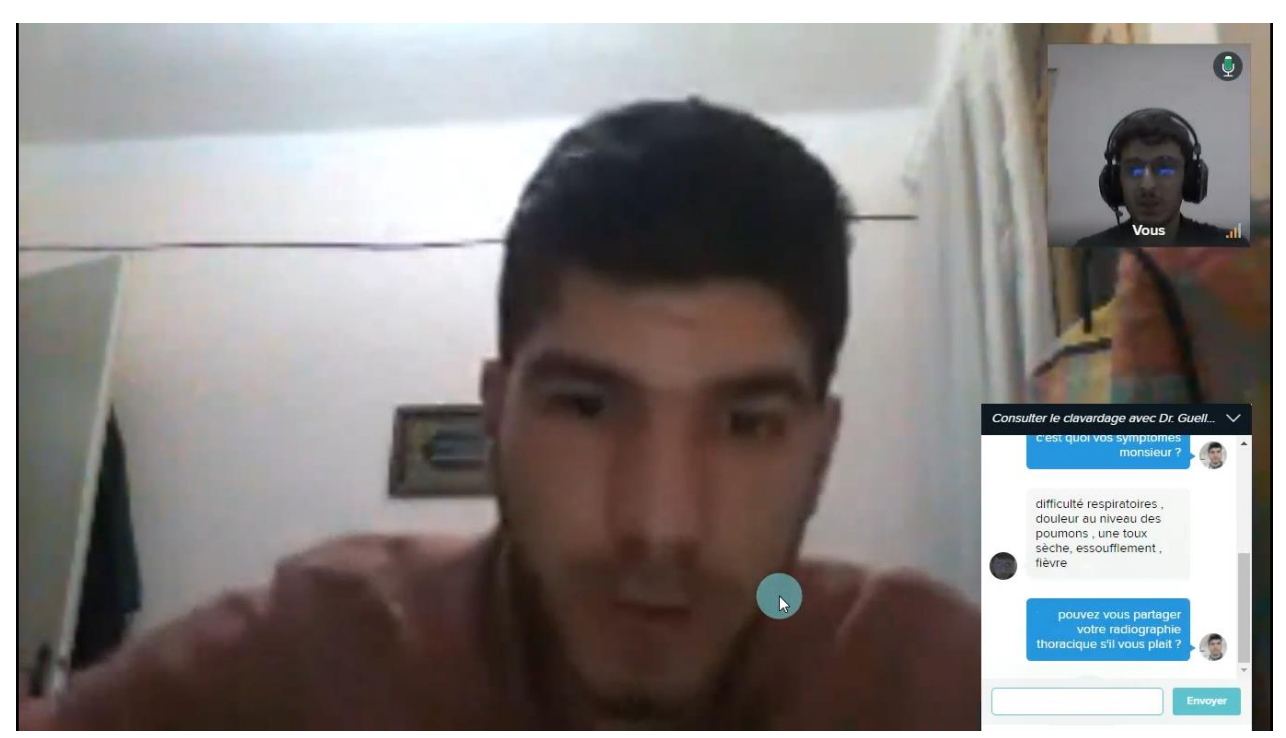

Après avoir lancé la Téléconsultation, il aura cette interface côté patient, voir figure.

*Figure 4.21 Téléconsultation côté patient*

Le médecin après avoir demandé au patient de partager sa radiographie thoracique dans la barre de discussions afin de visualiser la radiographie il cliquera sur « screenshare, Request Benramoul Abderraouf screen » qui donne la permission au patient de partager sa radiographie, voir figure.

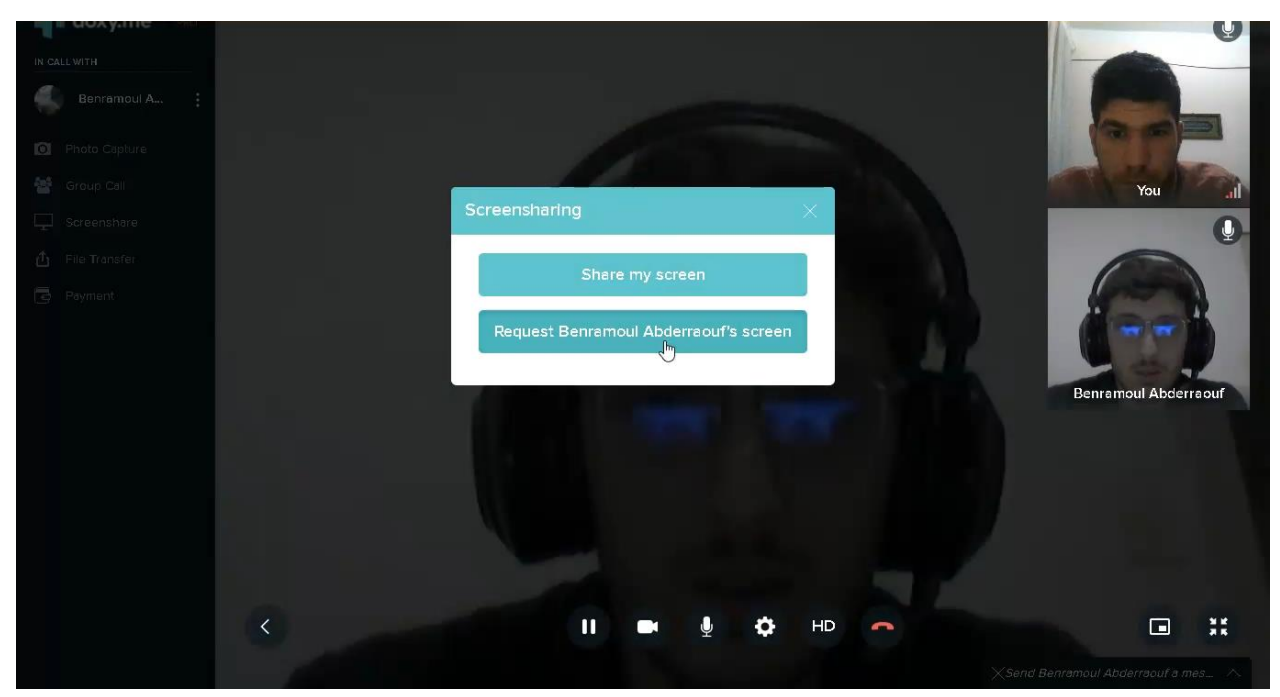

*Figure 4.22 Partage radiographie côté médecin*

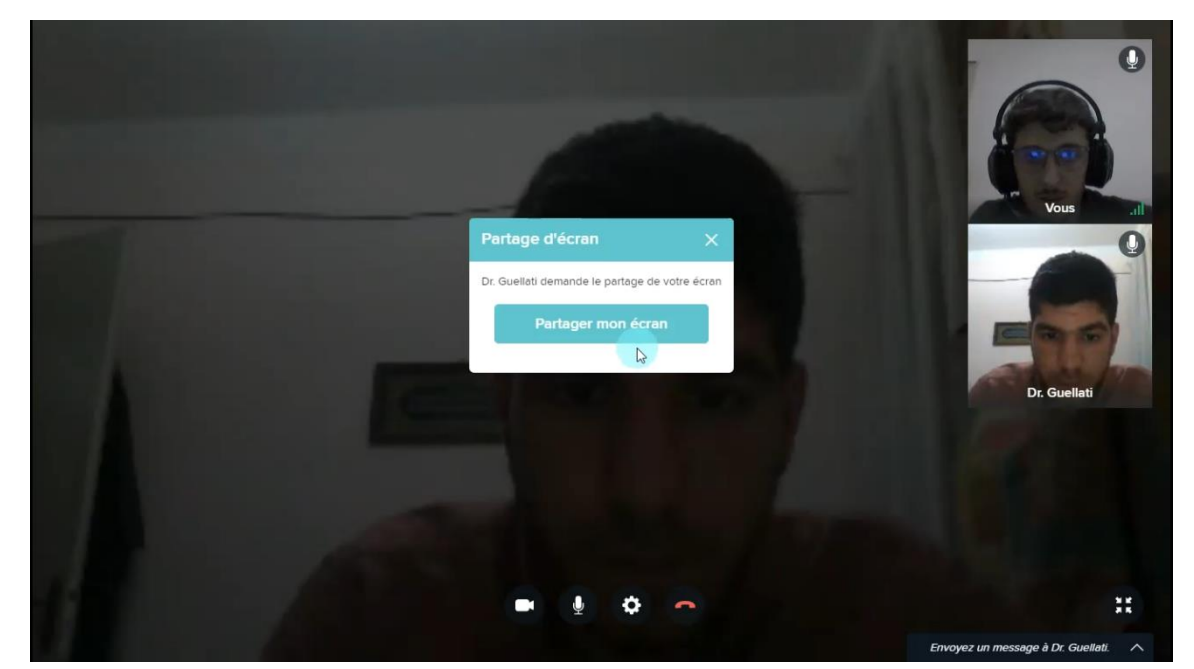

Le patient cliquera sur « partager mon écran », voir figure.

*Figure 4.23 Partage radiographie côté patient 01*

Ensuite il choisira sa radiographie thoracique et il cliquera sur « partager », voir figure.

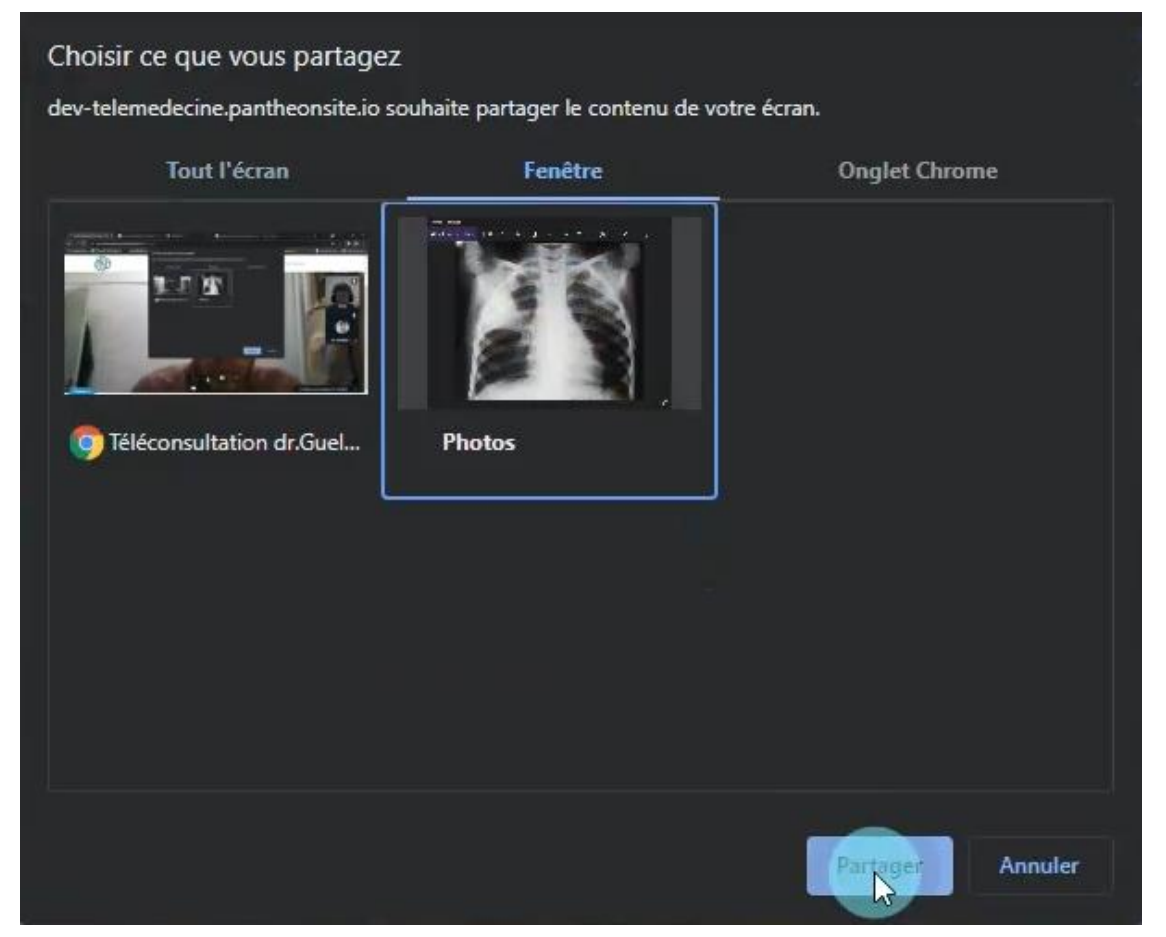

*Figure 4.24 Partage radiographie côté patient 02*

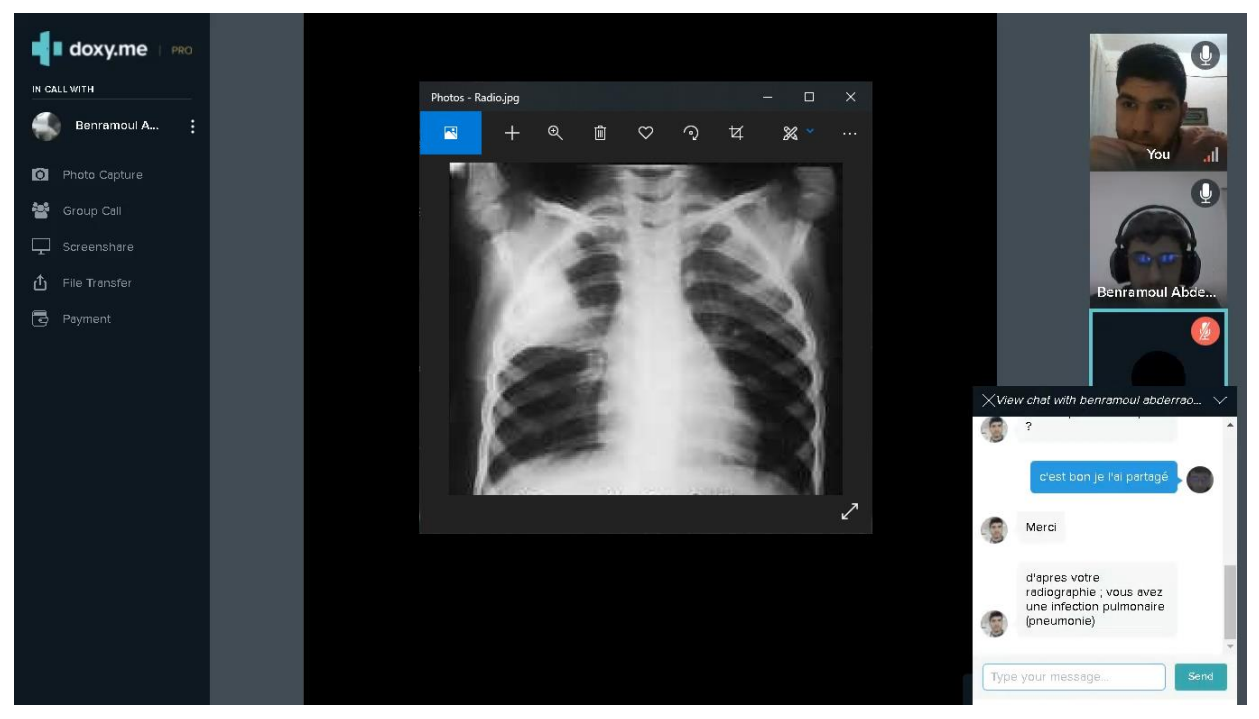

*Figure 4.25 Visualisation de la radiographie*

On remarque côté médecin que la radiographie a bien été partager, et maintenant le médecin peut traiter le patient et prescrit une ordonnance afin de la transférer au patient.

Le transfert se fait par l'appui sur « Transfer file » et puis « select file to share », voir figure.

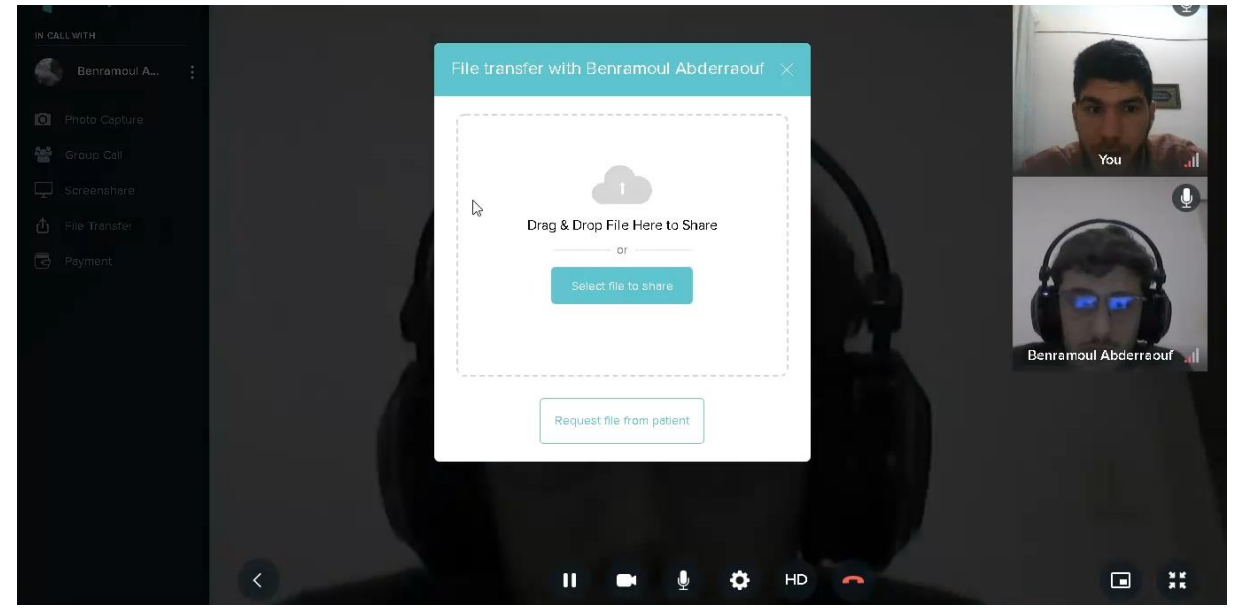

*Figure 4.26 Transfert de l'ordonnance côté médecin*

Le patient doit cliquer sur « télécharger », pour avoir l'ordonnance prescrite par le médecin, voir figure.

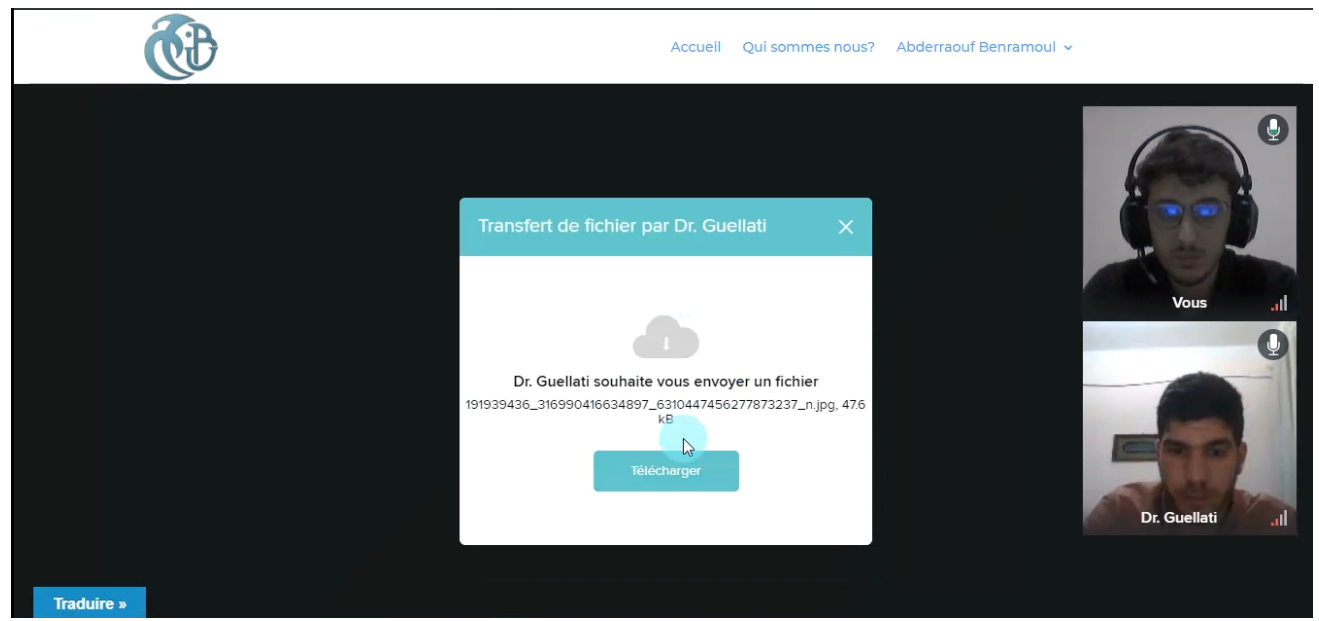

*Figure 4.27 Transfert de l'ordonnance côté patient*

## Chapitre 4 Réalisation

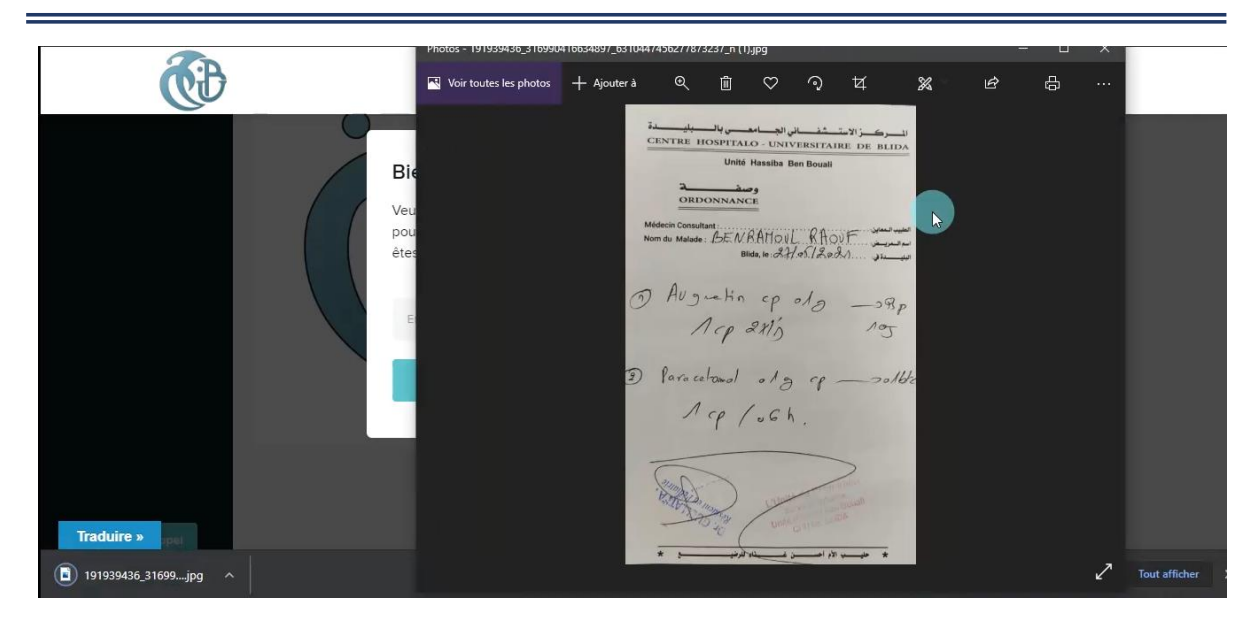

*Figure 4.28 Visualisation de l'ordonnance*

On remarque côté patient que l'ordonnance a bien été reçue.

#### **4.4 Constatation du médecin**

D'après le test entre le patient et le médecin certaine constatation ont été évoqués par le médecin à savoir :

#### **Points positifs :**

- Plateforme conviviale grâce à ces interfaces simples et intuitives ;
- Simple à prendre en main, ne nécessite pas de formations ;
- Accès facile et rapide grâce à la simplicité du formulaire d'inscriptions ;
- Adaptées aux mobiles et tablettes ;
- Communication fluide, bonne qualité audio et vidéo (Visioconférence) ;
- Agent conversationnel virtuel interactif.

#### **Points négatifs :**

- Certaines interfaces ne sont pas bien traduites en français, et indisponibilité totale de la langue arabe ;
- Aucun renseignement sur le patient (antécédents médicaux, âge…etc.) ;
- Indisponibilité du cachet et la prescription d'ordonnance électronique.

#### **4.5 Conclusion**

Durant ce chapitre, nous avons pu valider la fonctionnalité de notre plateforme conçue, à travers un test médical en effectuant un appel vidéo « Téléconsultation » en temps réel, le test effectué nous a permis de voir de près les étapes de fonctionnement de notre plateforme, et nous avons décrit de façon détaillée la manière d'utiliser la Télémédecine, par l'illustration de notre environnement et scénario de chaque acteur de notre plateforme en exposant différentes interfaces et espaces.

## Conclusion Générale

### Conclusion Générale

Le présent mémoire avait pour ambition de réaliser une plateforme Web de Télémédecine, afin de désenclaver les patients situés dans des déserts médicaux et d'offrir des soins de qualité accessibles au plus grand nombre de patients, dans le cadre d'un partenariat avec le CMS « centre médico-social » de notre université Blida 1, cette première version va permettre une Téléconsultation gratuite pour tout le secteur universitaire à savoir « étudiants, enseignants et travailleurs ».

Il a fallu dans un premier temps déterminer les technologies qu'on va utiliser afin de concevoir notre plateforme, ensuite on a modélisé notre système pour but de réduire la complexité du fonctionnement par la structure des besoins et scénario de chaque acteur, et avant d'entamer la phase réalisation, on a conçu notre plateforme à l'aide de WordPress, et on a réussi à intégrer diverses rubriques propres à la Télémédecine. En dernier lieu pour valider la fonctionnalité de notre conception, on a hébergé notre plateforme afin de la rendre accessible depuis internet, pour but de réaliser un scénario réel entre un patient et un médecin professionnel, en commençant par la procédure d'inscription et d'authentification jusqu'à la réalisation d'une téléconsultation par une visioconférence en temps réel, en clôturant par l'envoi d'ordonnance au patient.

L'accomplissement d'un tel projet nous a permis de consolider et d'approfondir nos connaissances acquises tout le long de notre cursus universitaire. Grâce à la pratique et la maitrise de différents outils et langages. En conséquent, nous avons eu l'opportunité de découvrir le monde professionnel en fréquentant nos semblables expérimentés.

Cette première version conçue répond aux exigences énoncées. Cependant, nous avons rencontré quelques problèmes que nous préconisions pour l'amélioration de cette plateforme telle que :

- Offrir une prescription d'ordonnance électronique :
- Introduire la langue arabe et anglaise et traduire certaines interfaces qui ne sont pas bien traduites ;
- Intégrer l'intelligence artificielle dans notre système afin d'avoir un traitement symptomatique rapide et efficace.

Pour conclure, nous espérons que notre travail soit à la hauteur des attentes, et qu'il sera utile dans tout secteur ayant besoin d'une plateforme de Téléconsultation médicale.

Les figures suivantes représentent les interfaces de notre plateforme en version smartphone

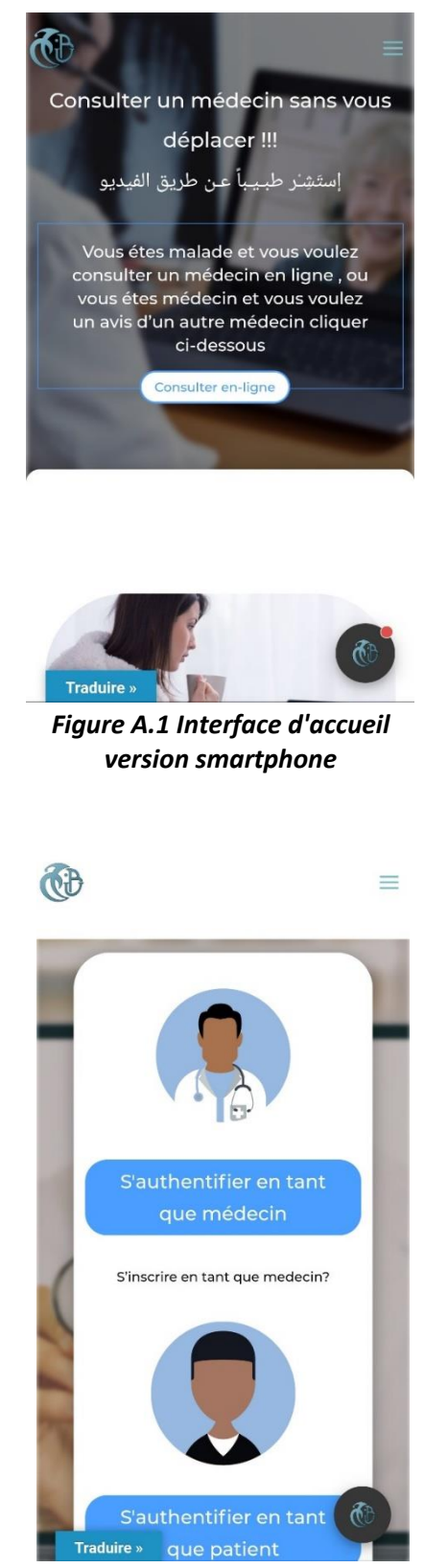

*Figure A.3 Interface connexion version smartphone*

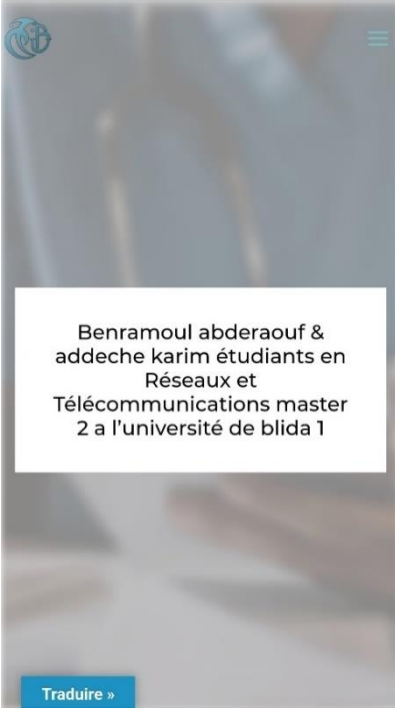

*Figure A.2 Interface qui somme nous version smartphone*

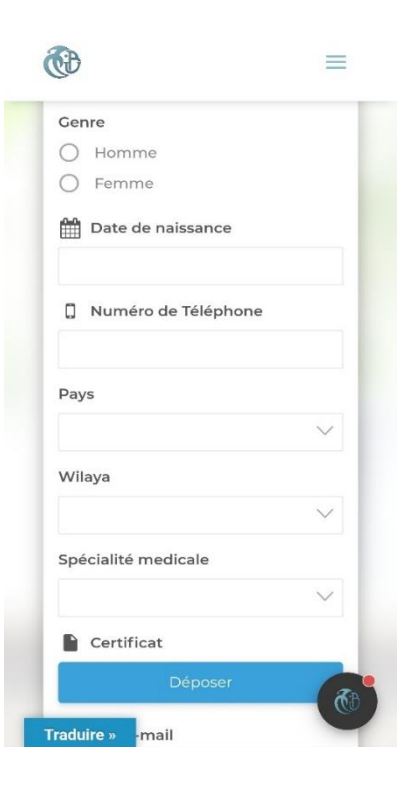

*Figure A.4 Interface d'inscription pour médecin version smartphone*

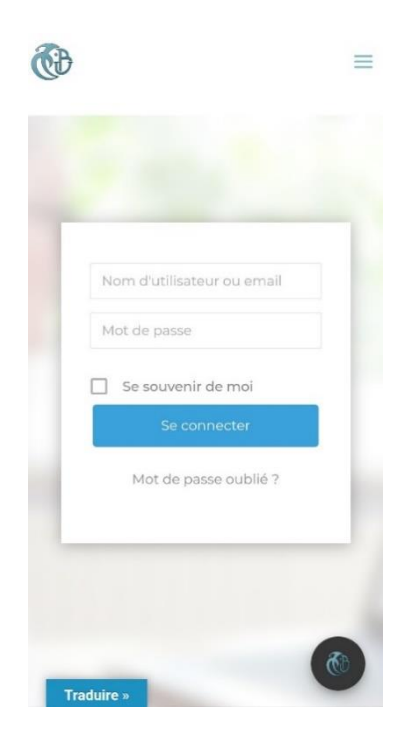

*Figure A.6 Interface d'authentification version smartphone*

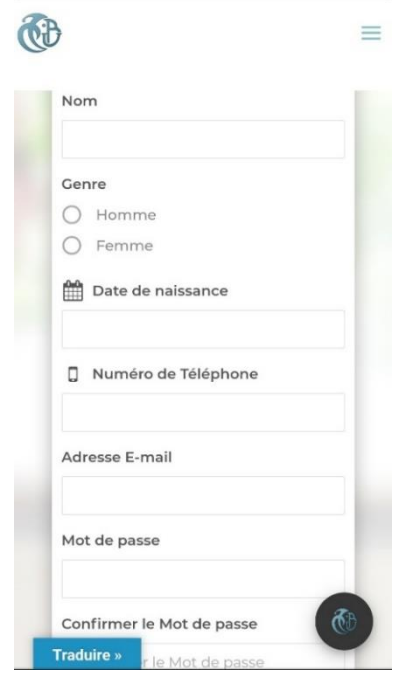

*Figure A.5 Interface d'inscription pour patient version smartphone*

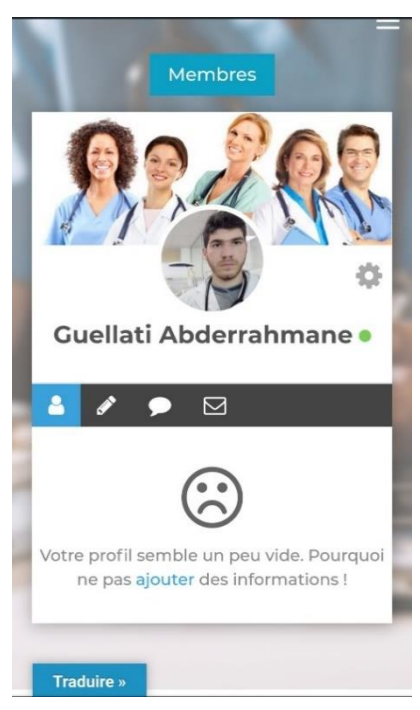

*Figure A.7 Espace médecin version smartphone 1*

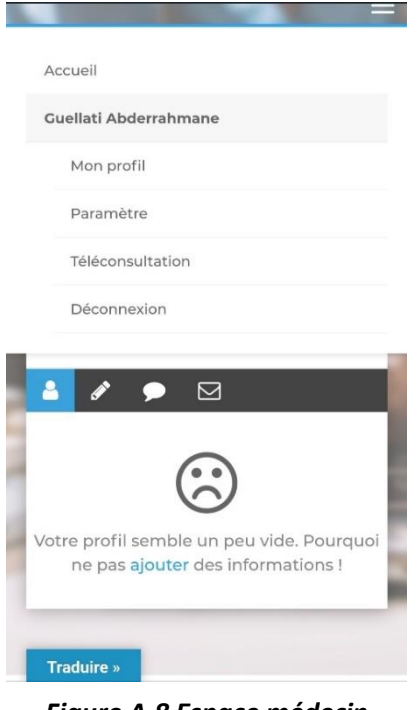

*Figure A.8 Espace médecin version smartphone 2*

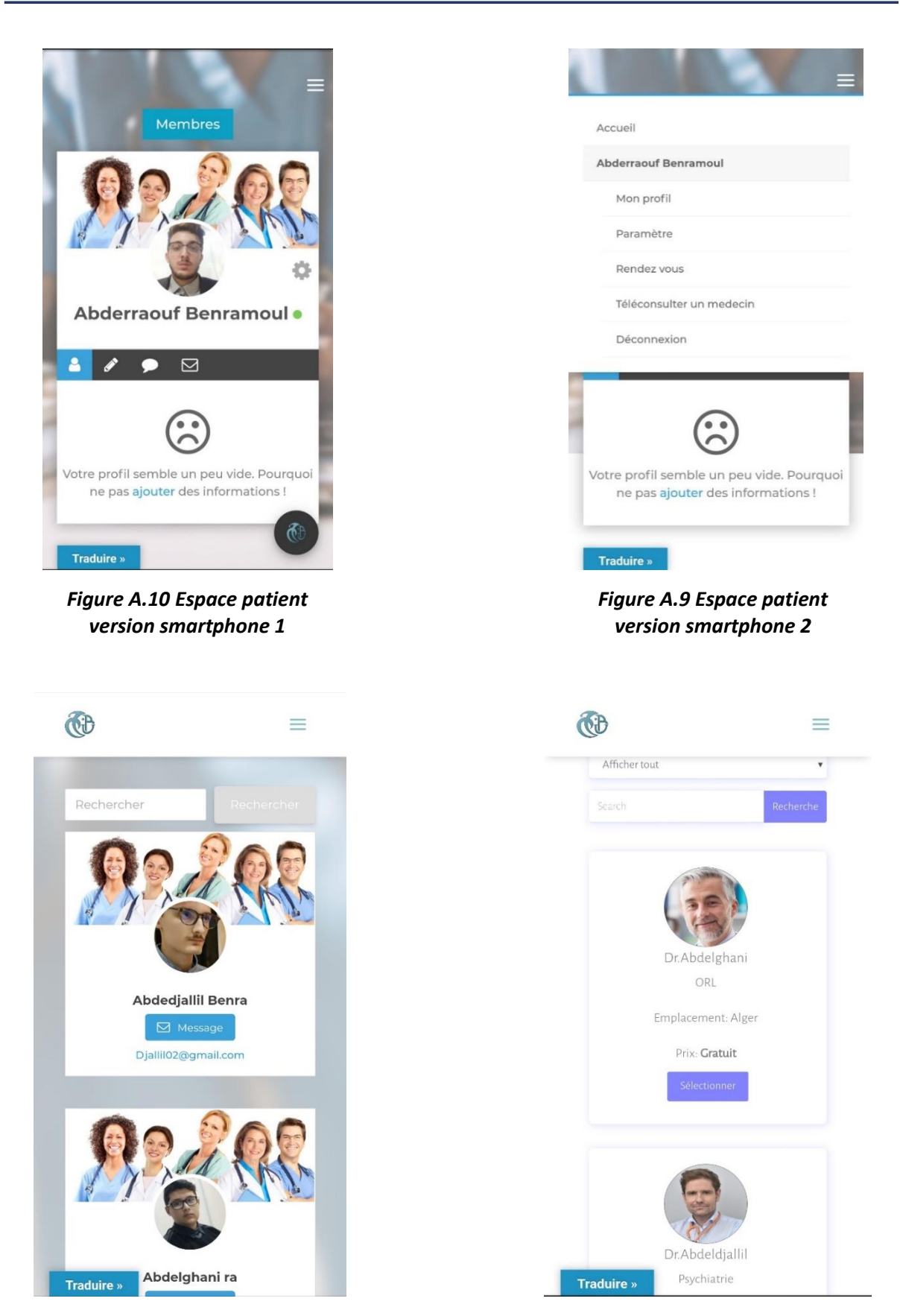

*Figure A.11 Interface membre version smartphone*

*Figure A.12 Interface RDV version smartphone*

[1] CROSTE EMMANUEL : « Utilisation de l'internet dans le cadre de l'exercice professionnel », thèse de doctorat, université Bordeaux 2, février 2005, consultée en mars 2021.

[2] MENDACI Sara : « Conception et réalisation d'une application Web pour la gestion du département d'Electronique de l'UMMTO », Mémoire Master 2, Université de TIZI-OUZOU, 2012, consulté en mars 2021.

[3] Dromard Danièle, [Seret](https://www.universalis.fr/auteurs/dominique-seret/) Dominique : « [RÉSEAUX INFORMATIQUES](https://www.universalis.fr/encyclopedie/reseaux-informatiques/) », consulté en mars 2021 : https://www.universalis.fr/encyclopedie/arpanet/

[4] COHEN Atika : « Introduction à Internet », février 2011, consulté en mars 2021 : [https://www2.ulb.ac.be/cours/acohen/commb325\\_seance1/co/Internet\\_multimedia\\_web.h](https://www2.ulb.ac.be/cours/acohen/commb325_seance1/co/Internet_multimedia_web.html) [tml](https://www2.ulb.ac.be/cours/acohen/commb325_seance1/co/Internet_multimedia_web.html)

[5] Jean Paul Khorez : « L'étude de l'internet des objets et contrôle d'accès aux données », Licence en Génie Informatique, Université Panafricaine, 2015, consulté en mars 2021.

[6] « Quelle est la différence entre un site statique et un site dynamique ? », consulté en mars 2021 : https://www.petite-entreprise.net/P-3031-85-G1-quelle-est-la-difference-entre-unsite-statique-et-un-site-dynamique.html

[7] « Site web », consulté en mars 2021 : https://www.taktilcommunication.com/glossaire/projets-et-sites-internet/site-web.html

[8] NEGGAB Melissa, AISSANI Nadia : « Conception et Réalisation d'une Plateforme Web de Téléconsultation Médicale », mémoire master, université de Tizi-Ouzou, 2020, consulté en mars 2021.

[9] Dsyren : « Internet - [Uniform Resource Locator](http://www.commentcamarche.net/internet/url.php3) », 15 novembre 2019, consulté mars 2021 : <https://web.maths.unsw.edu.au/~lafaye/CCM/internet/url.htm>

[10] Office québécois de la langue française : « plateforme Web », 2016, consulté en mars 2021 : http://gdt.oqlf.gouv.qc.ca/ficheOqlf.aspx?Id\_Fiche=26540763

81

[11] [JCLINDOEIL](https://jclindoeil.wordpress.com/author/jclindoeil/) : « [Fonctionnement](https://jclindoeil.wordpress.com/2016/03/11/fonctionnement-des-sites-web-statiques-et-dynamiques/) des sites Web statiques et dynamiques », 11 mars [2016,](https://jclindoeil.wordpress.com/2016/03/11/fonctionnement-des-sites-web-statiques-et-dynamiques/) consulté en mars 2021 : https://jclindoeil.wordpress.com/2016/03/11/fonctionnement-dessites-web-statiques-et-dynamiques/

[12] « La différence entre les pages Web dynamiques et statiques », 13 février 2018, consulté en mars 2021 : https://mind.engineering/difference-pages-web-dynamiques/

[13] Brahimi Youssouf : « Conception et réalisation d'un site web pour la gestion d'un jardin d'enfants », mémoire licence, université Abdou Bakr Belkaïd Tlemcen, 2015, consulté en mars 2021.

[14] [krodelabestiole](https://doc.ubuntu-fr.org/utilisateurs/krodelabestiole)*,* [oxossi](https://doc.ubuntu-fr.org/utilisateurs/oxossi)*,* [albanmartel](https://doc.ubuntu-fr.org/utilisateurs/albanmartel)*,* [harren](https://doc.ubuntu-fr.org/utilisateurs/harren) *: «* Serveur Web – LAMP », consulté en avril 2021 : https://doc.ubuntu-fr.org/lamp

[15] « Wampserver », consulté en avril 2021 : https://www.wampserver.com/

[16] Bastien L : « Base de données : qu'est-ce que c'est ? Définition et présentation », 24 janvier 2019, consulté en avril 2021 : https://www.lebigdata.fr/base-de-donnees

[17] « What is WebRTC and how to disable it? », consulté en mars 2021: https://thesafety.us/ru/what-is-webrtc

[18] « Most Surprising WordPress Statistics », 2020, consulté en mars 2021: wordpress.com

[19] « [Extensions](https://fr.wordpress.org/plugins/) », consulté avril 2021 :<https://fr.wordpress.org/plugins/>

[20] Ministère des solidarités et de la santé : « La Télémédecine au service du parcours de soin », 17 février 2021, consulté en avril 2021 : [https://solidarites](https://solidarites-sante.gouv.fr/actualites/actualites-du-ministere/article/la-telemedecine-au-service-du-parcours-de-soin)[sante.gouv.fr/actualites/actualites-du-ministere/article/la-telemedecine-au-service-du](https://solidarites-sante.gouv.fr/actualites/actualites-du-ministere/article/la-telemedecine-au-service-du-parcours-de-soin)[parcours-de-soin](https://solidarites-sante.gouv.fr/actualites/actualites-du-ministere/article/la-telemedecine-au-service-du-parcours-de-soin)

[21] Y. Deryuginoy: « Télémédecine: Histoire ET développement », 12 janvier 2011 consulté avril 2021: https://www.bestreferat.ru/referat-194658.html

[22] [Malachane](https://www.leah.care/blog/author/louis/) Louis : « L'histoire de la Télémédecine », 2019, consulté en avril 2021 : https://www.leah.care/blog/histoire-de-la-telemedecine

82

[23] Ismahane Foudil : « L'expérience de la Télémédecine en Algérie : état des lieux et perspectives cas de CHU de Tizi-Ouzou mémoire », mémoire master, université UMMTO, 2017, consulté en avril 2021.

[24] « Qui Sommes-nous ? », consulté en avril 2021 : https://etabib.dz/about/

[25] SCHAHILUED I : « Algérie : Consulter son médecin en ligne, c'est possible avec Etabib.dz », 1 avril 2020, consulté en avril 2021 : https://www.dzairdaily.com/algerie-consultationmedecin-en-ligne-video-etabib-dz/

[26] « Comparateur de services : Qare », 28/05/2020, consulté en avril 2021 : https://www.kit-esante.fr/teleconsultation/services/qare/

[27] : « Comparateur de services : Doctolib », 19/06/2020, consulté en avril 2021 : https://www.kit-esante.fr/teleconsultation/services/doctolib/

[28] Falgarone Zoé : « Téléconsultation : comparatif des principales plateformes », 19 mars 2021, consulté en avril 2021 : https://www.qare.fr/sante/teleconsultation/comparatif/

[29] [L'équipe médicale Qare](https://www.qare.fr/auteur/lequipe-medicale/) : « Consulter un médecin en vidéo avec Qare : comment ça marche ? », 5 février 2021, consulté en avril 2021 : https://www.qare.fr/sante/teleconsultation/comment-ca-marche/

[30] « vidéo consultation », 2021, consulté en avril 2021 : https://www.doctolib.fr/video\_consultation

[31] [Arnoult](https://www.doctissimo.fr/equipe/auteurs/marie-arnoult) [Marie](https://www.doctissimo.fr/equipe/auteurs/marie-arnoult) : « Livi : la consultation médicale à distance », 1 février 2021, consulté en mai 2021 : https://www.doctissimo.fr/sante/sante-connectee/essentiel-sur-latelemedecine/livi-la-consultation-medicale-a-distance

[32] Site de l'université de Blida : consulté en mai 2021 : https://www.univ-blida.dz/

[33] [Grafikart](https://grafikart.fr/profil/1) : « Lodash »,2016, consulté en mai 2021 : https://grafikart.fr/tutoriels/lodash-763

[34] [Ninja Academy](https://ngninja.com/about) : « 5 Very powerful Lodash functions you should know », 15 décembre 2016, consulté en mai 2021: https://ngninja.com/posts/powerful-lodash-functions-javascript

83

[35] « NodeJS vs PHP ? Que devez-vous choisir pour votre projet digital ? », consulté en mai 2021 : https://esokia.com/fr/blog/nodejs-vs-php

[36] [TEAM LESLEUDIS](https://blog.lesjeudis.com/author/team-jesjeudis) : « Pourquoi apprendre Ruby on Rails ? », 15/07/2018, consulté en mai 2021 : <https://blog.lesjeudis.com/pourquoi-apprendre-ruby-on-rails>

[37] « e-santé, Télémédecine, Télésanté : définitions », consulté en mai 2021 : https://www.grandest.fr/la-fibre/e-sante-telemedecine-telesante-definitions/

[38] AUDIBERT Laurent : « UML : de l'apprentissage à la pratique », Publié le 31 octobre 2006 - Mis à jour le 12 janvier 2009, consulté en mai 2021 : https://laurentaudibert.developpez.com/Cours-UML/

[39] Bruce Hogan : « Logiciel Doxy.me », consulté en juin 2021 : softwareadvice.com/telemedicine/doxy-me-profile/